### **Map making workshop from Wikidata to interactive off-Wiki maps in three steps**

Casablanca

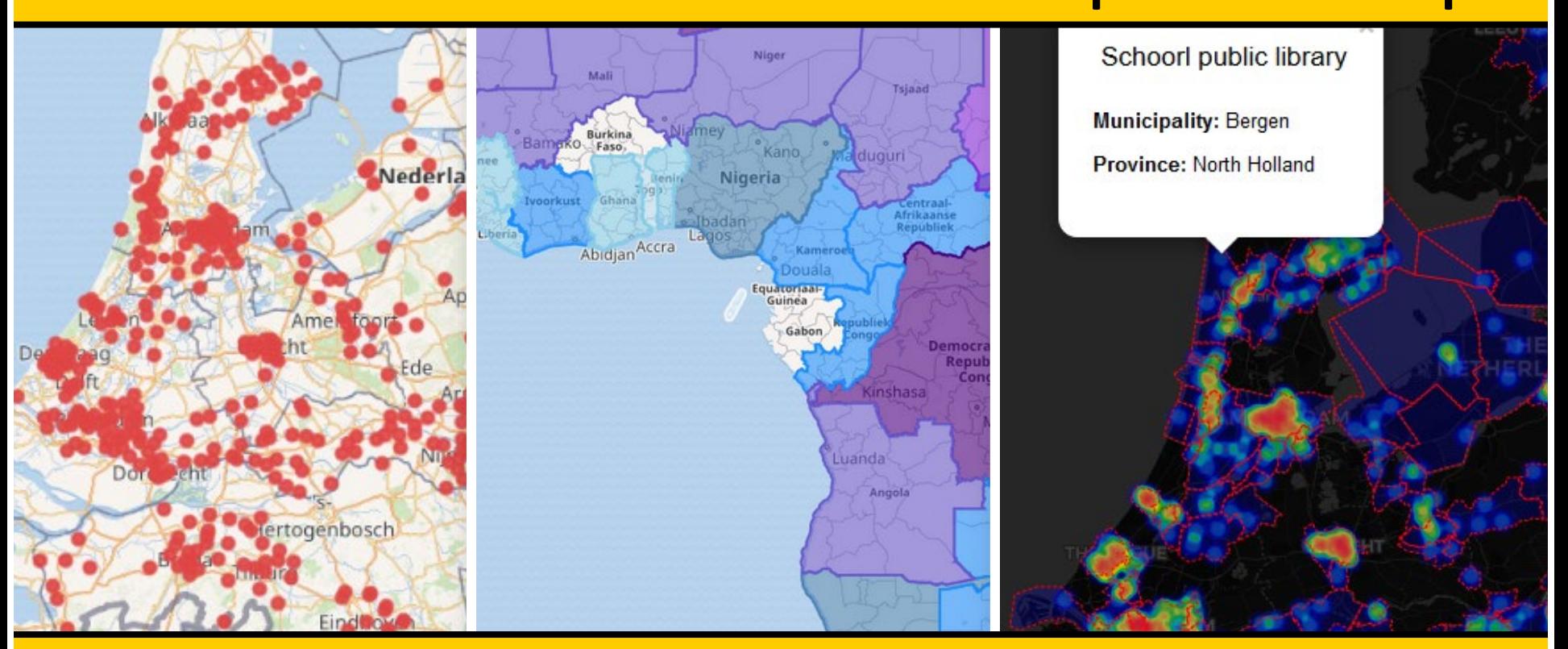

**Event, Location, Date** Olaf Janssen, National Library of the Netherlands User:OlafJanssen // olaf.janssen@kb.nl // @ookgezellig

**Brusse** 

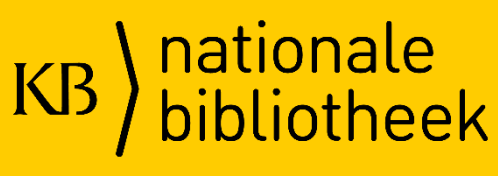

#### **[https://github.com/ookgezellig/WikidataMapMakingWorkshop](https://github.com/ookgezellig/WikidataMapMakingWorkshop/blob/master/README.md)**/blob/master/README.md

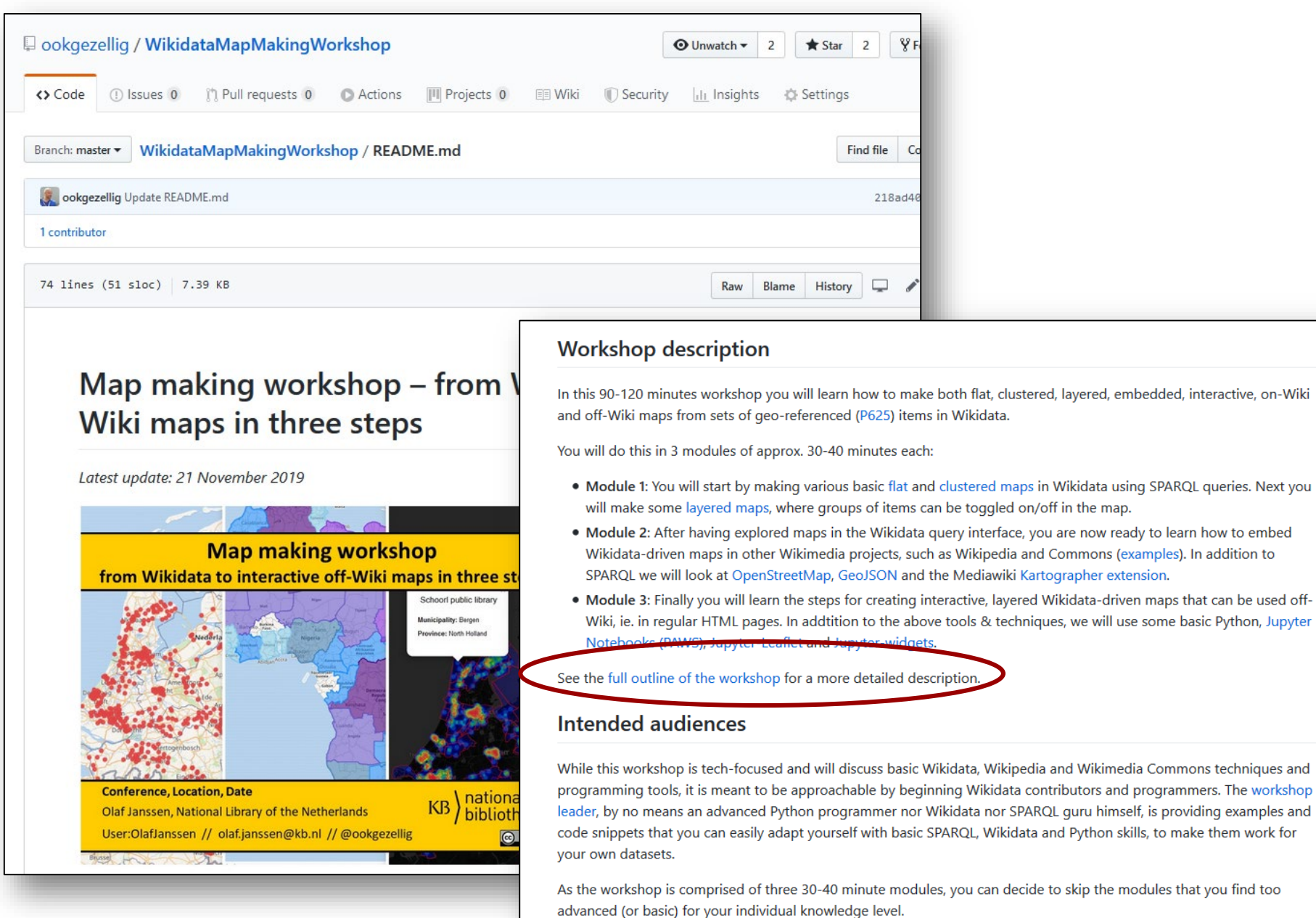

### **Full workshop outline & notes**

#### **Workshop outline and notes**

Latest update: 21 November 2019

#### Module 1: Basic flat & layered maps

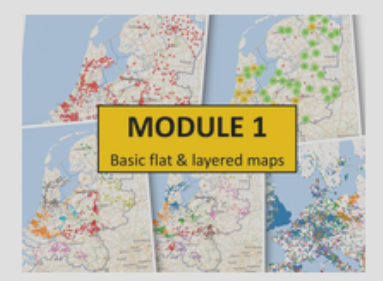

#### Prerequisites for this Module

- · Wikimedia account
- . Working knowledge of Wikidata
- Basic understanding of SPARQL and the Wikidata Query Service (WDQS)
- A Wikidata set of items with geo coordinates P625

If you do not have, or cannot create such a Wikidata set, you can use one of these:

1. Public libraries in The I

https://github.com/ookgezellig/WikidataMapMakingWorkshop/ blob/master/OutlineAndNotes.md

# **Learning objectives**

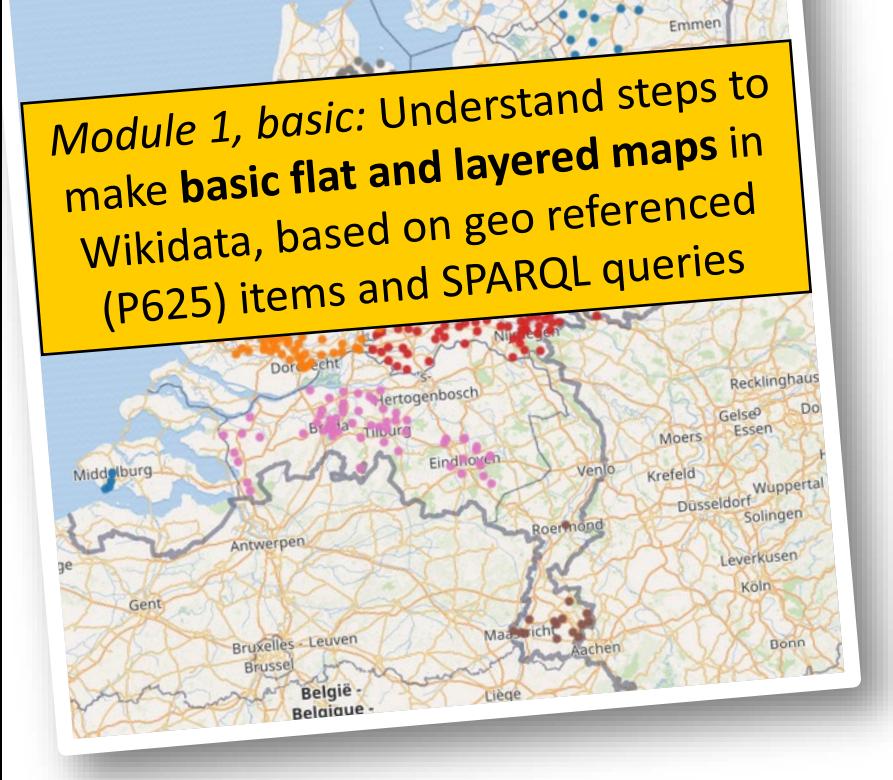

Leeuward

#### **Learning objectives**erlands & OlafJanssen (D) De Poerleg Voorkeuren Beta Volgl<br>. Leeuwar

Module 1, basic: Understand steps to Module 1, basic: Understand<br>make basic flat and layered maps in make **basic flat and layered**<br>Wikidata, based on geo referenced Wikidata, based on geoneral<br>(P625) items and SPARQL queries

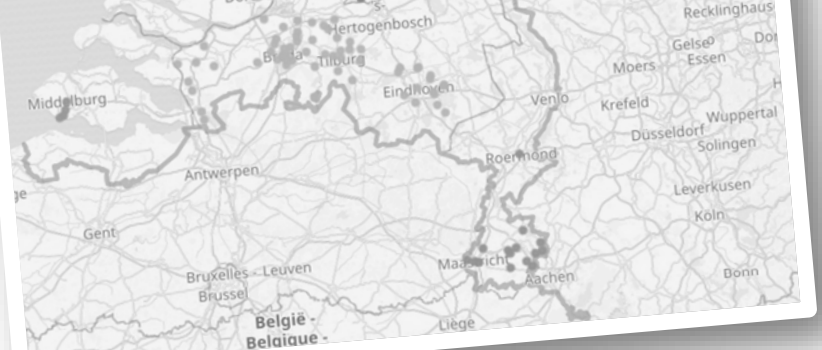

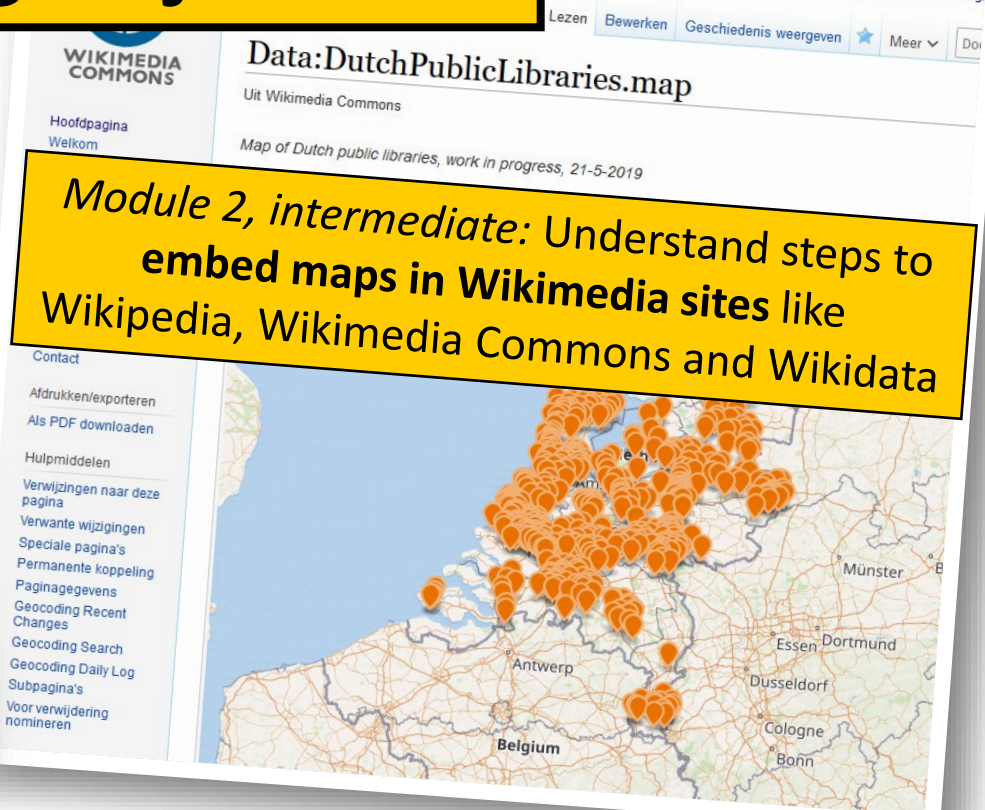

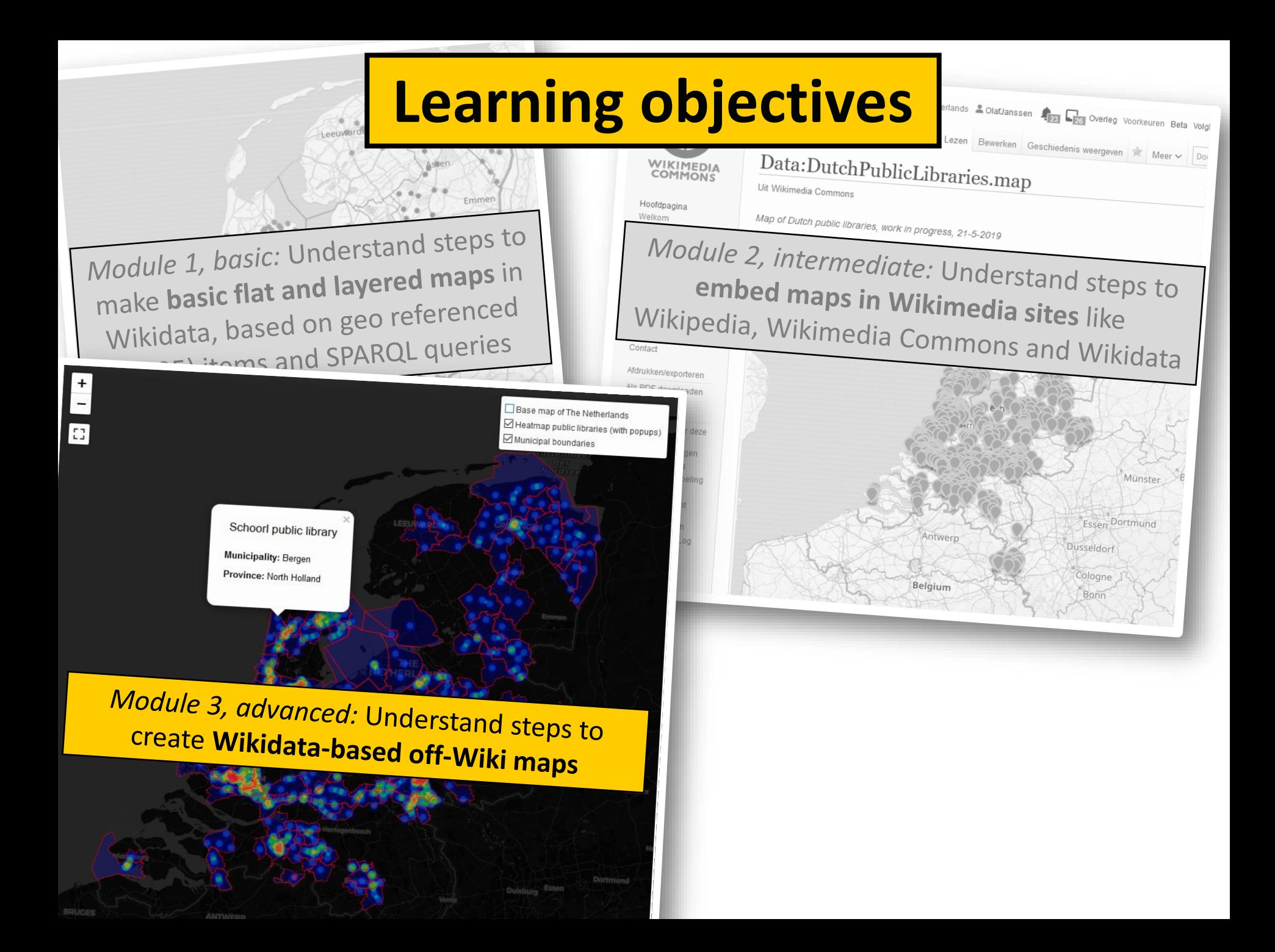

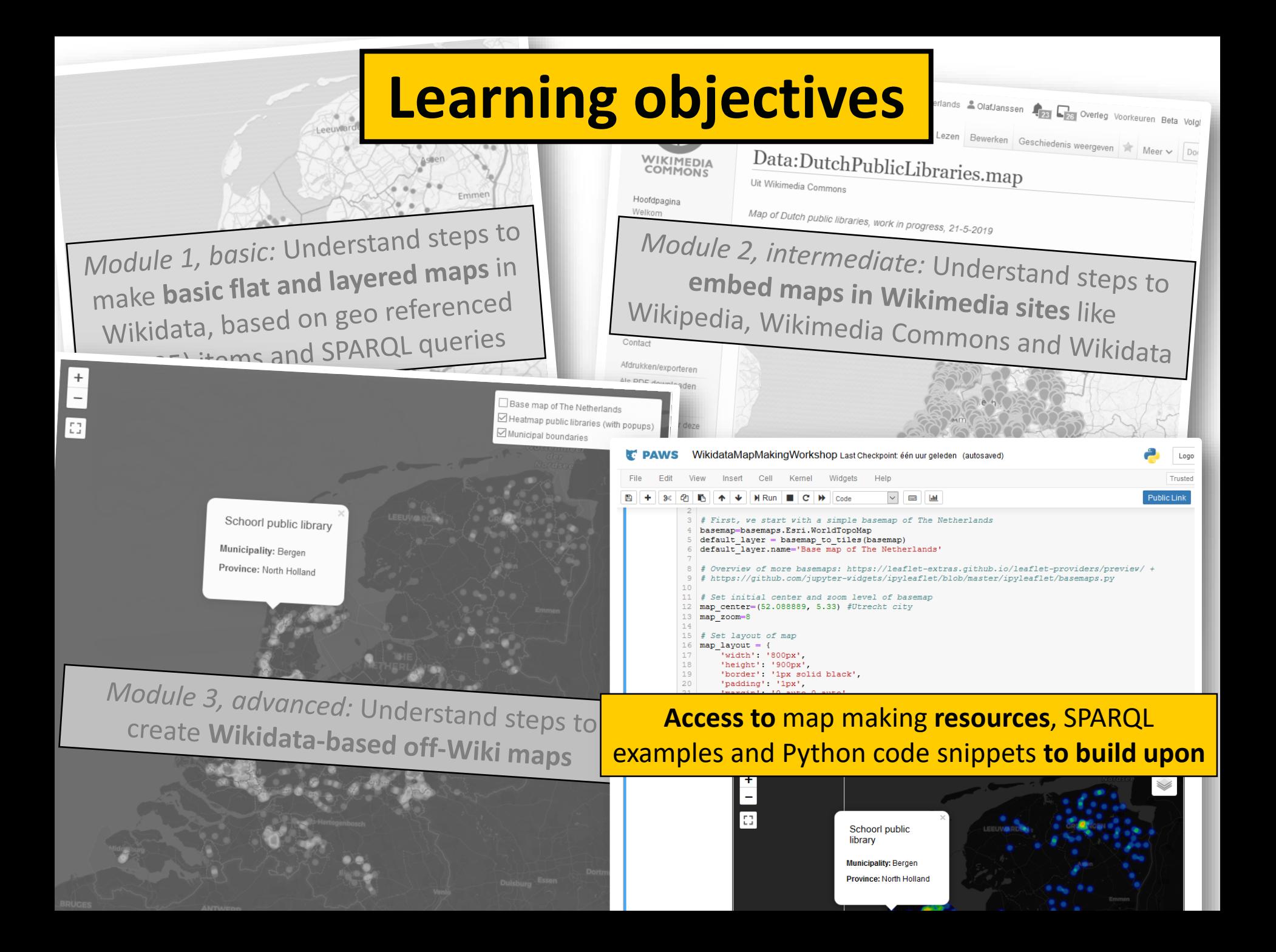

### Tips & tricks welcome!

I'm not a maps / Wikidata / SPARQL guru....

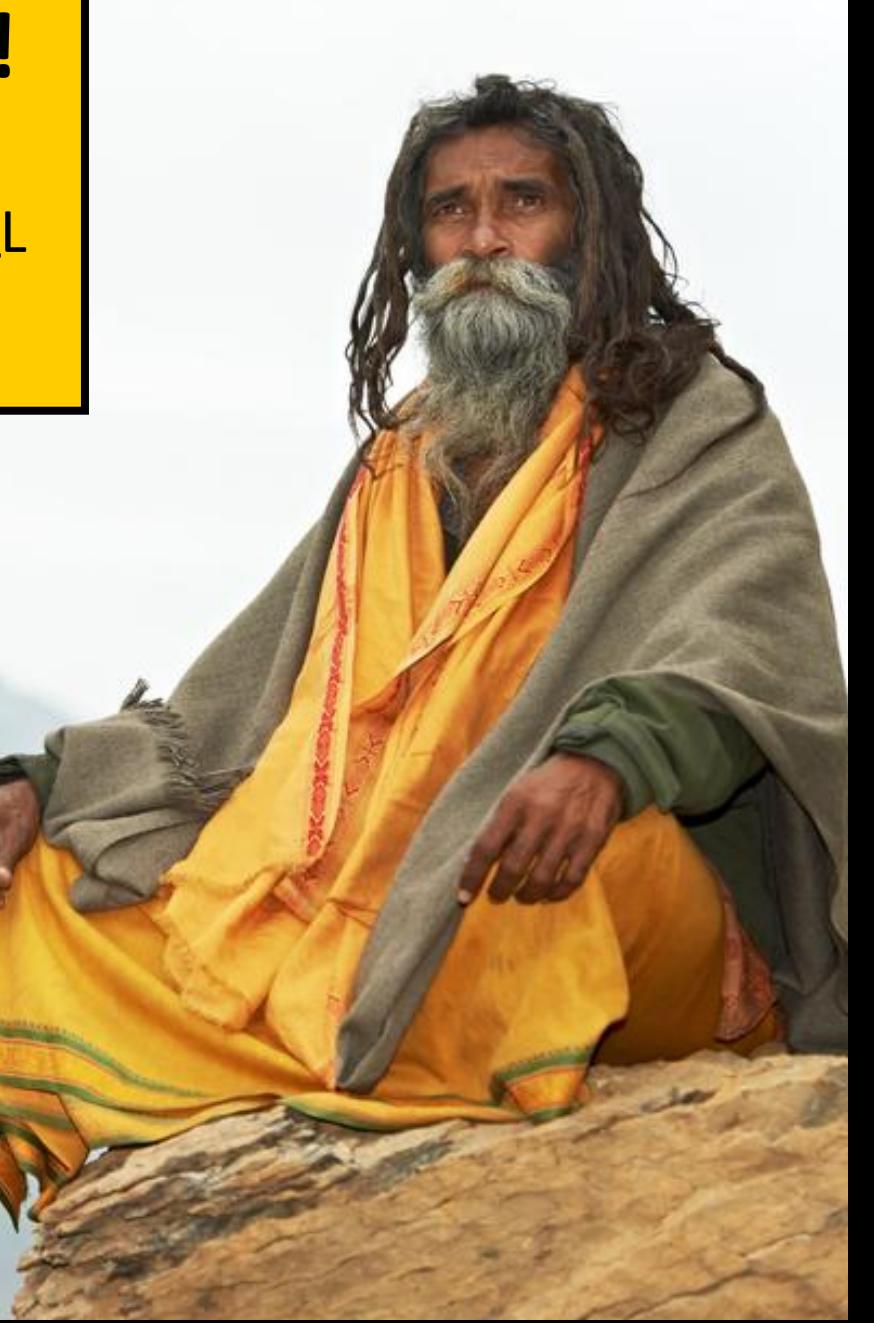

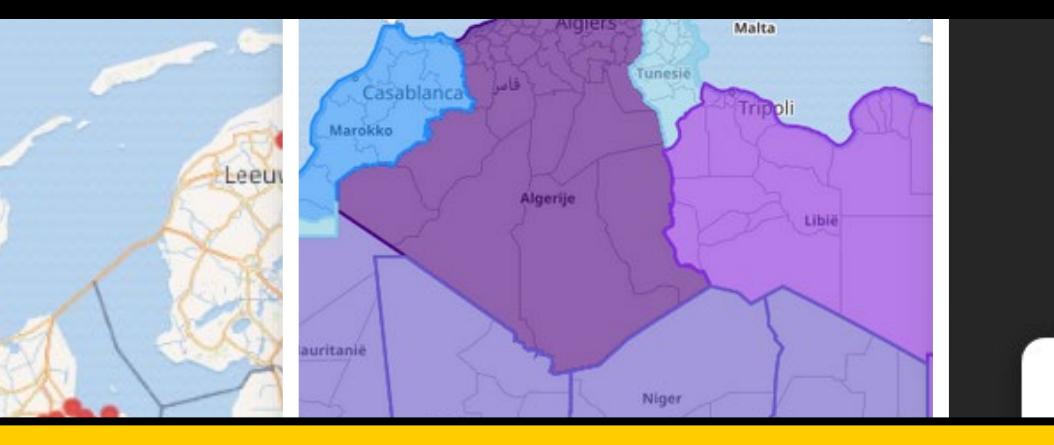

# **3 MODULES**

- 1) Basic flat & layered maps
- 2) Embedded maps in Wikimedia projects
- 3) Interactive, layered off-Wiki maps driven by Wikidata

Antwerpen

**Bruxelles - Leuven** Brusse

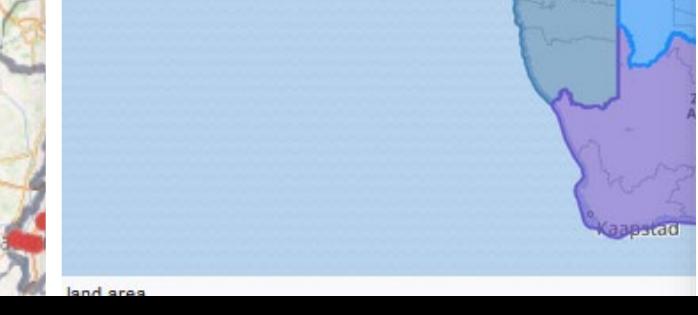

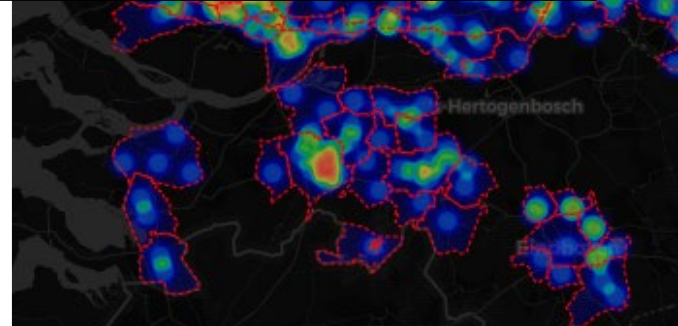

Schoorl public library

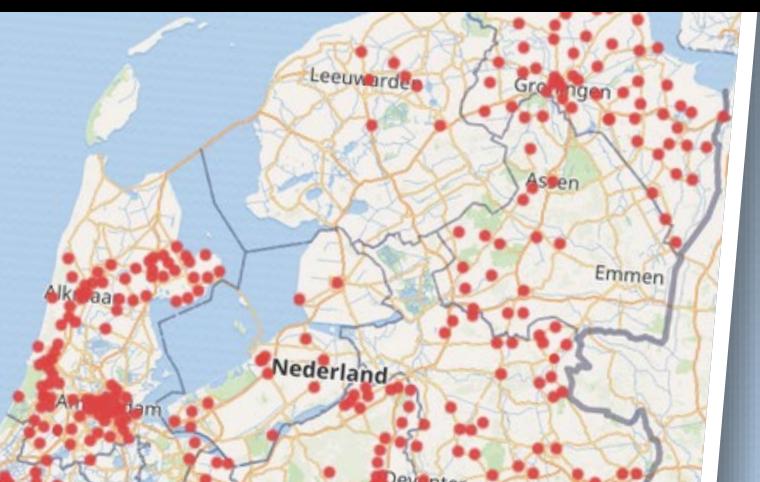

# **MODULE 1**

Lee

led<sub>2</sub>rland

Ape

Emmen

**Recklingto** 

### Basic flat & layered maps

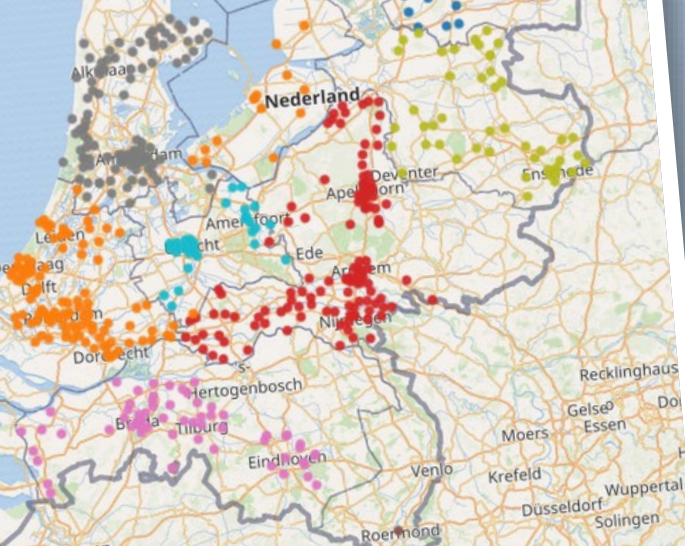

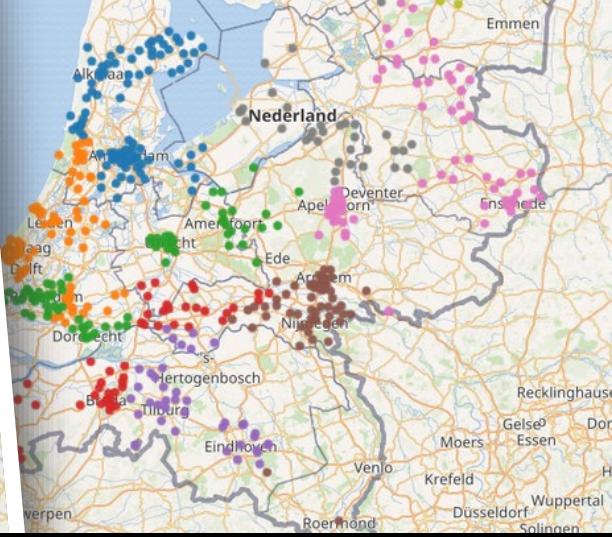

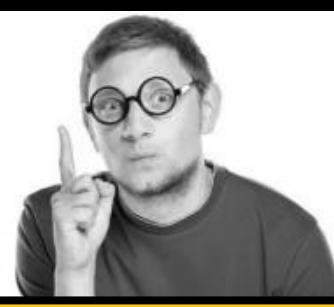

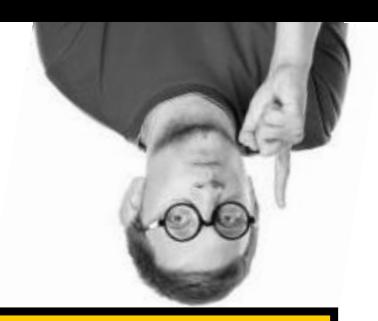

### **For this Module, you will need**

- Wikimedia account
- Working knowledge of Wikidata…
- ... and SPARQL
- A Wikidata set of items with geo coordinates (**P625**)….

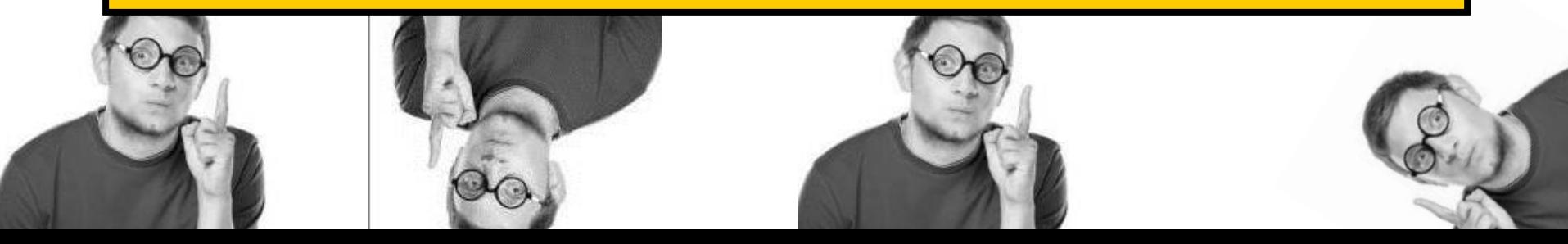

#### coordinate location (P625)

geocoordinates of the subject. For Earth, please note that only WGS84 coordinating system is supported at the moment coordinates | co-ordinate location | co-ordinates | coords | co-ords | geographic coordinate | gps coordinate | gps co-ordinate | gps coordinates | gps co-ordinates | gps location | geotag | wgs 84 | wgs-84 | wgs84 | position | longitude | latitude | gps | coordinate location | geographical coordinates | geo | location | point on a map | point on the globe | point on earth | location on earth | geolocation | geocoordinates | Location on map

#### In more languages

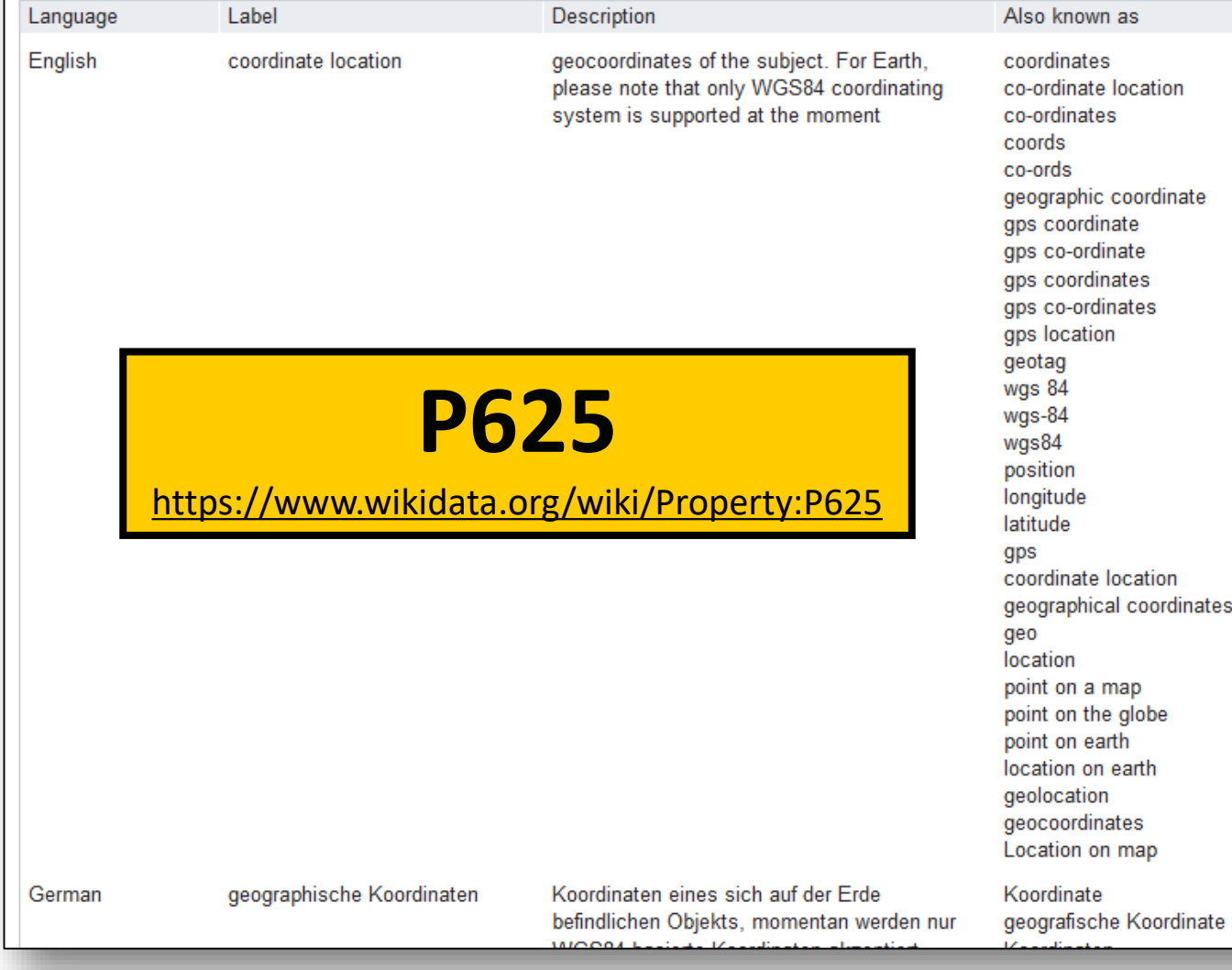

edit

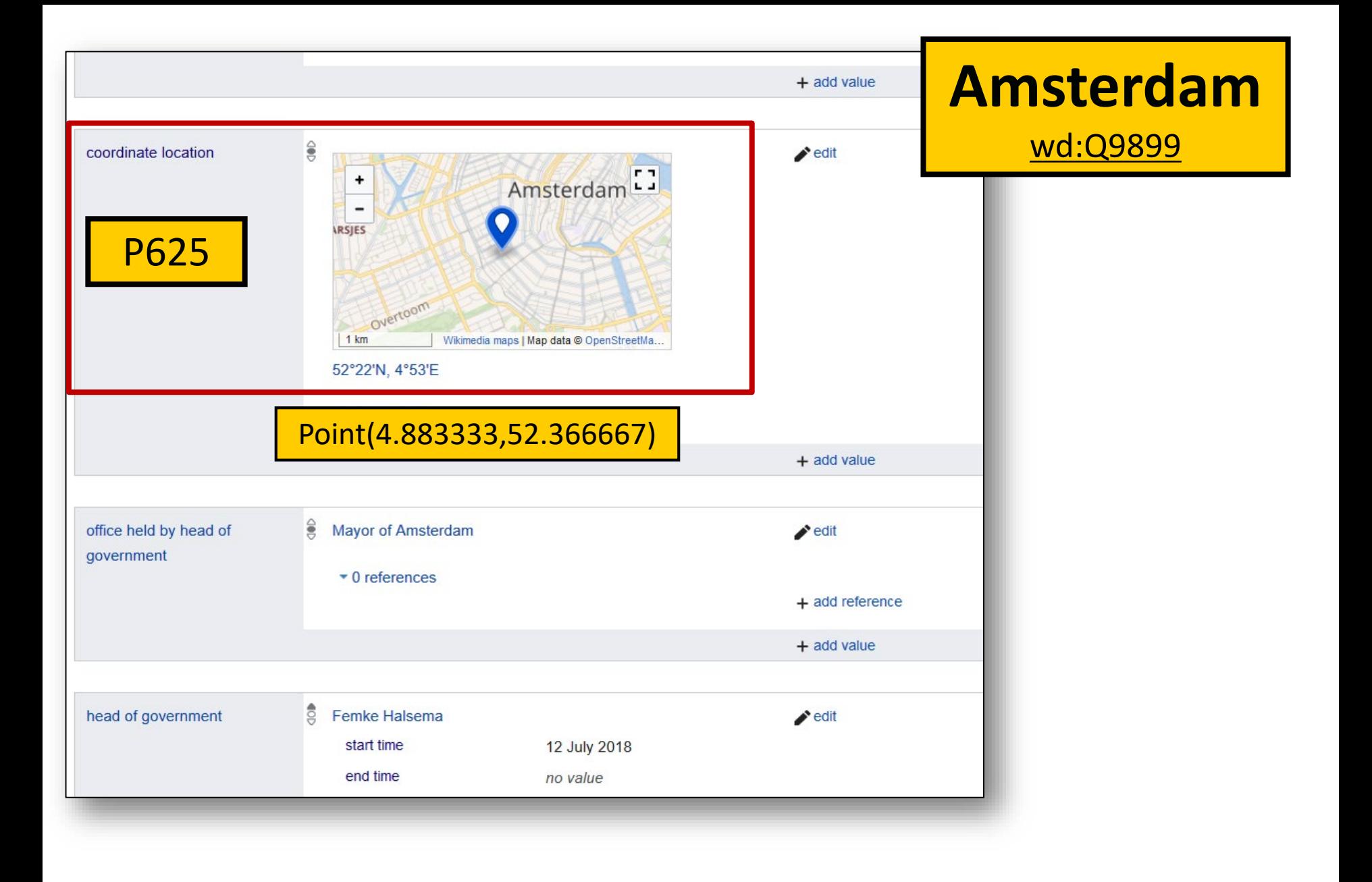

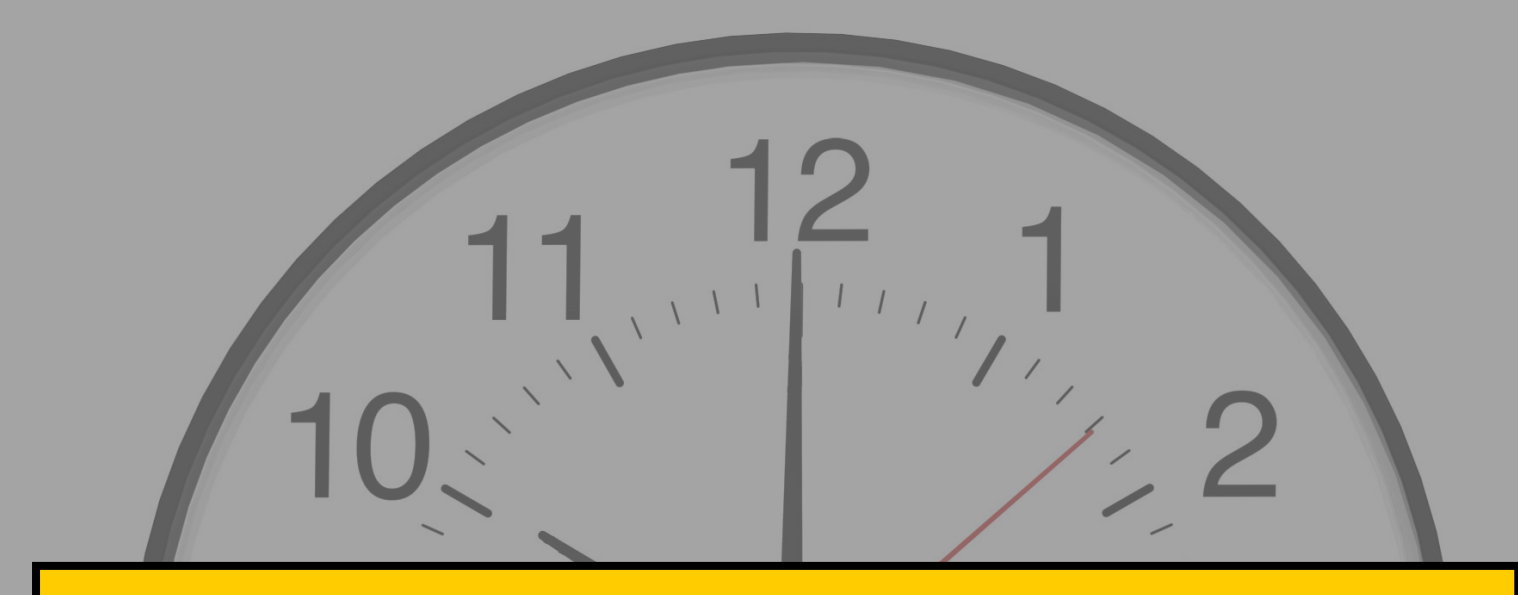

# **Time to create your own P625 dataset**

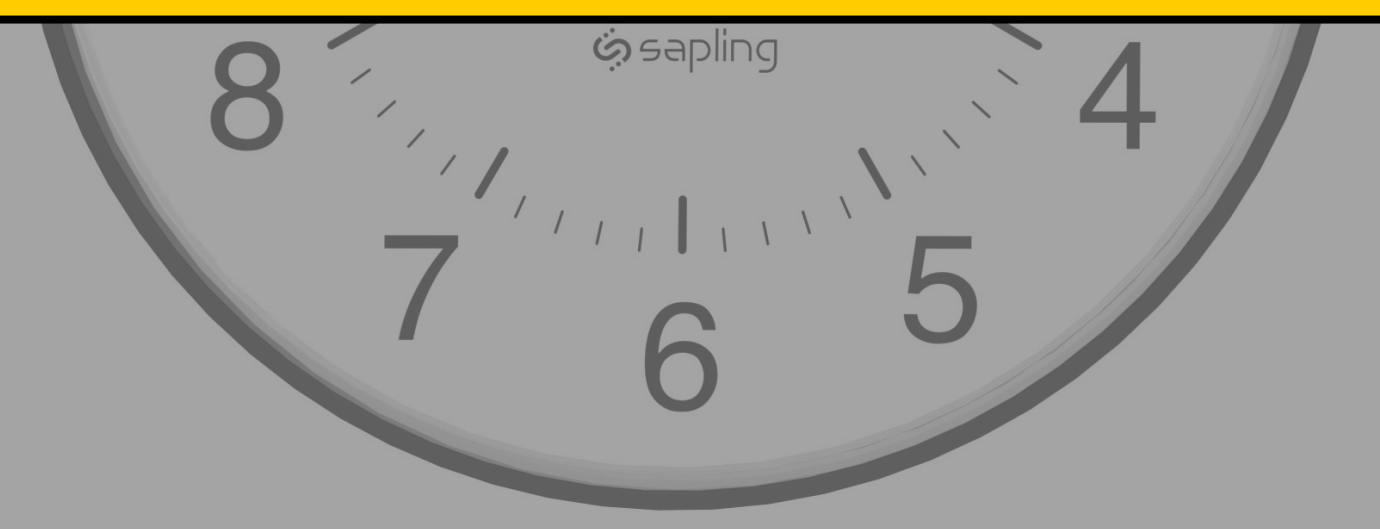

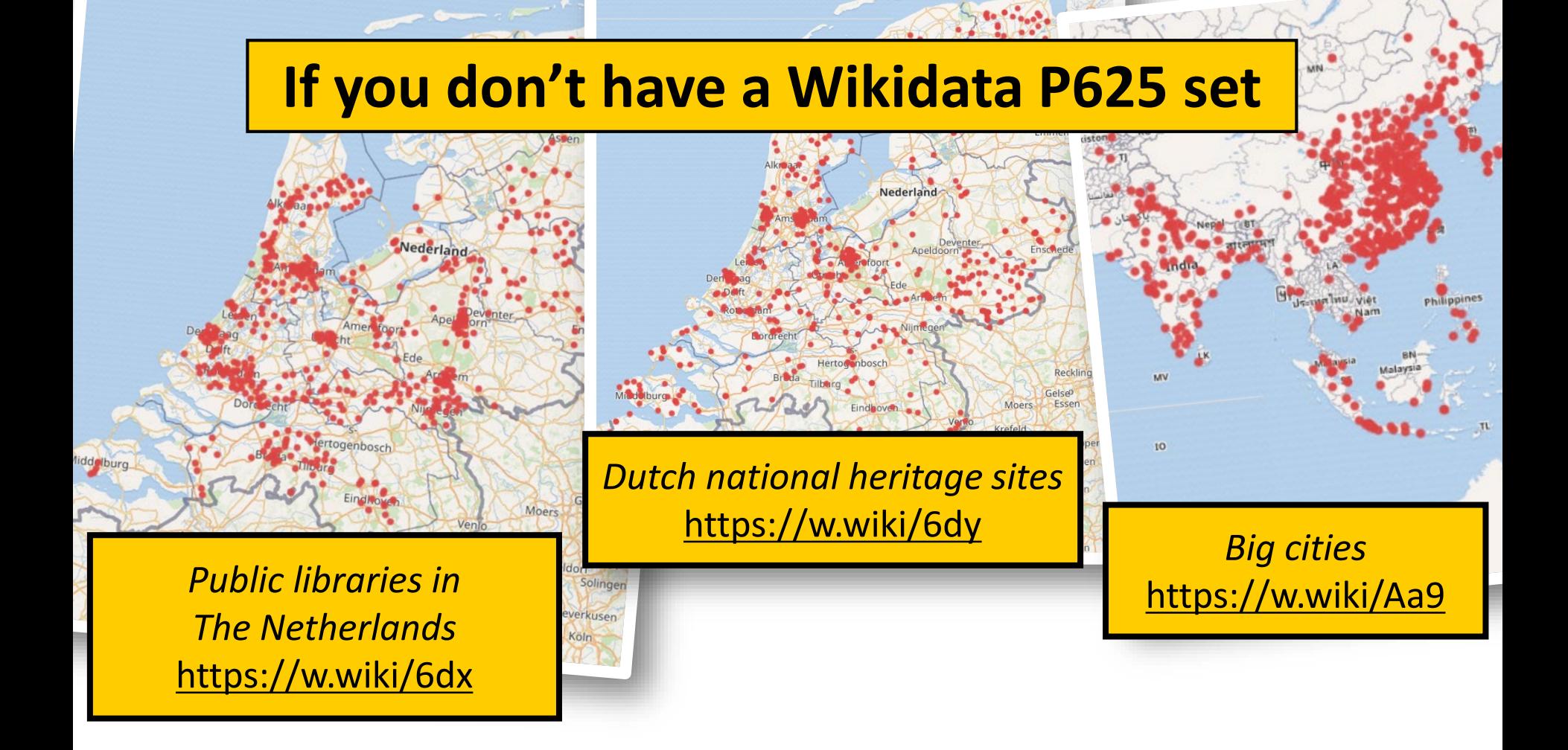

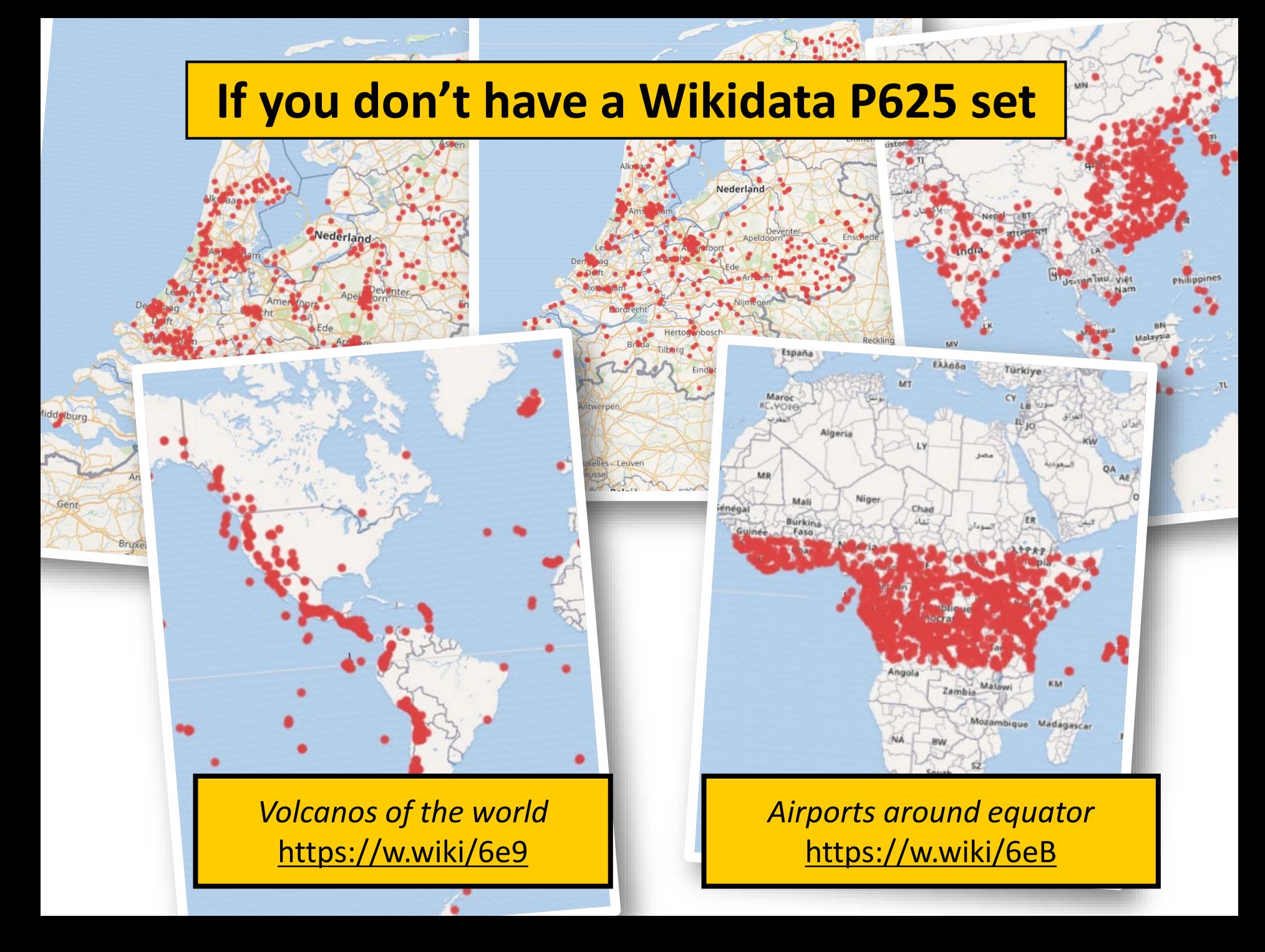

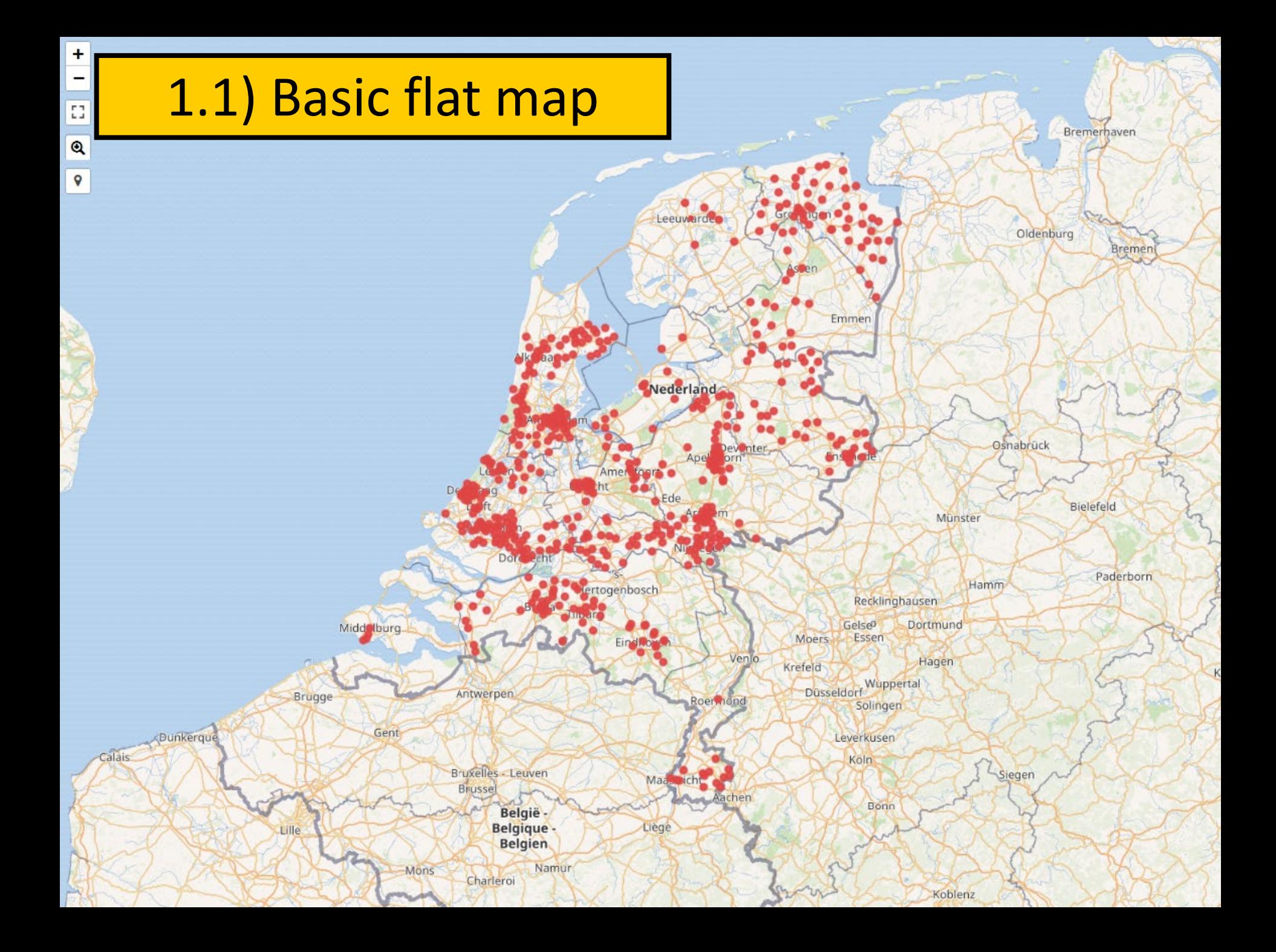

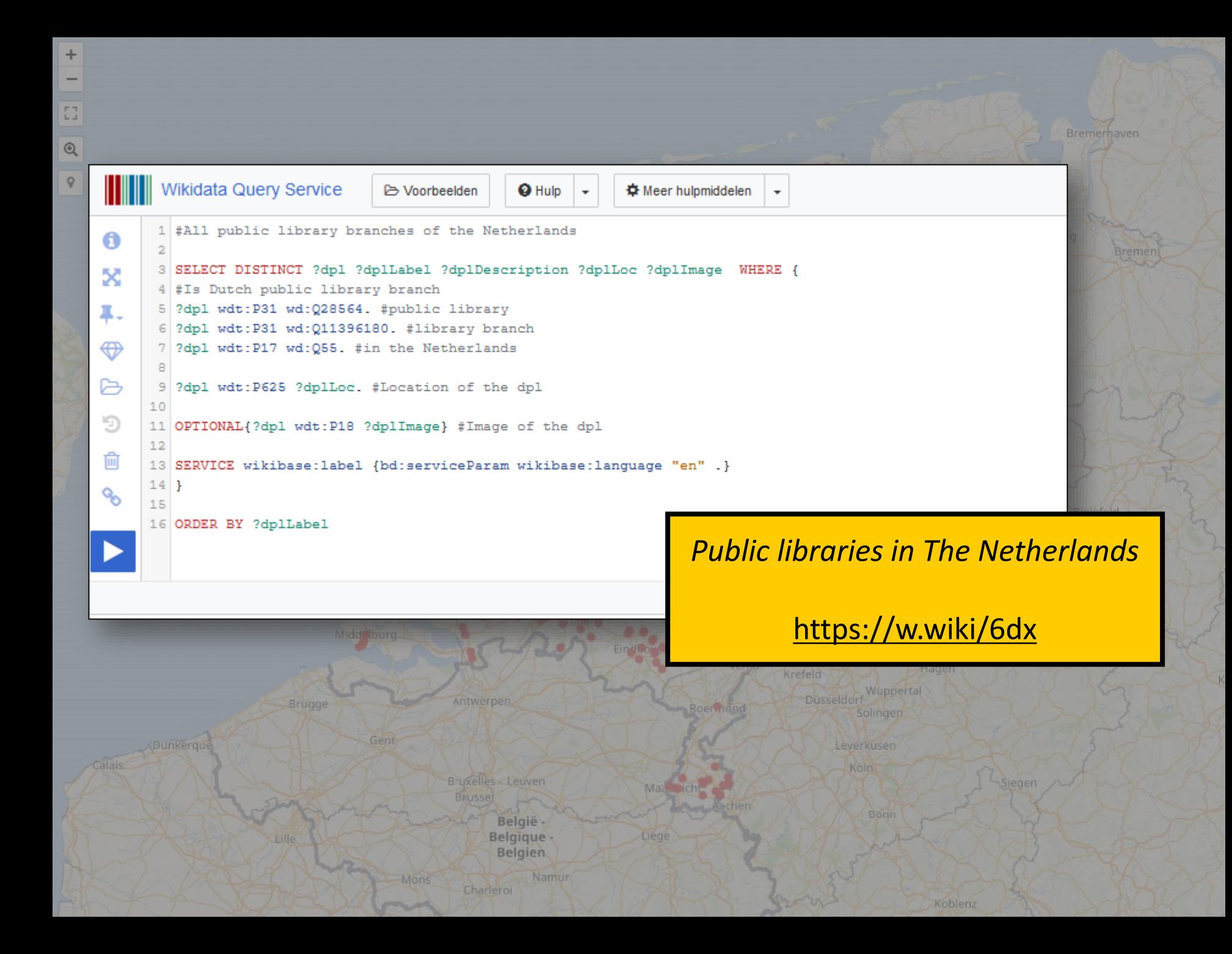

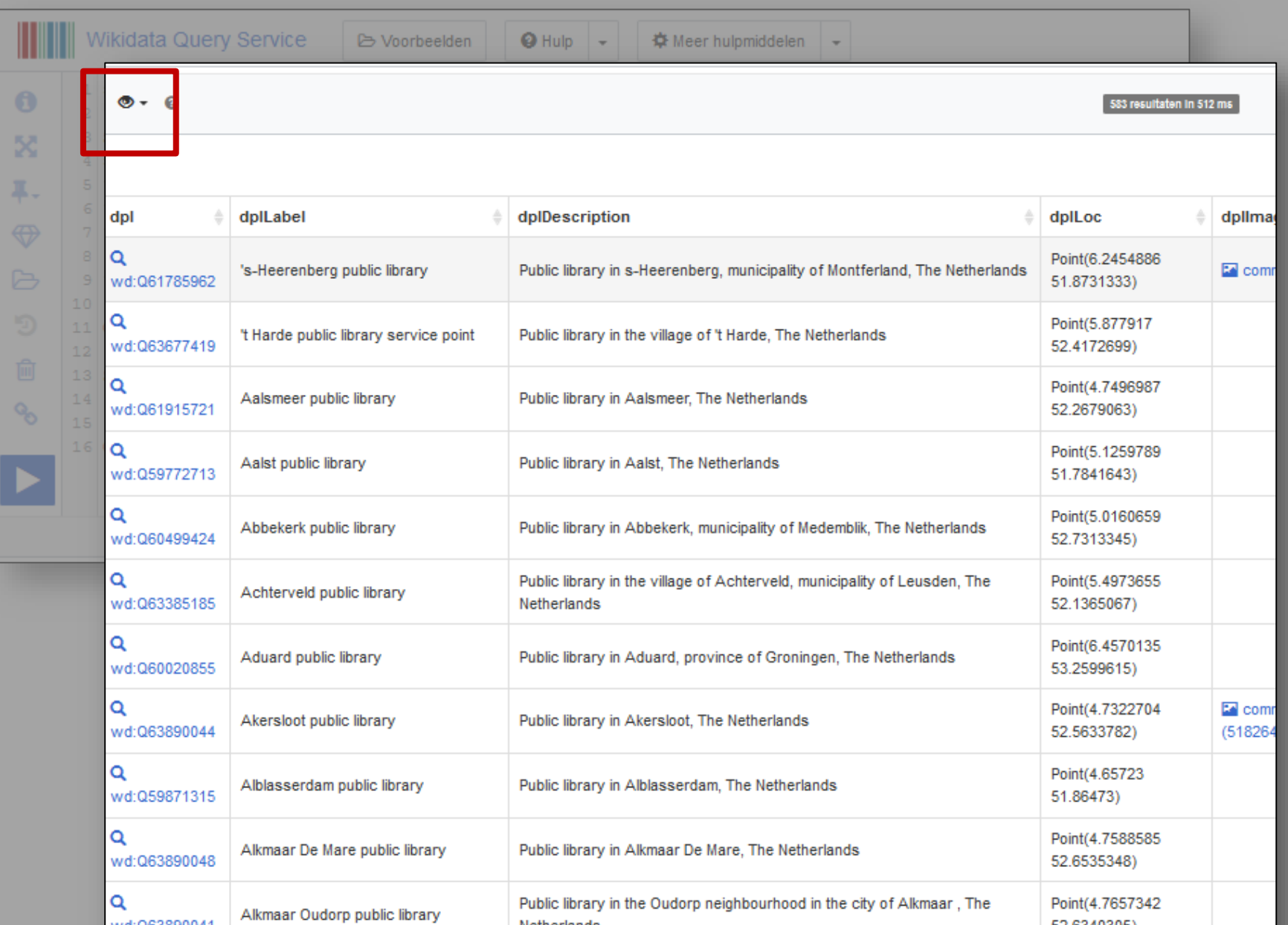

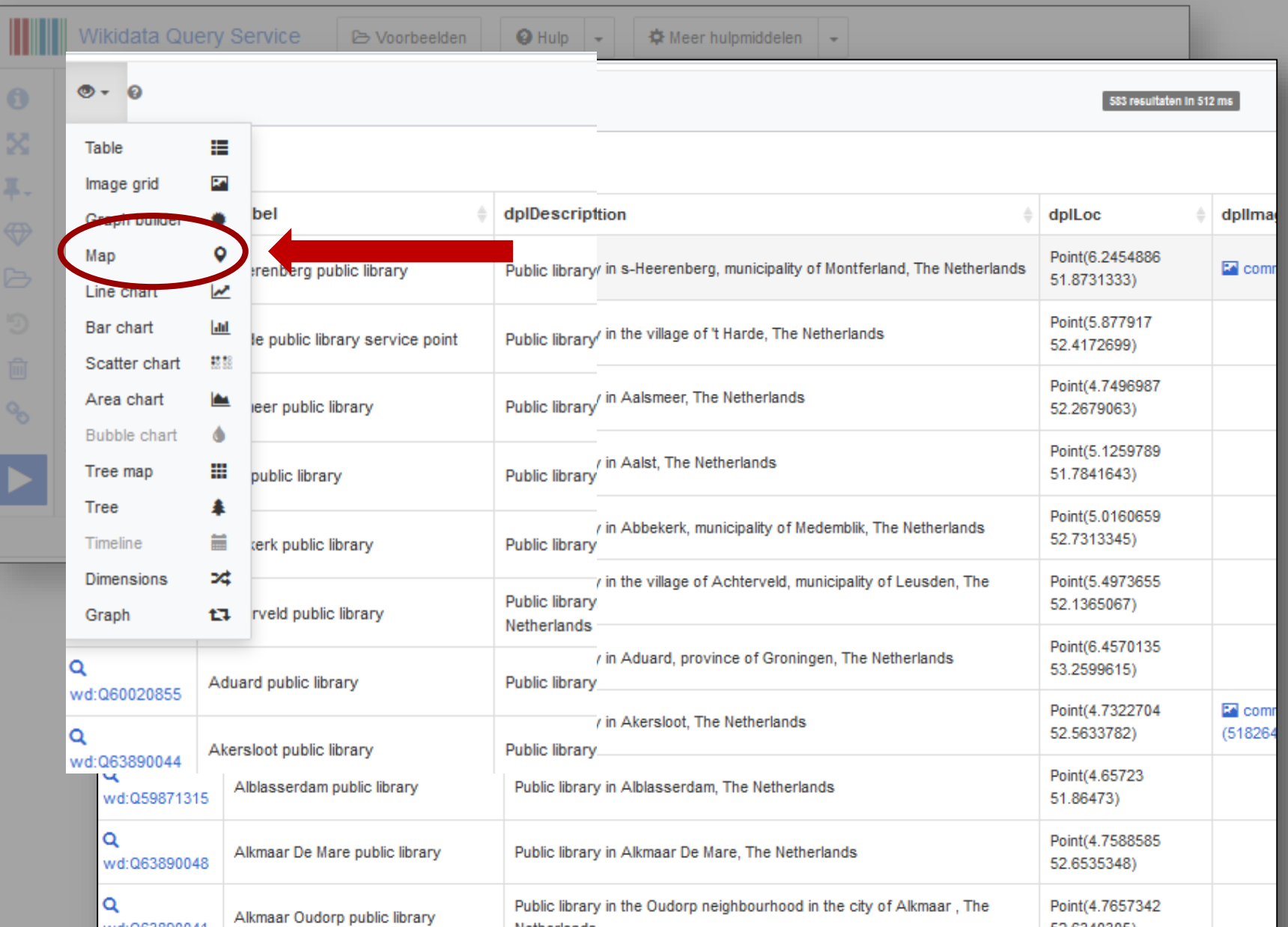

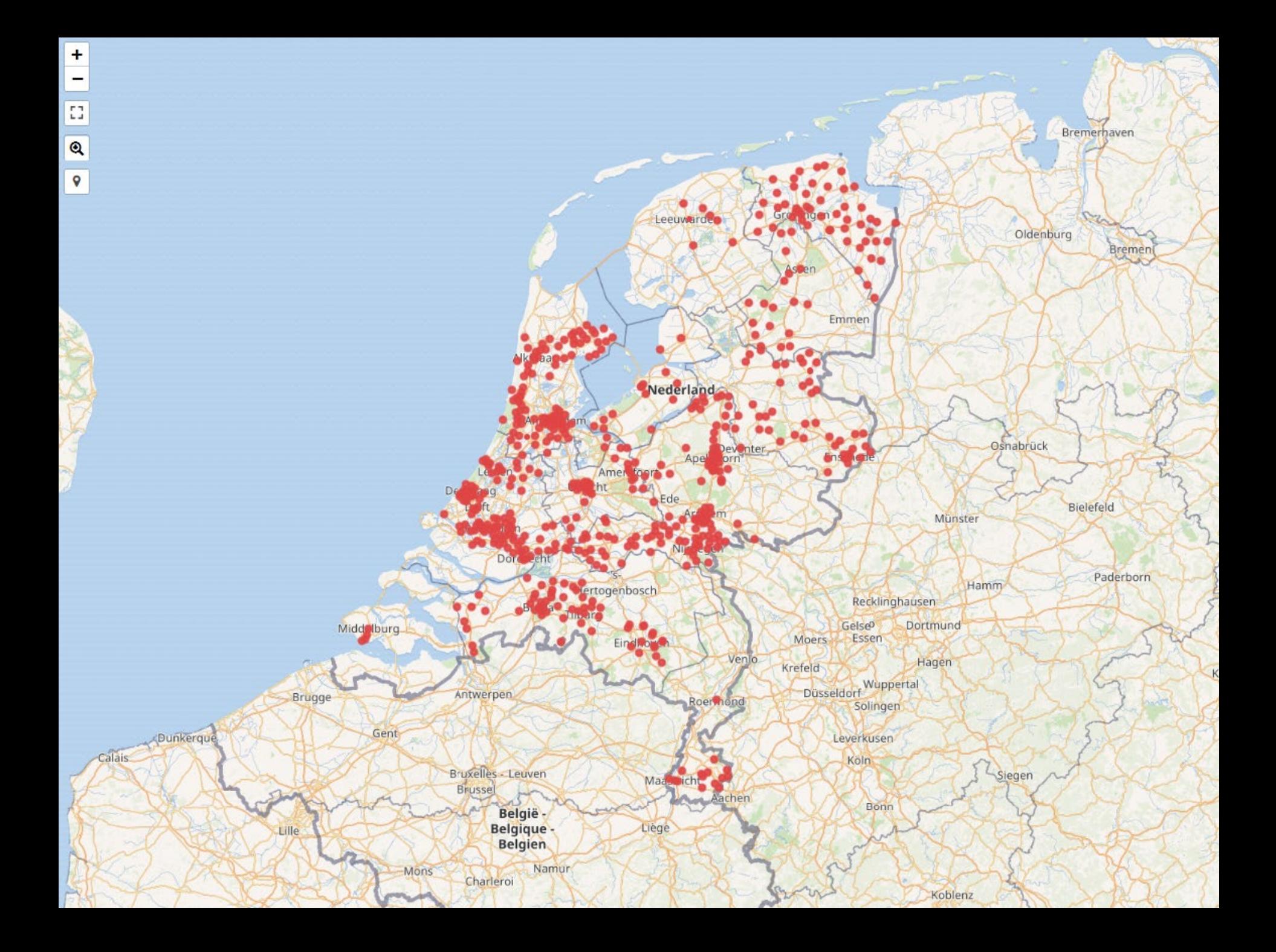

### Default map view

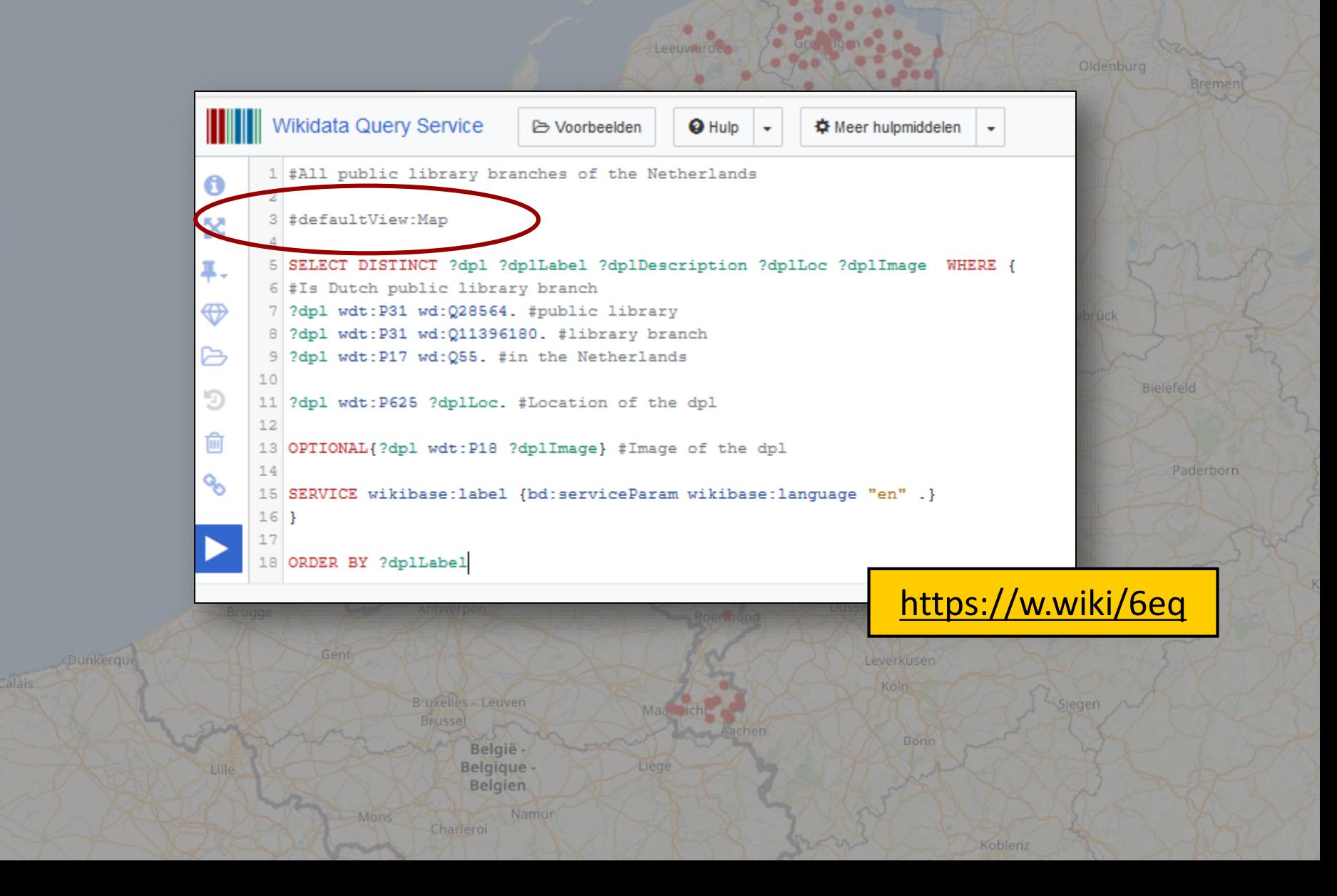

F<sub>T</sub> i. J  $^{\circ}$ 

 $\mathsf{Q}$ 

### Popup

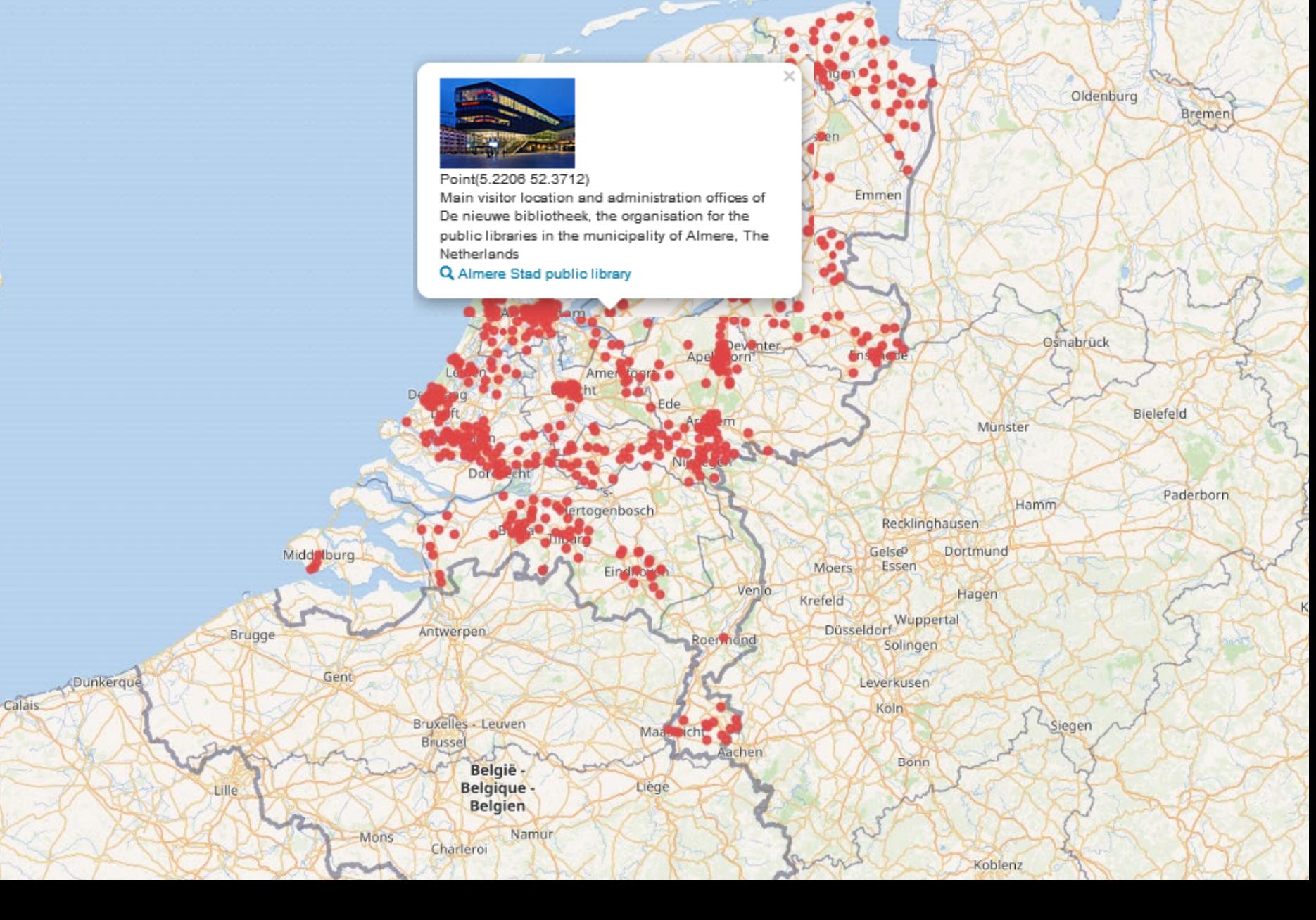

 $\ddot{}$ н  $\overline{1}$ 

 $\bullet$ 

 $\pmb{\mathsf{Q}}$ 

îз  $^{\circ}$ 

 $\circ$ 

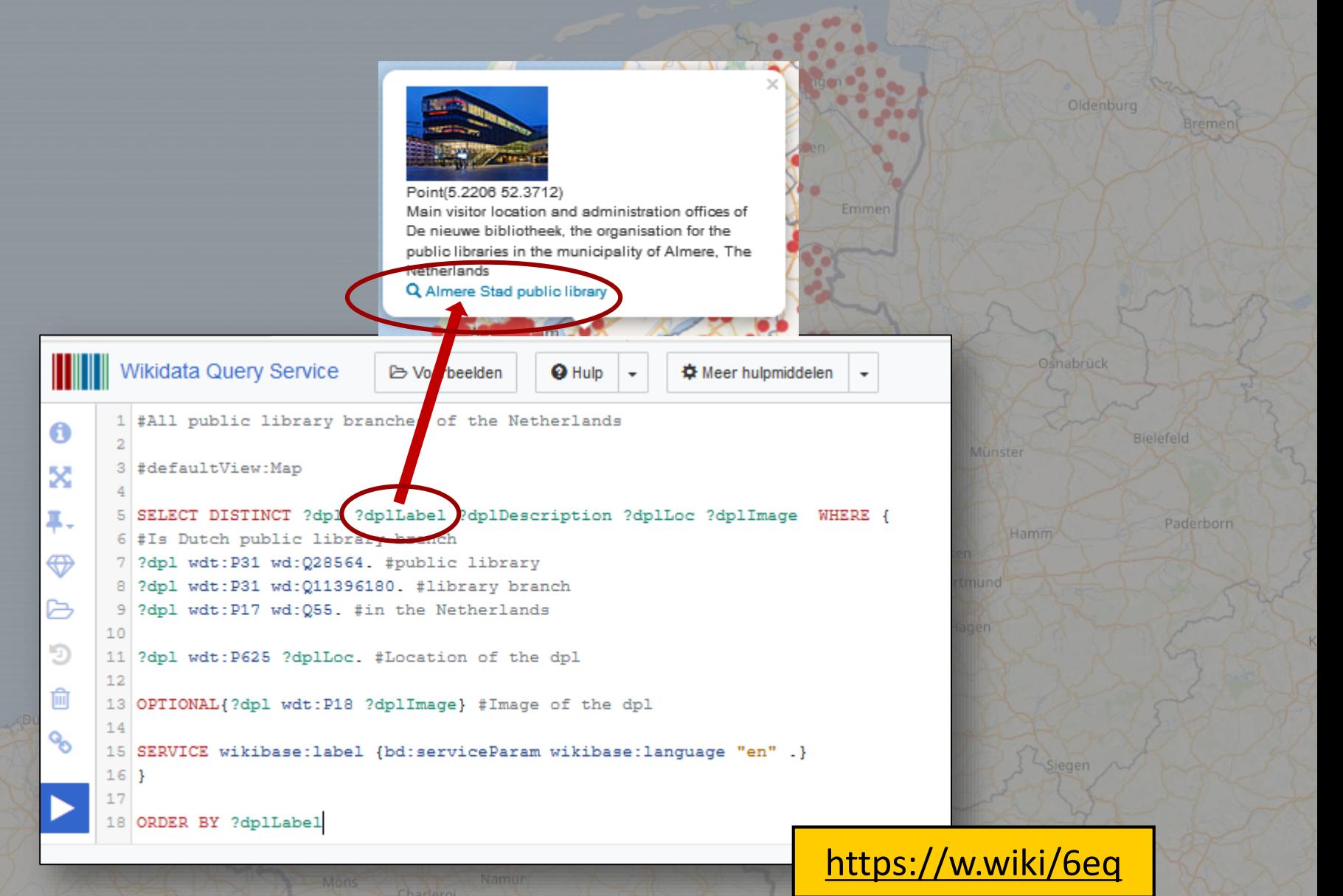

Koblenz

îз  $^{\circ}$ 

 $\circ$ 

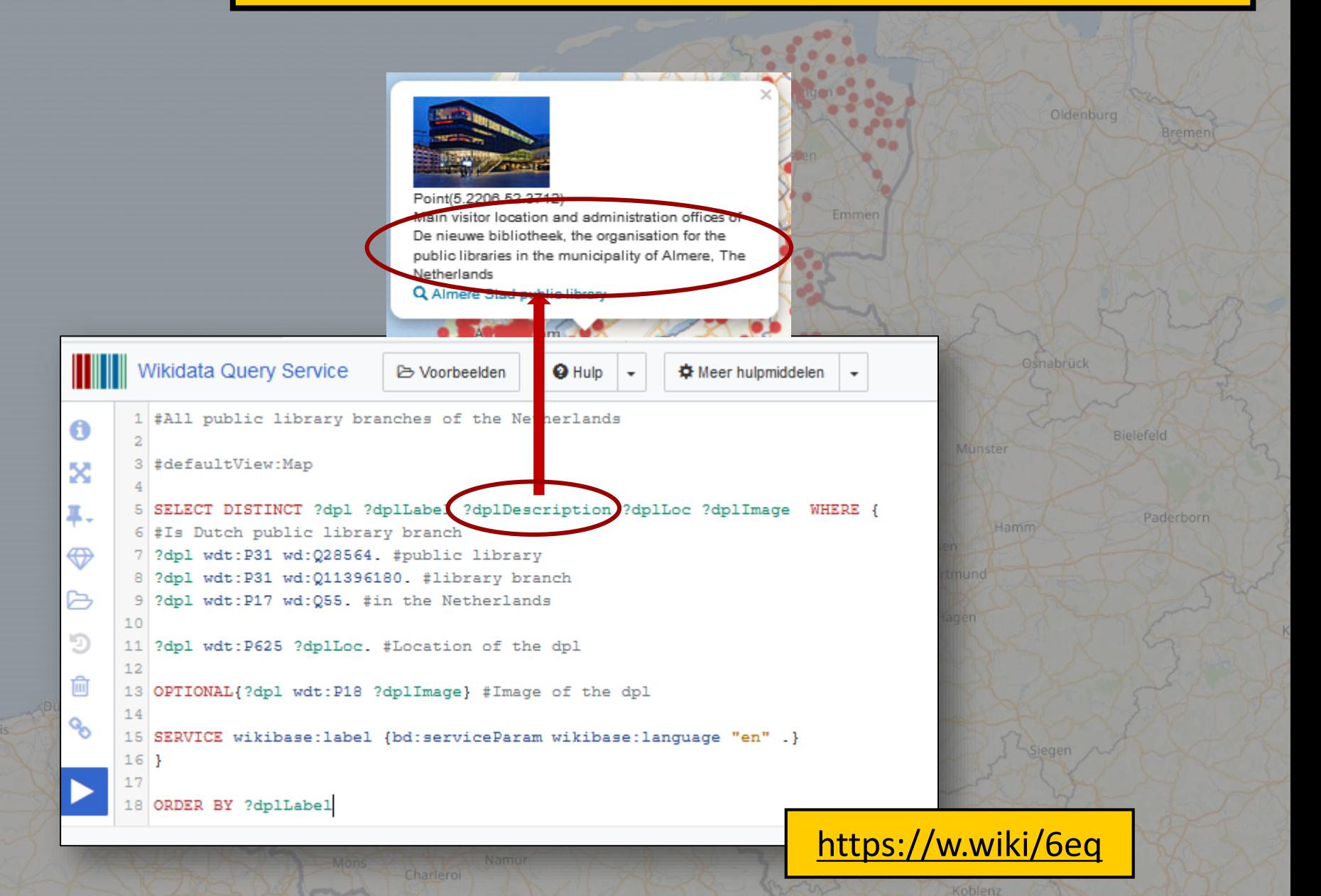

îз  $^{\circ}$ 

 $\circ$ 

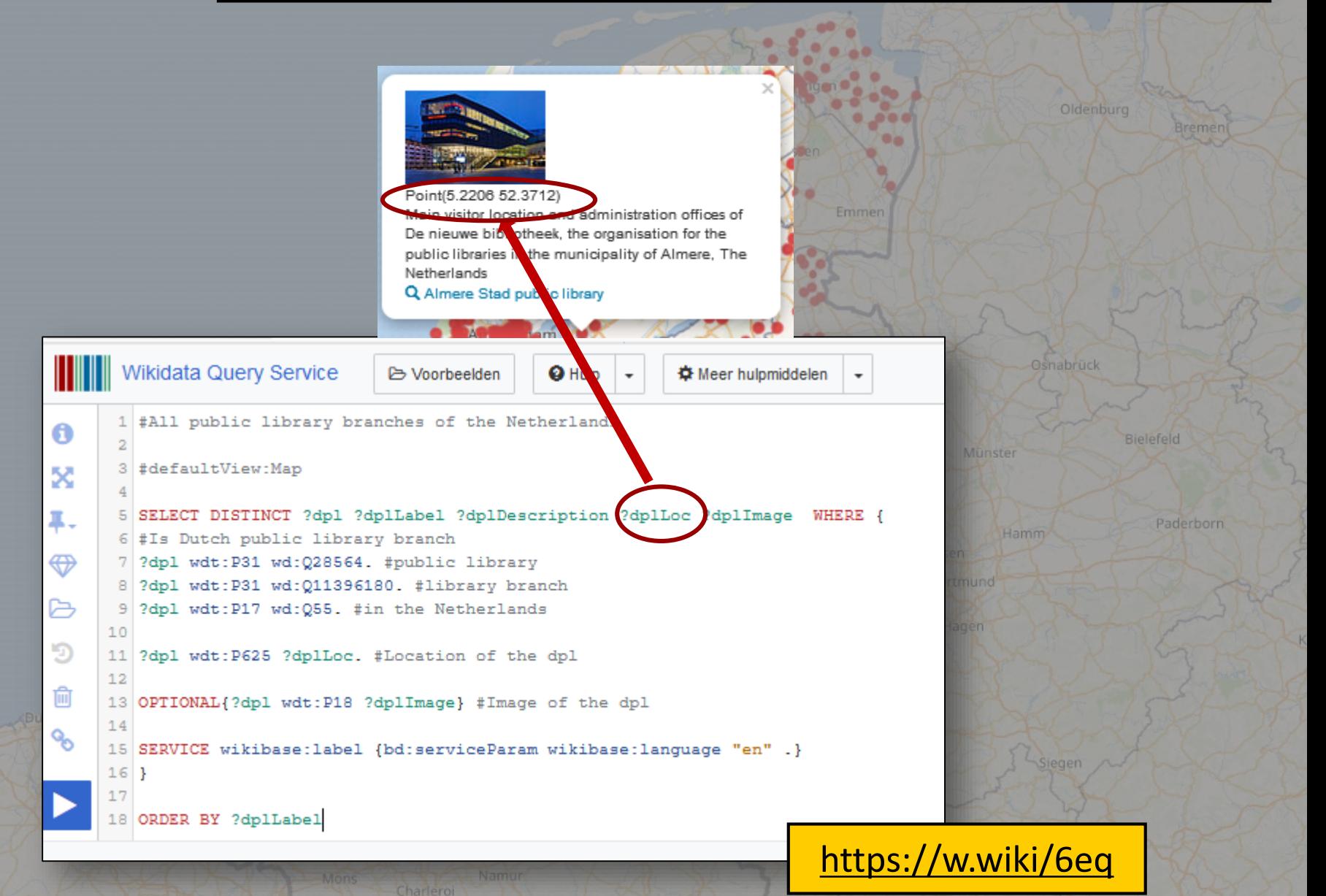

Koblenz

îз  $^{\circ}$ 

 $\circ$ 

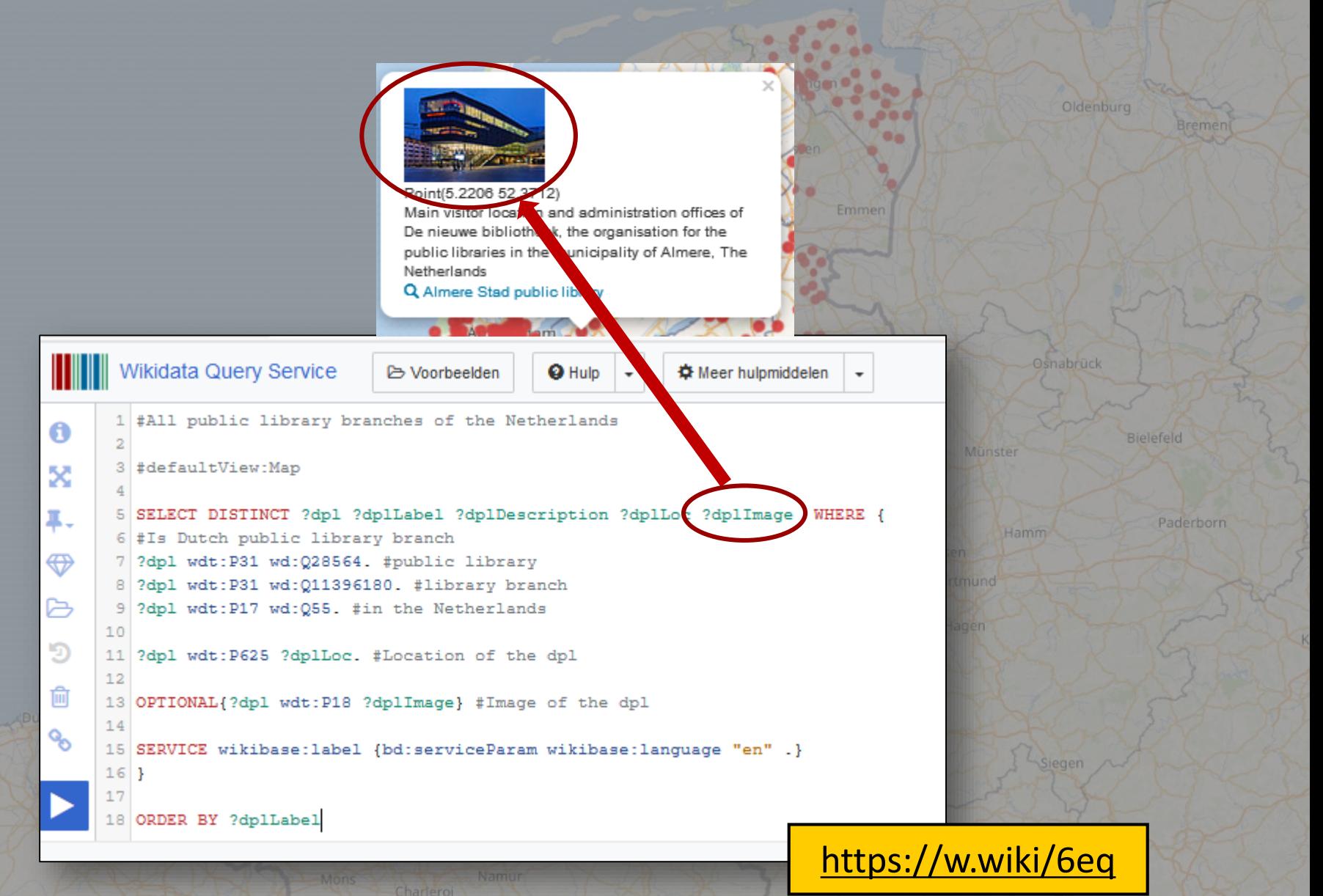

# Hiding fields from popup

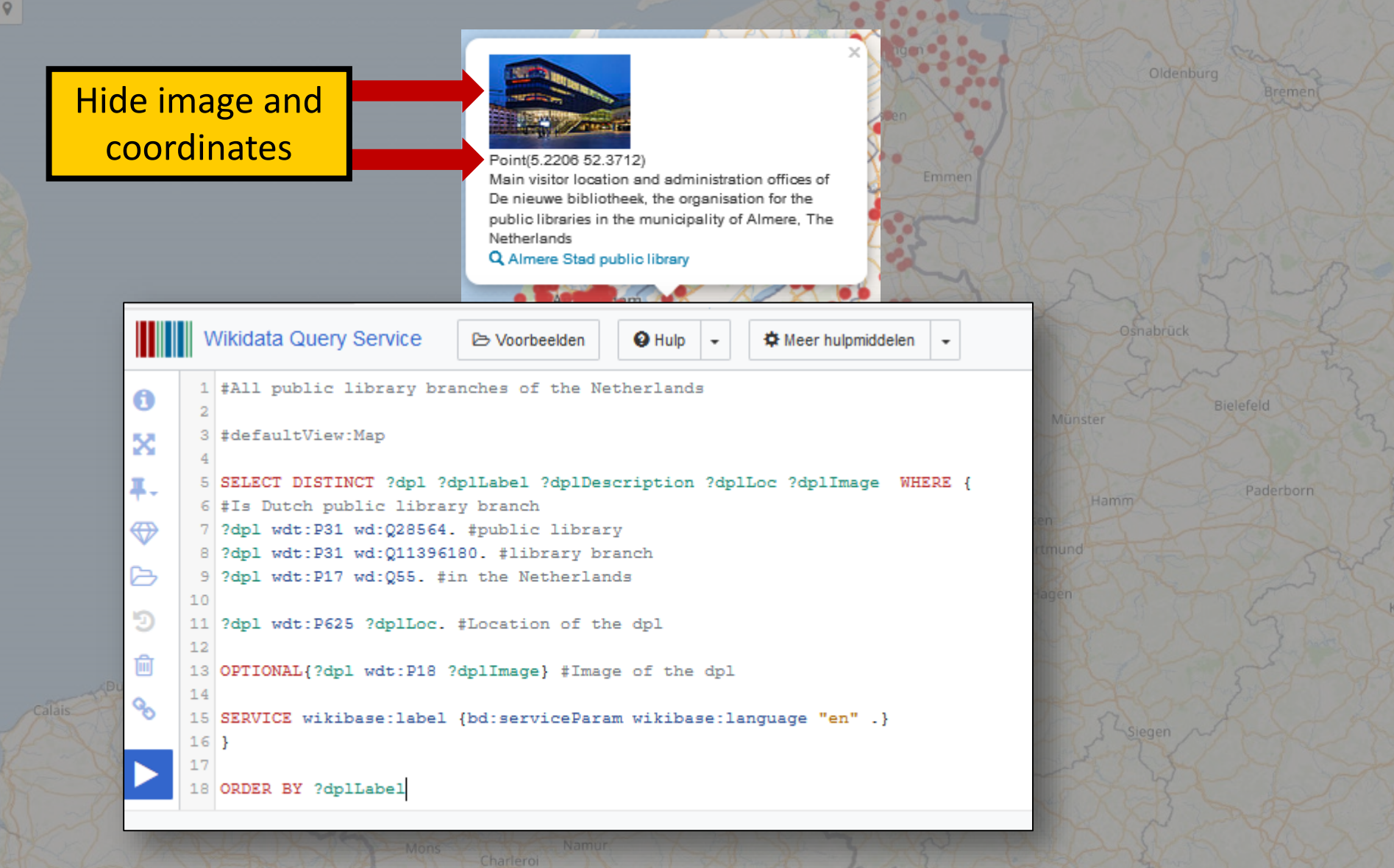

 $^{\circ}$ 

# **Hiding fields from popup**

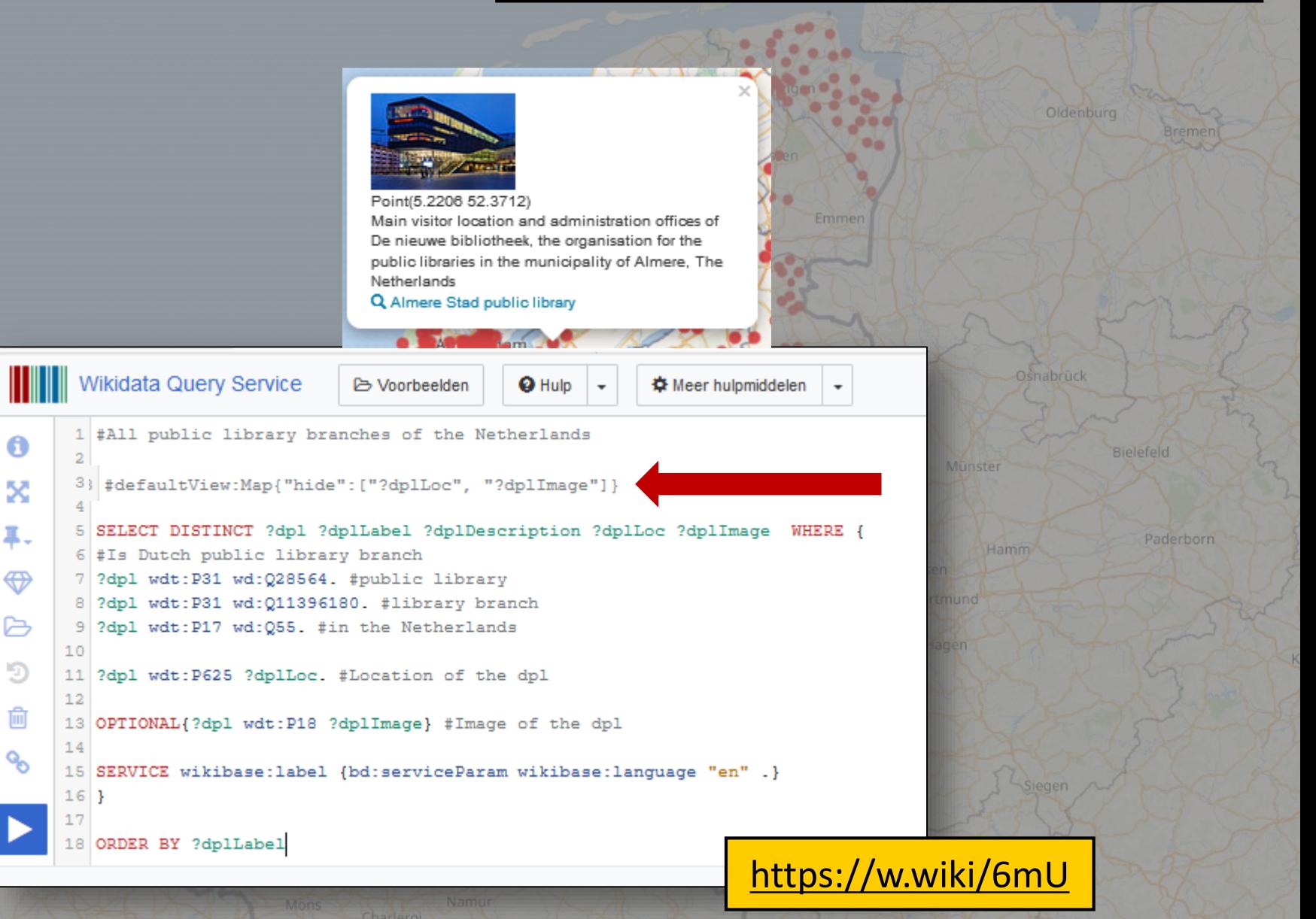

F<sub>T</sub> îз  $^{\circ}$ 

 $\mathsf{Q}$ 

# **Hiding fields from popup**

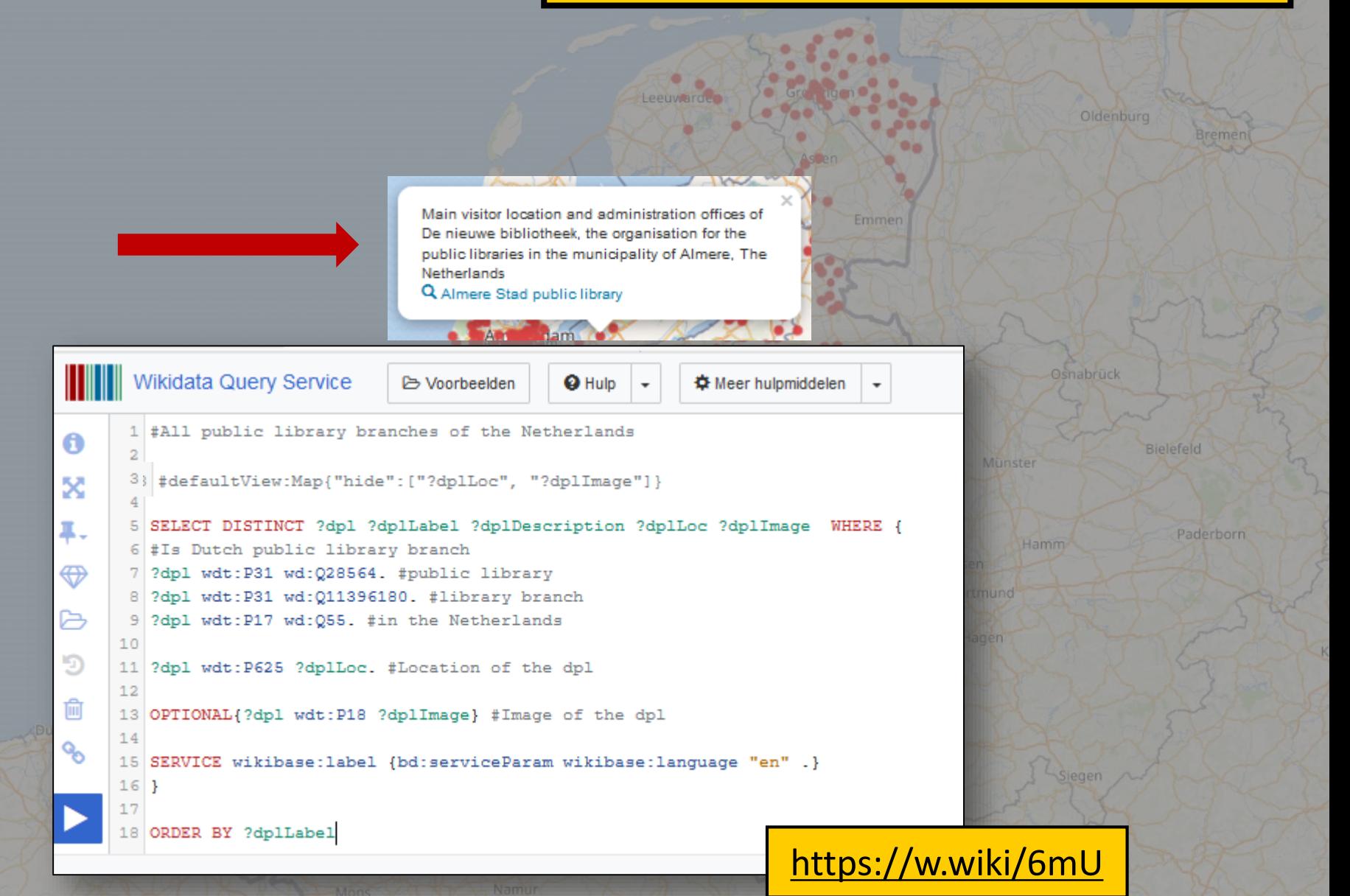

F<sub>T</sub> îз  $^{\circ}$ 

 $\mathsf{Q}$ 

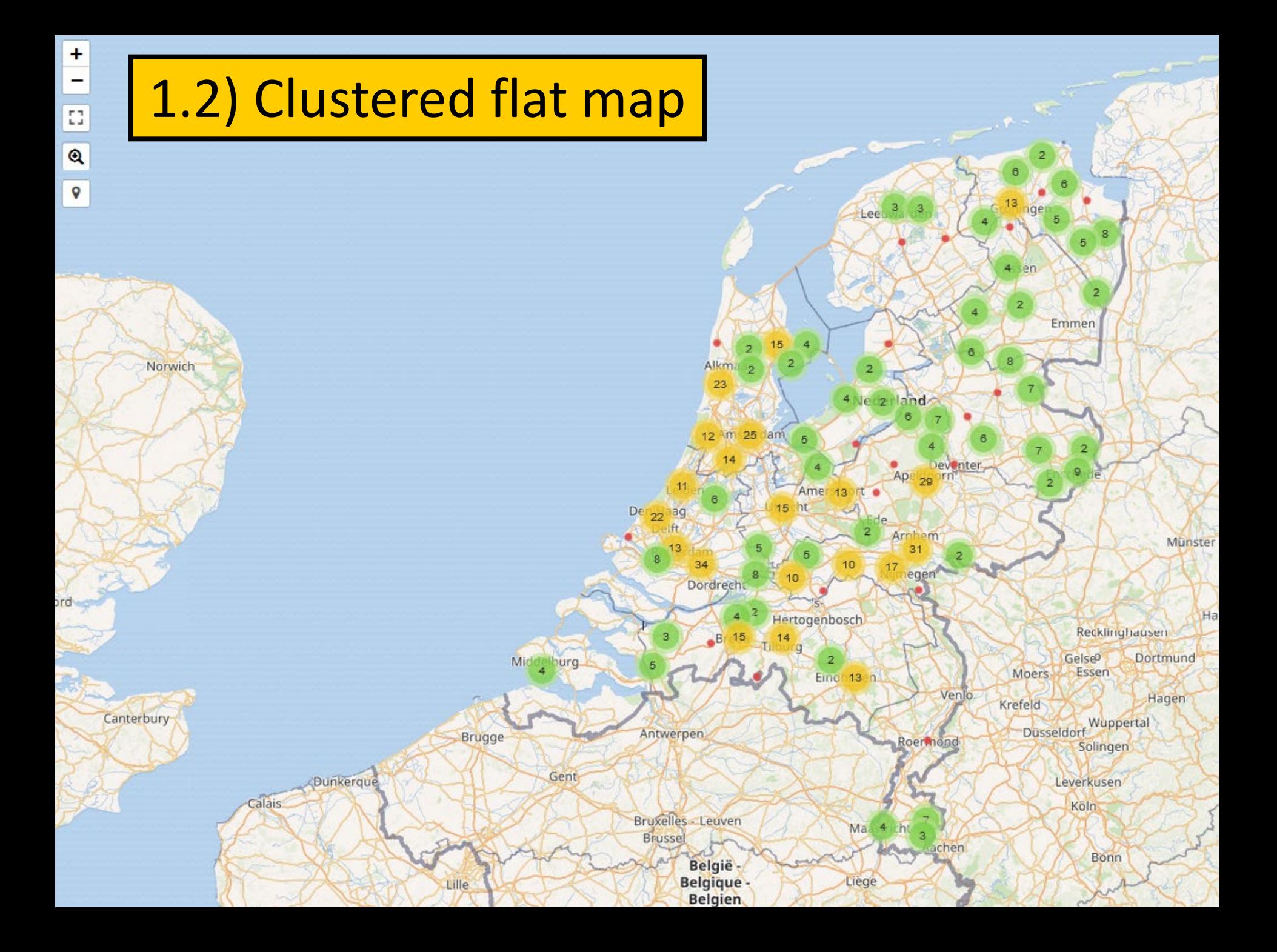

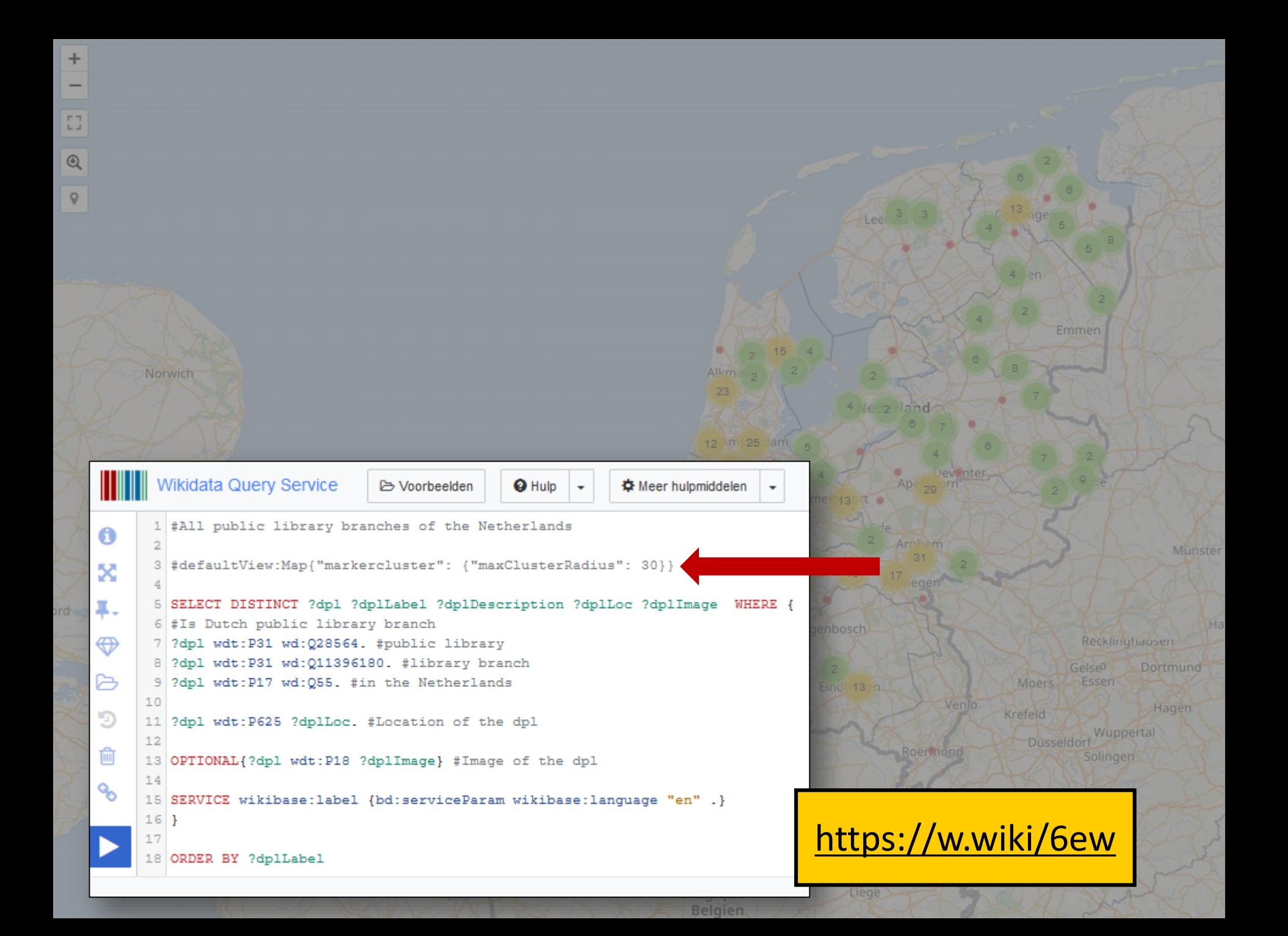

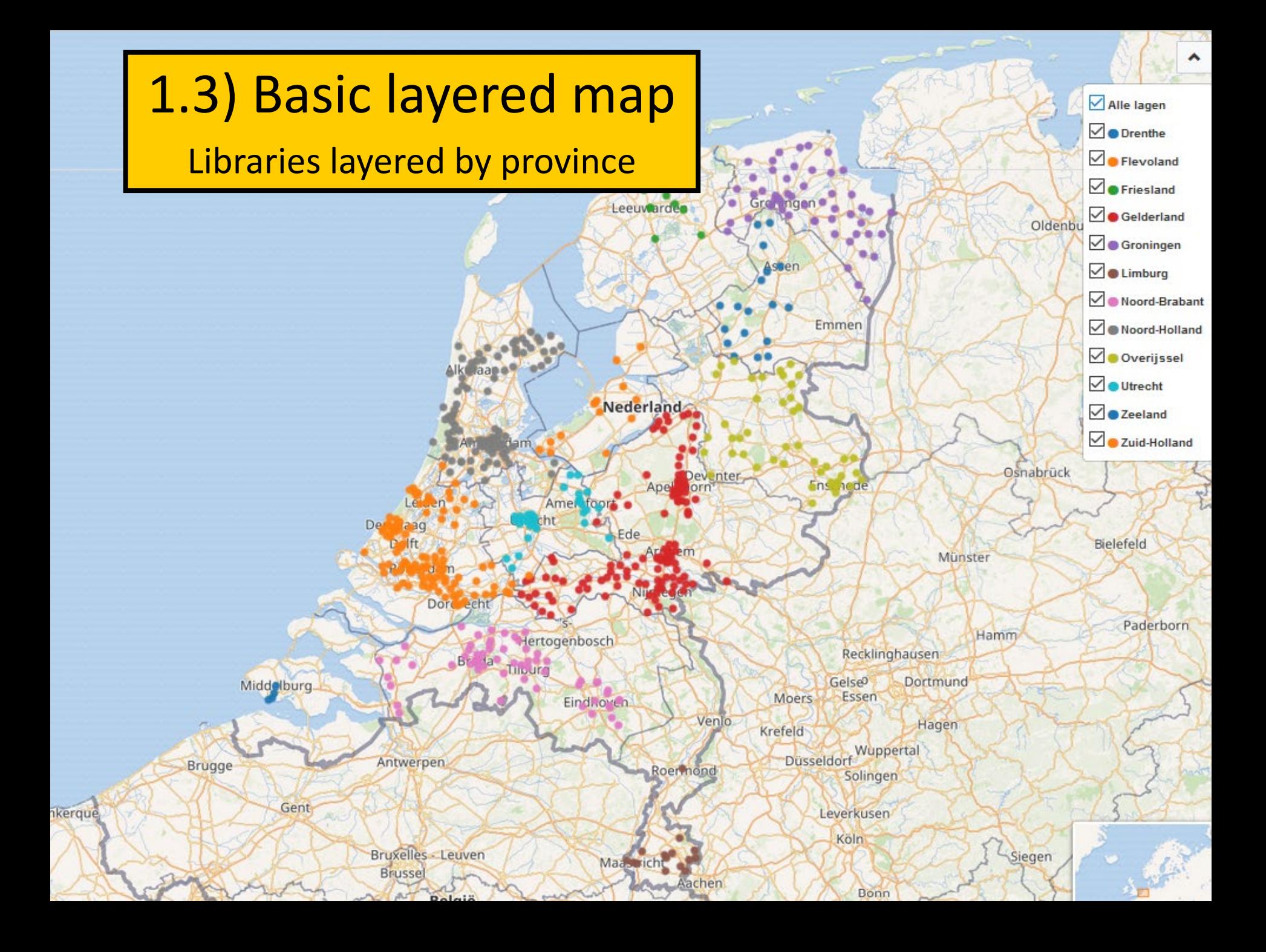

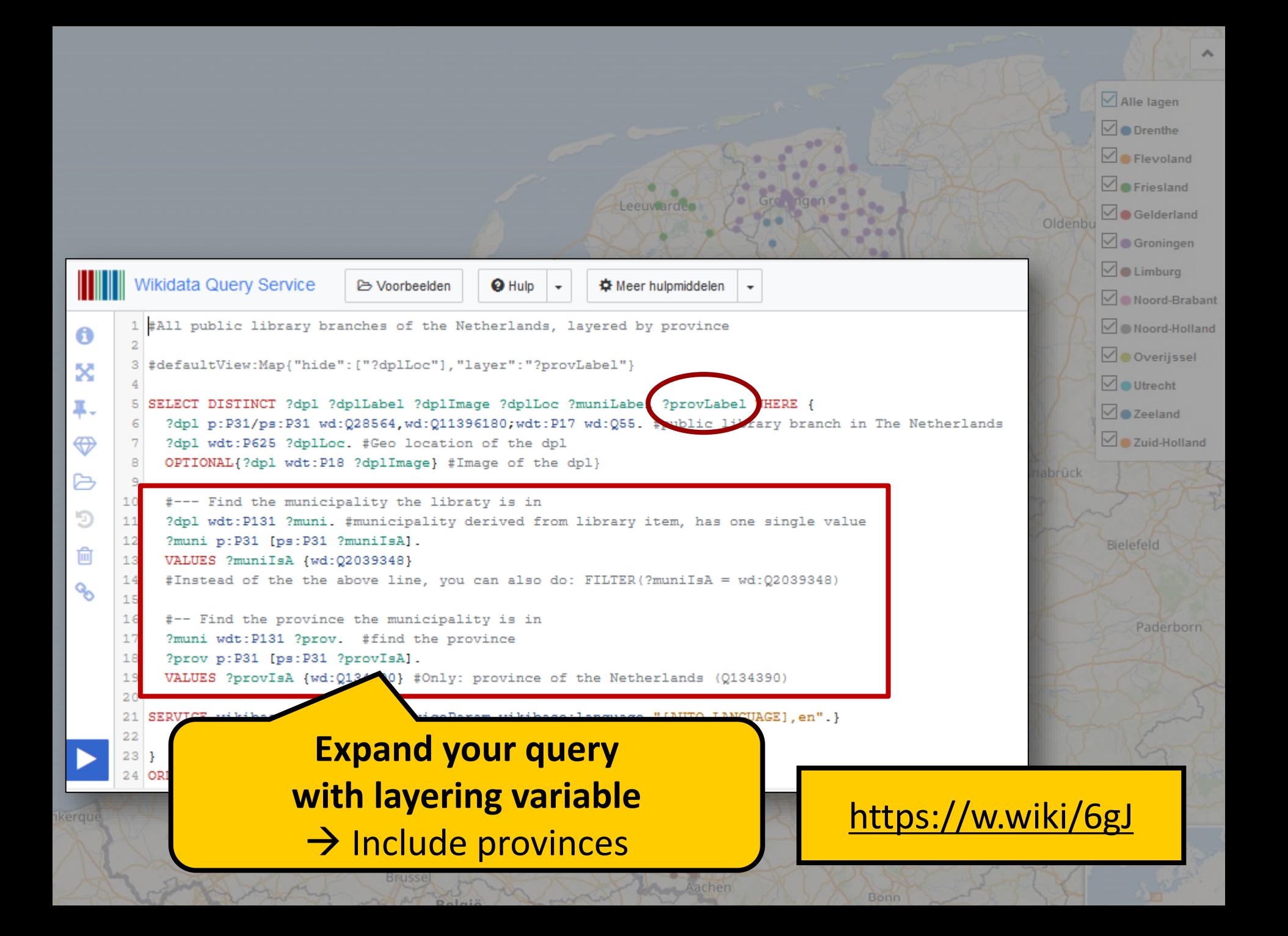

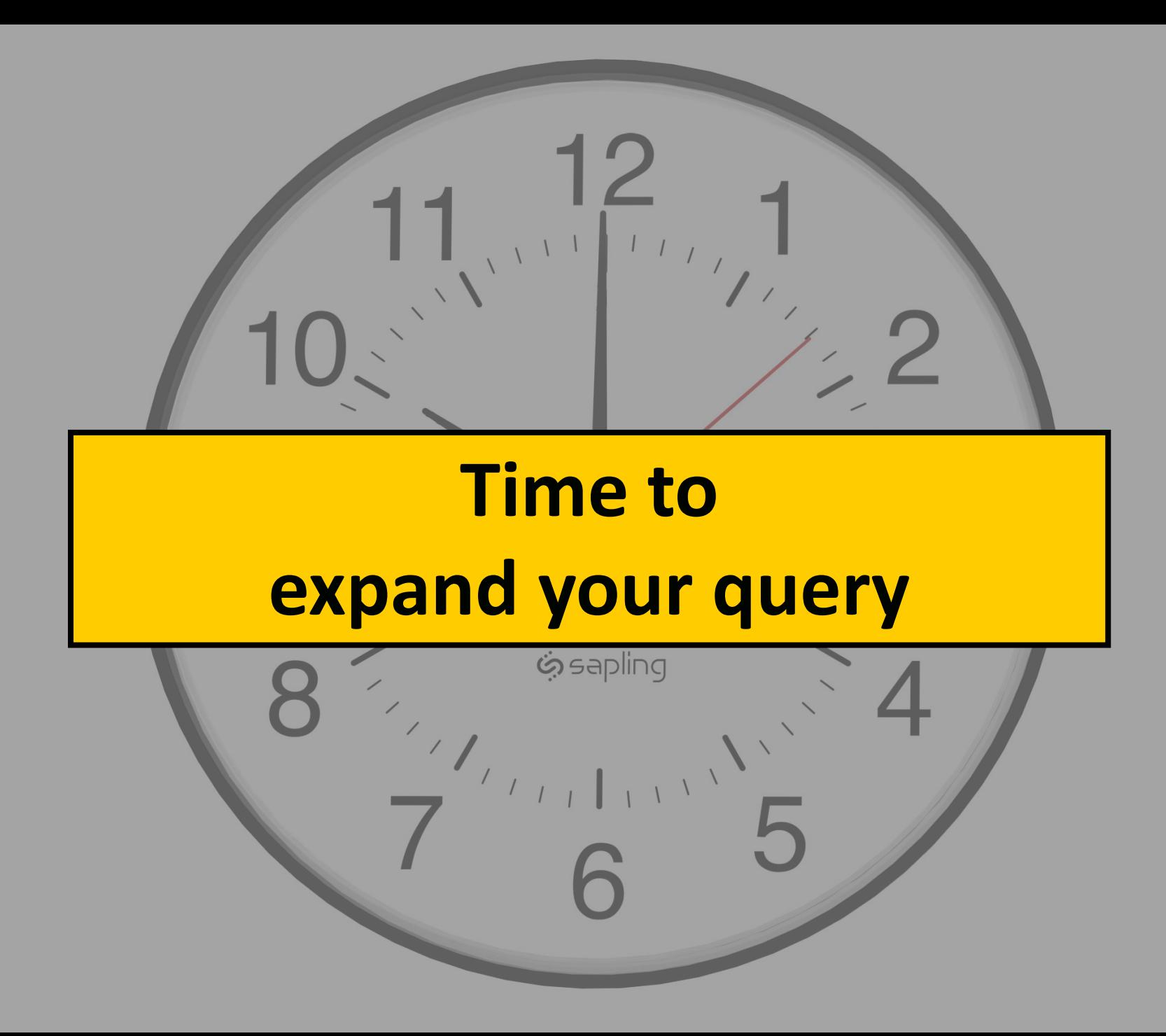

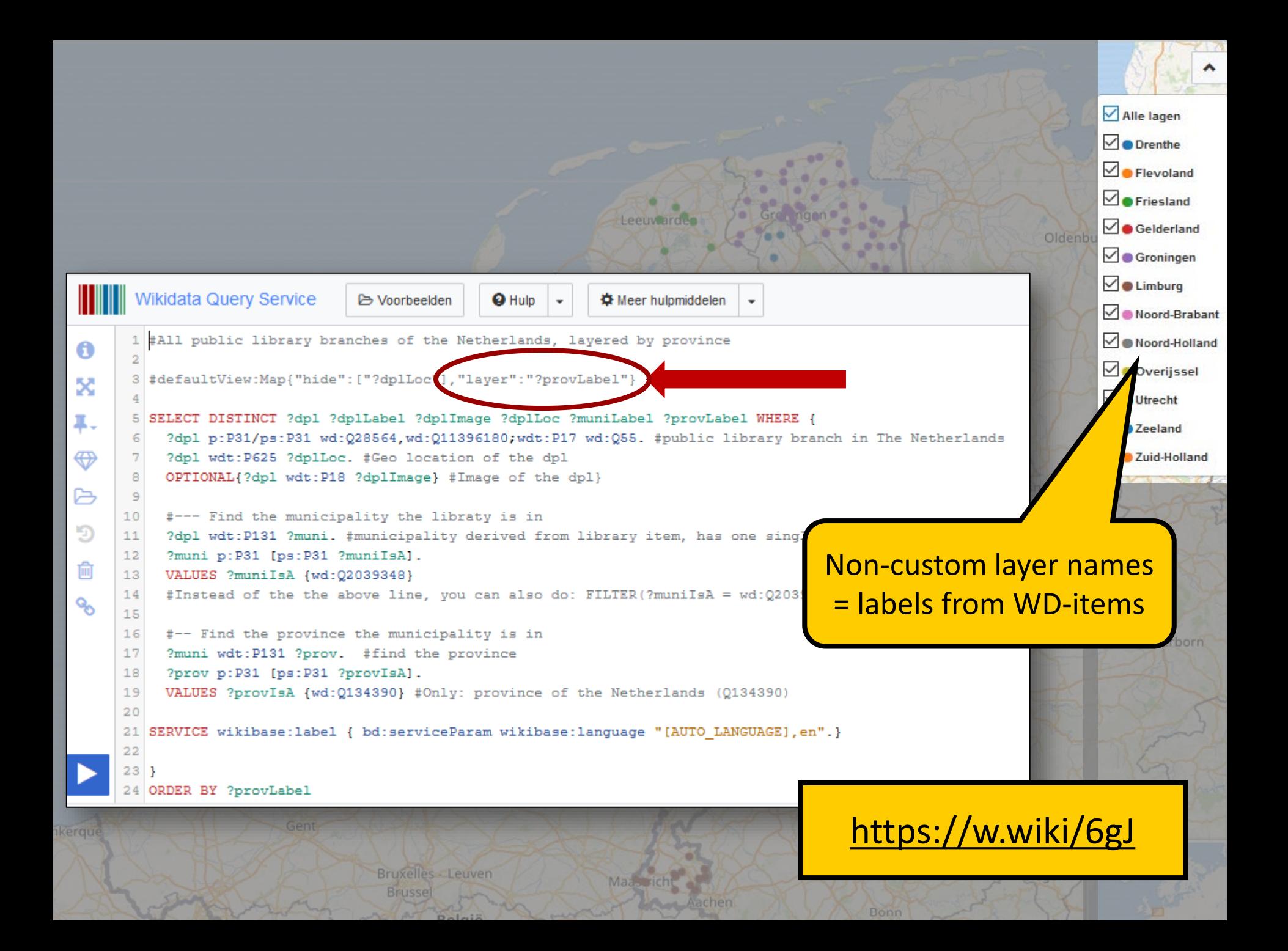
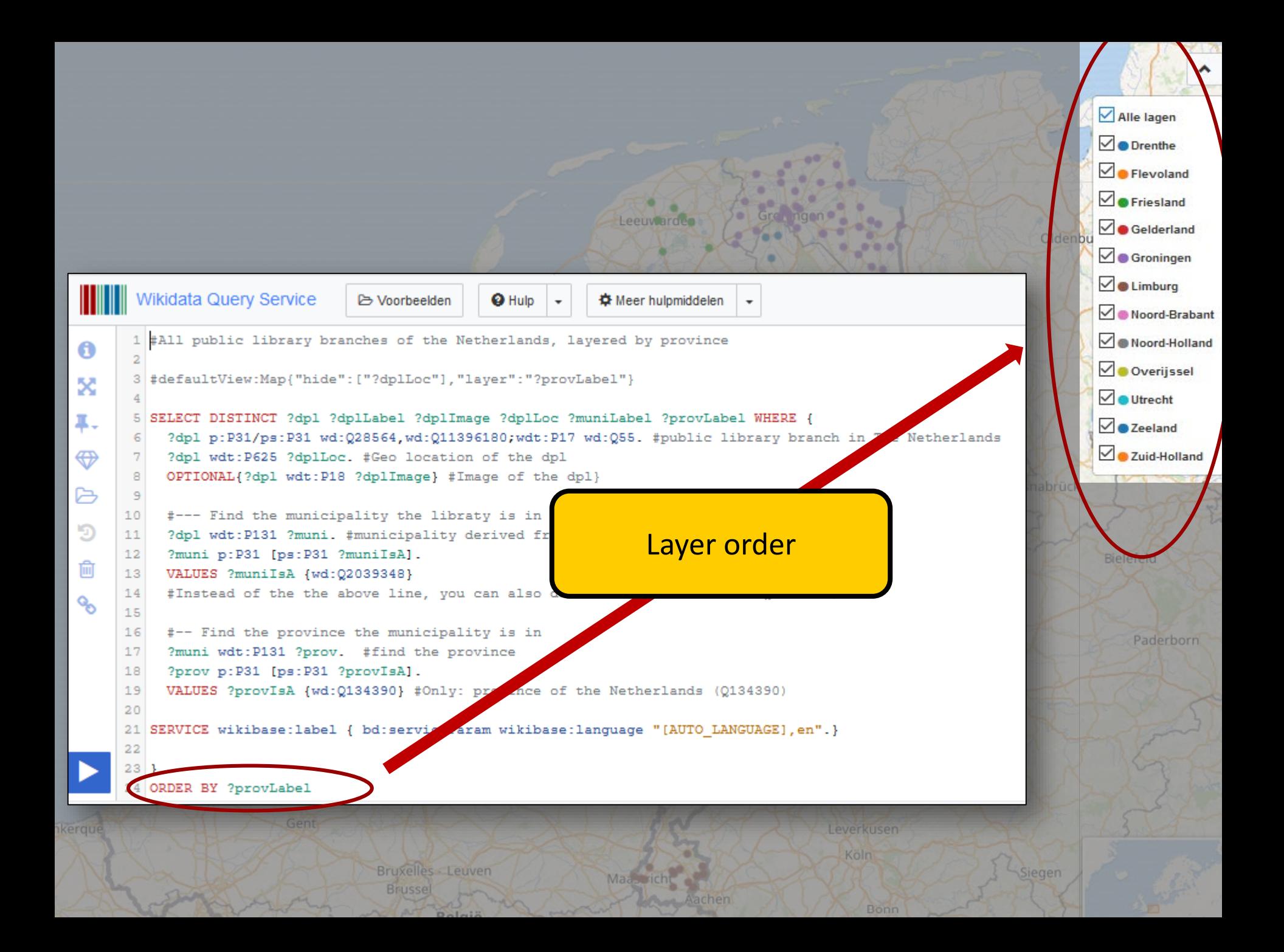

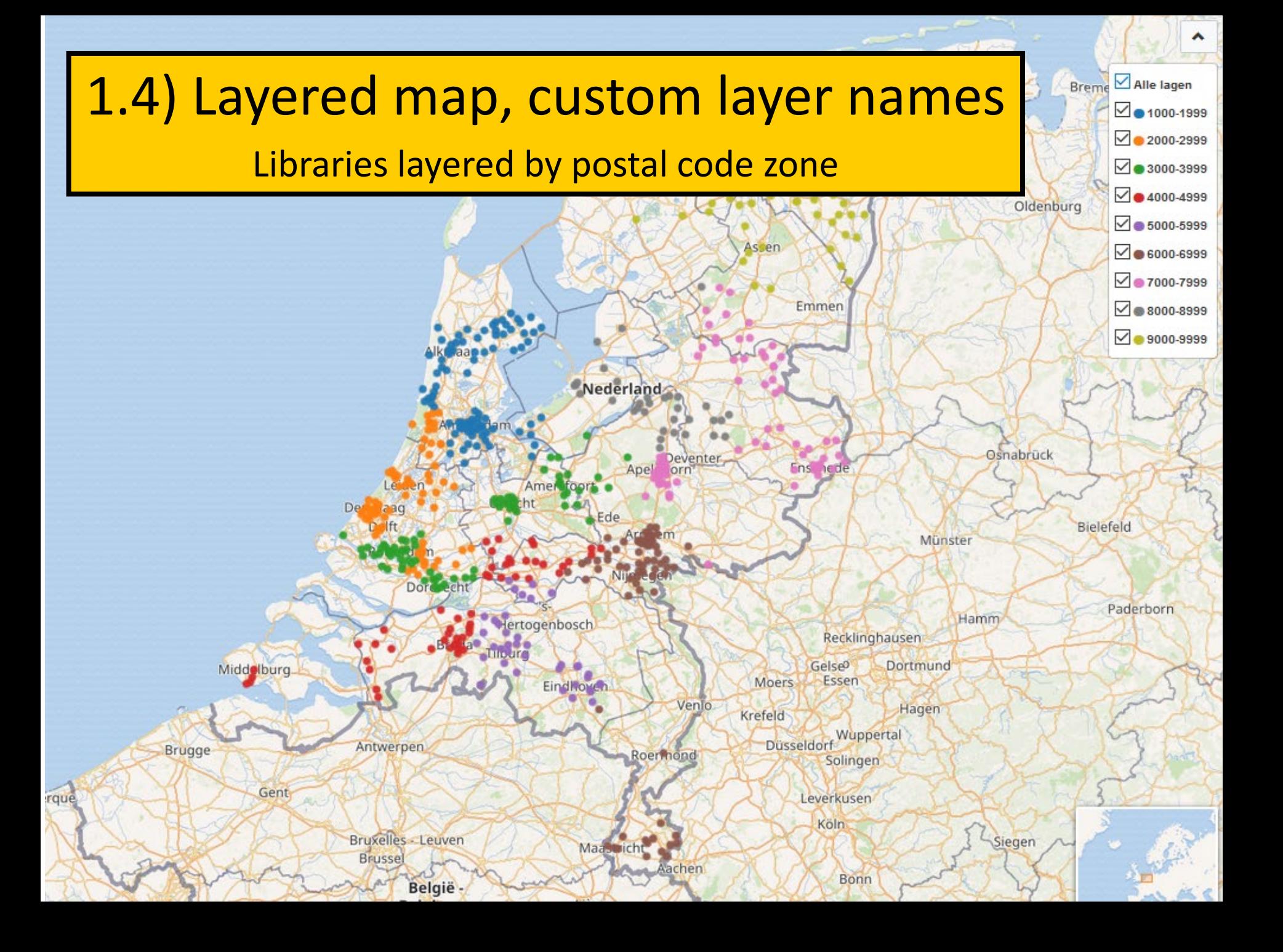

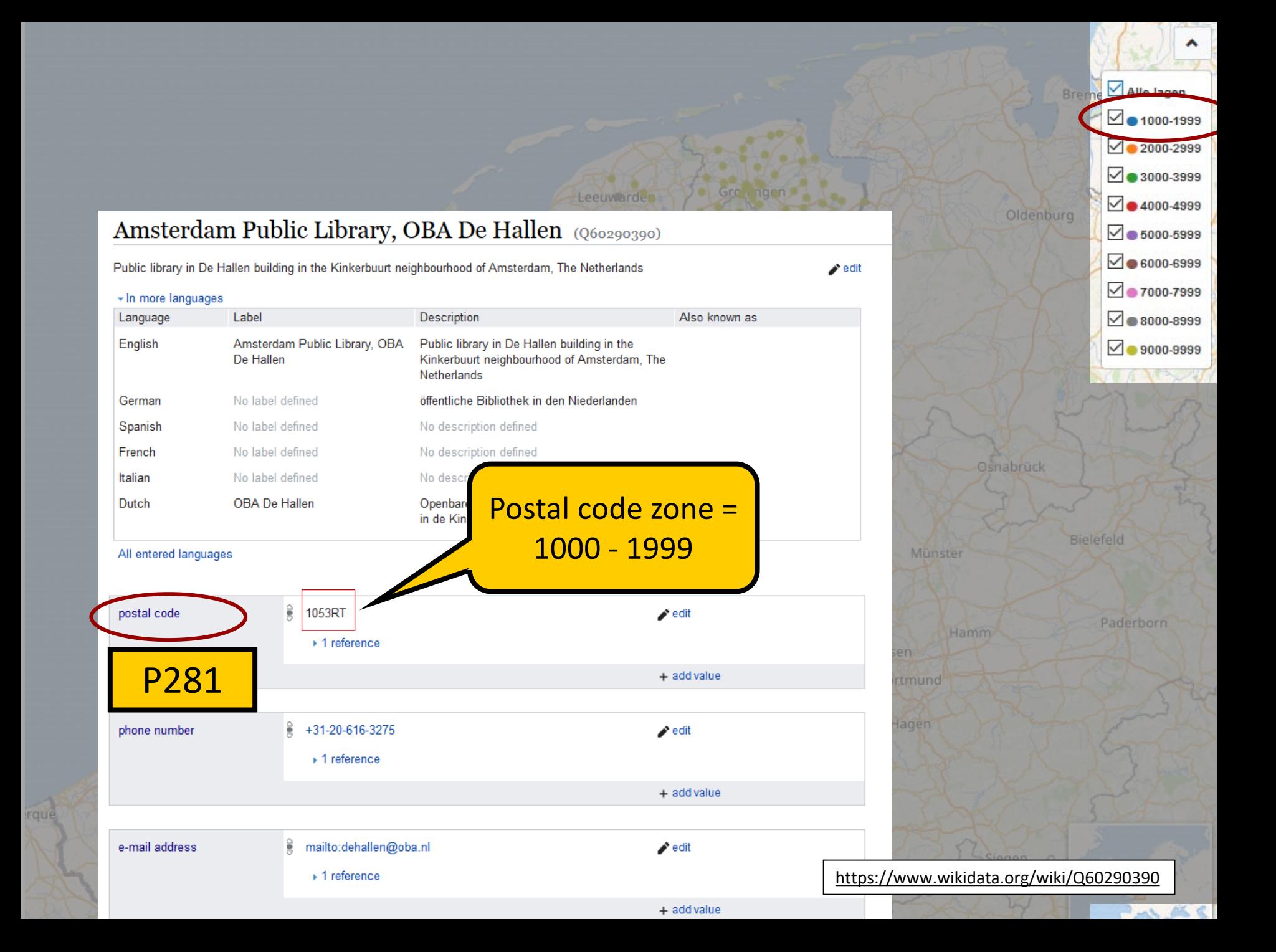

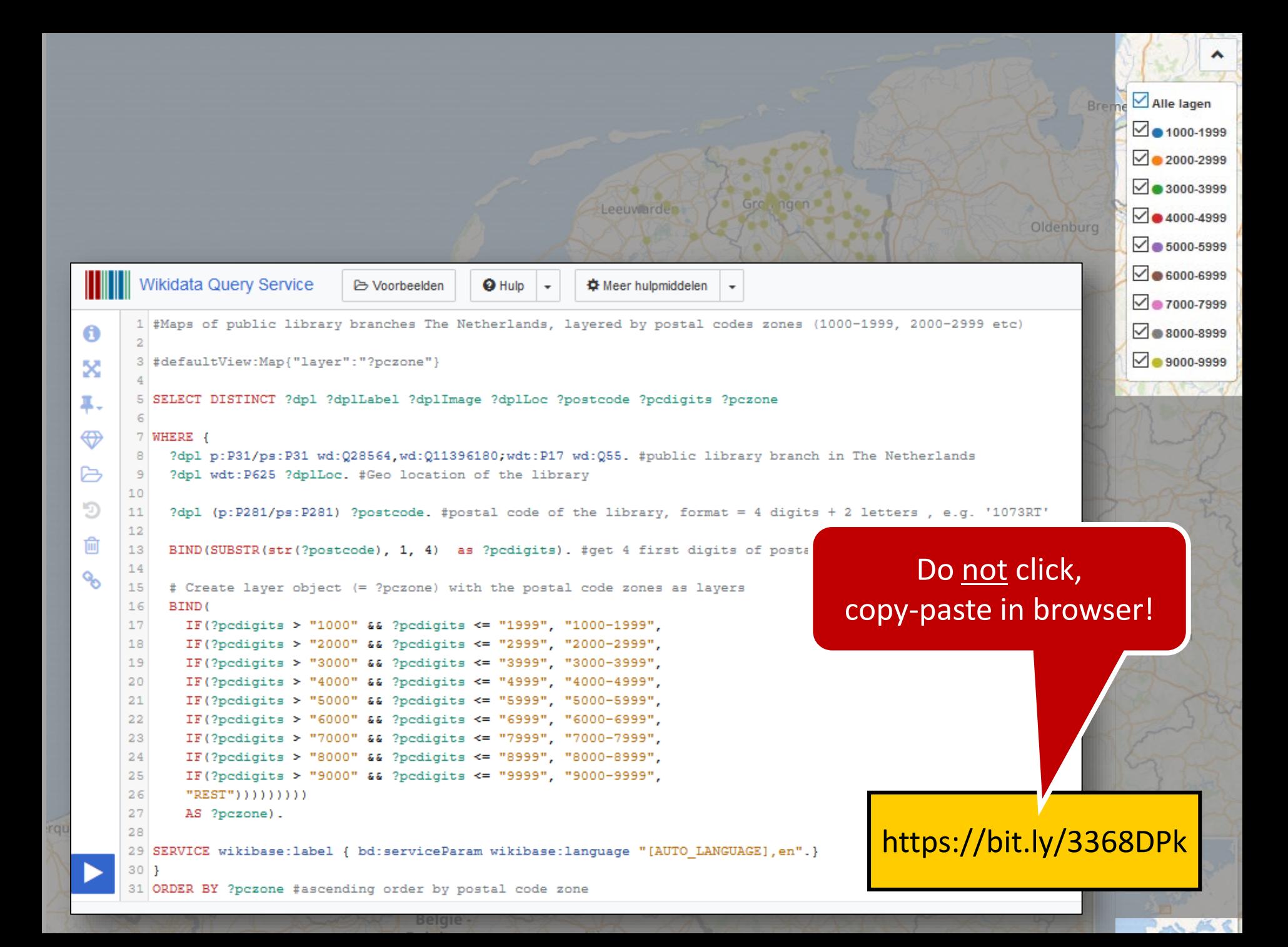

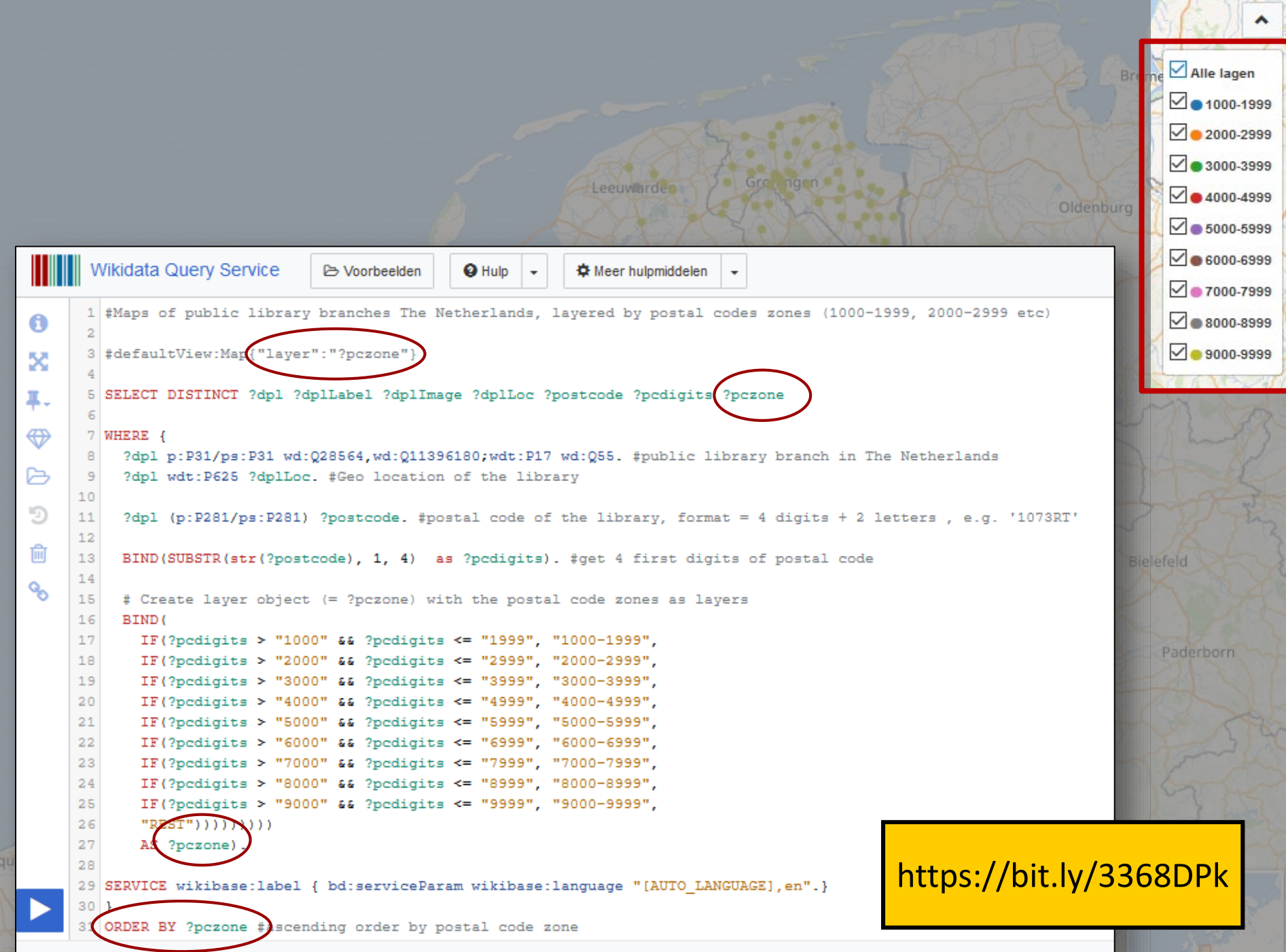

**Belgie** 

A AC

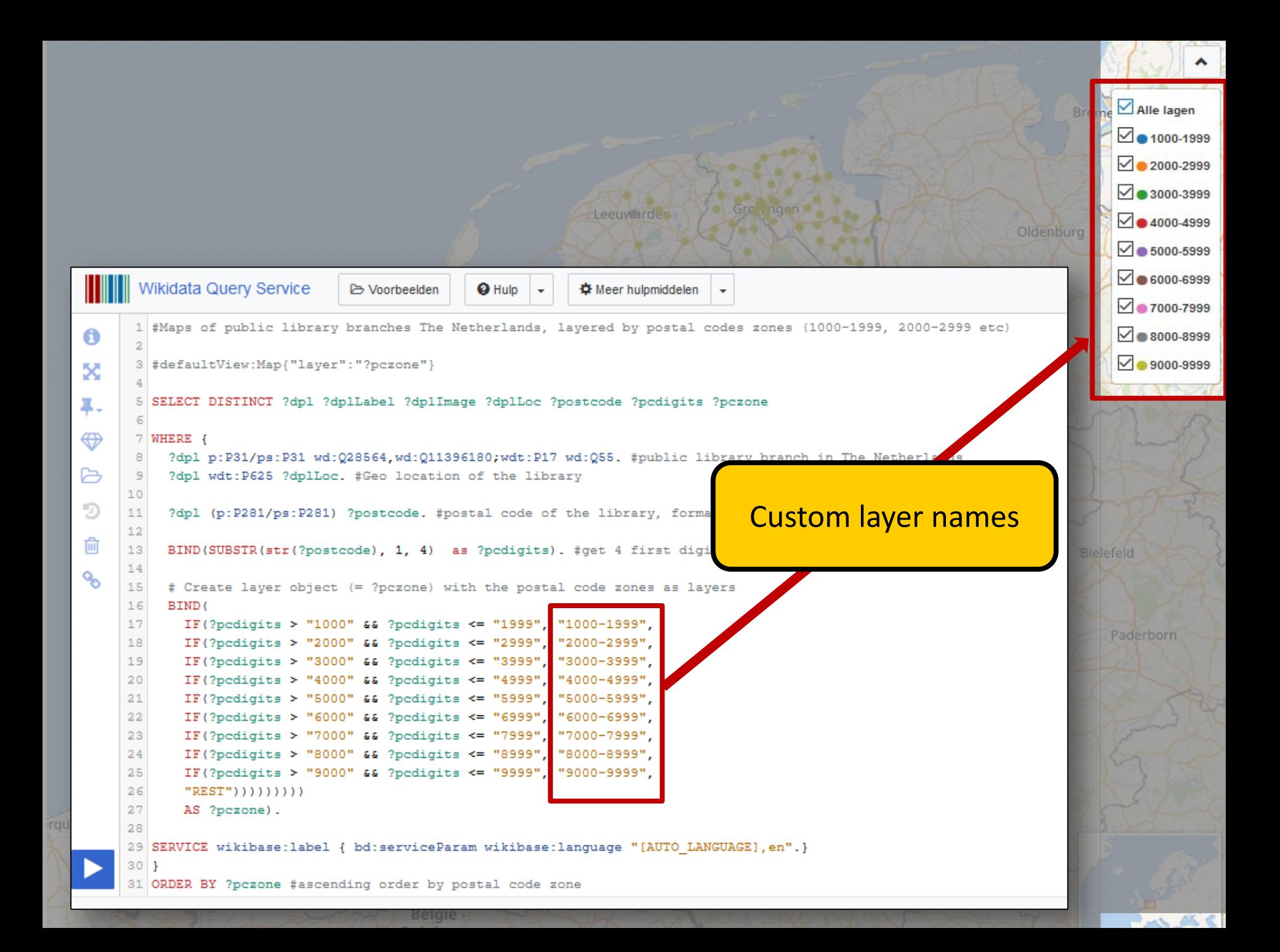

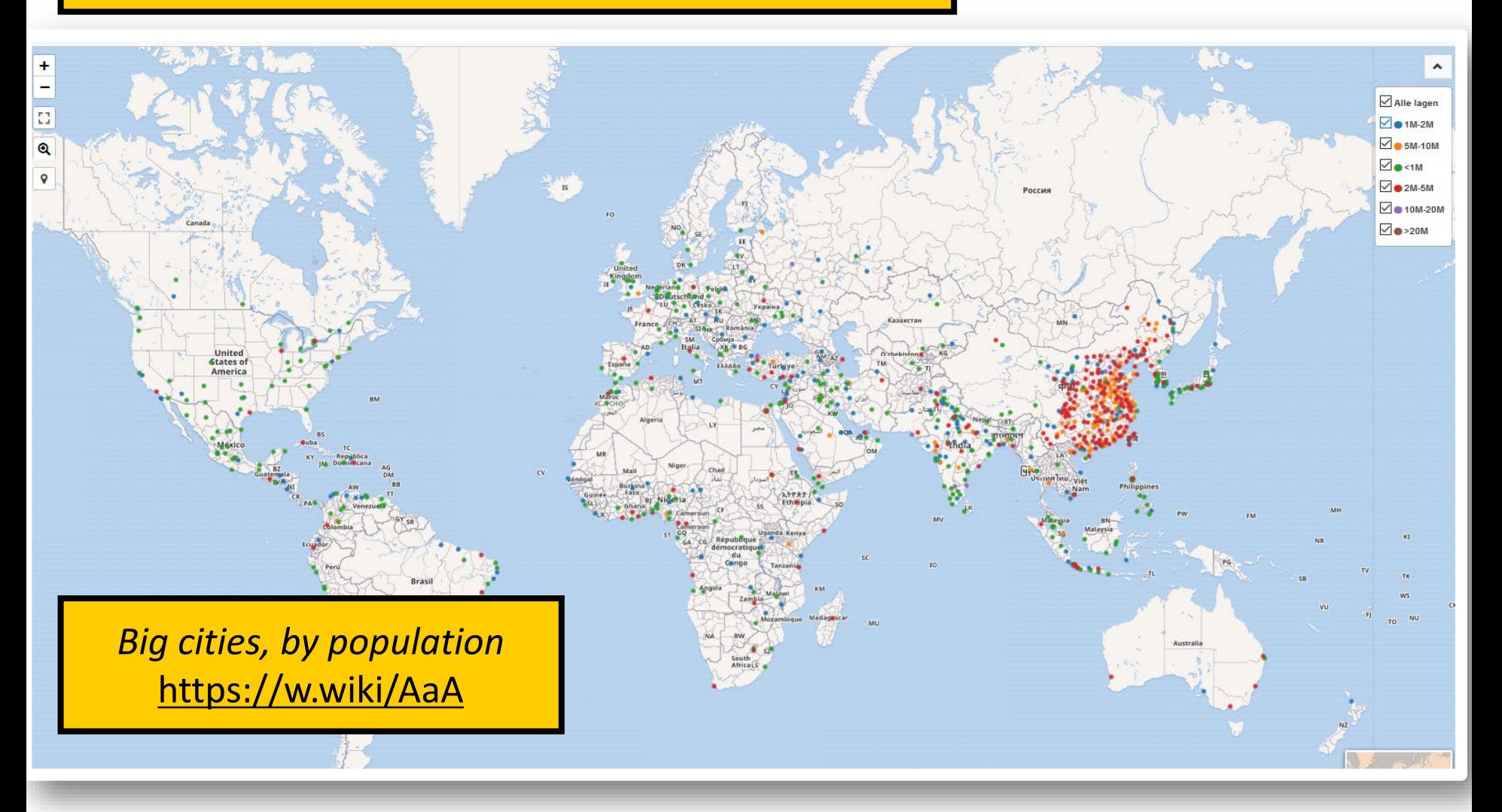

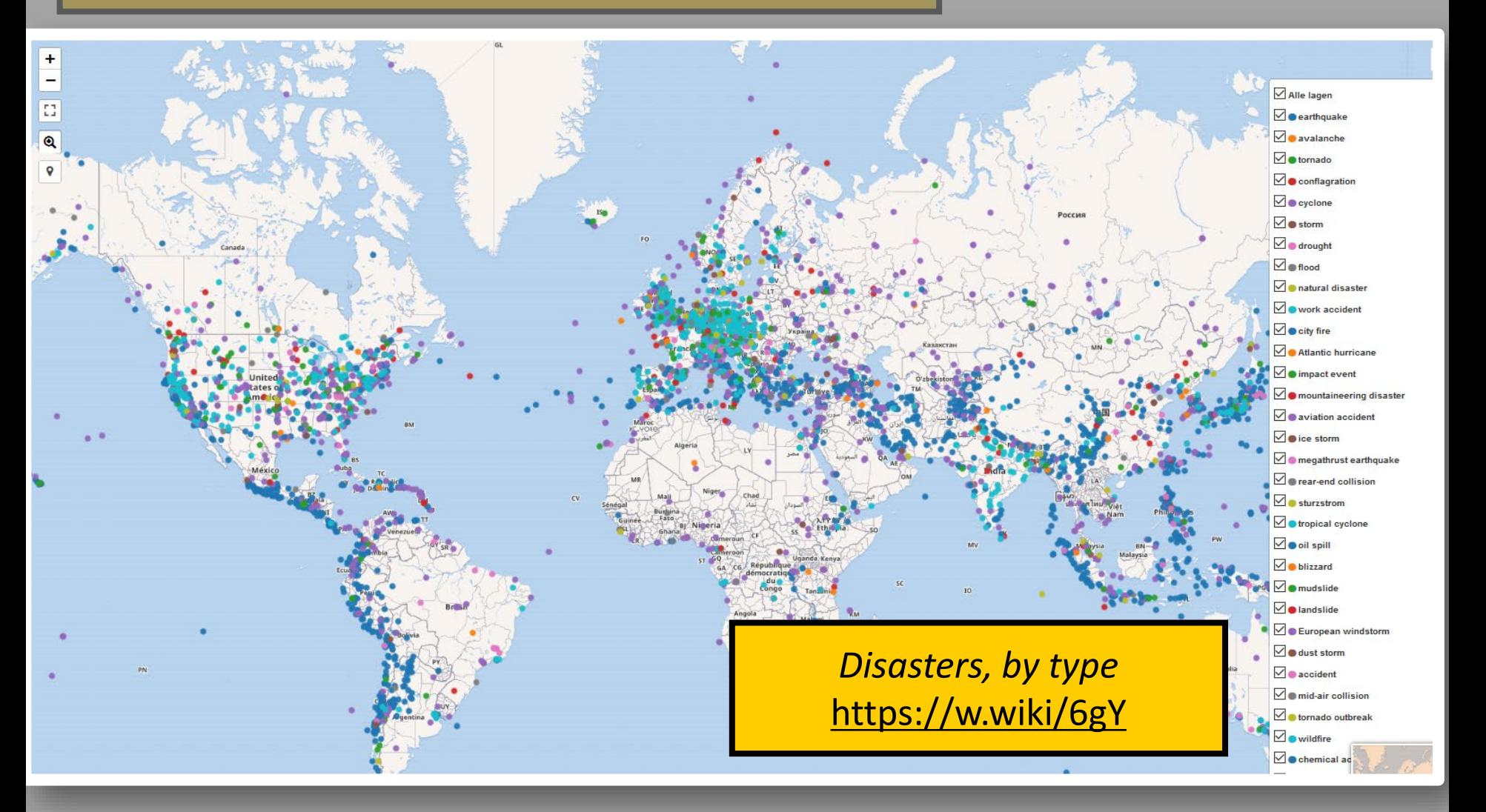

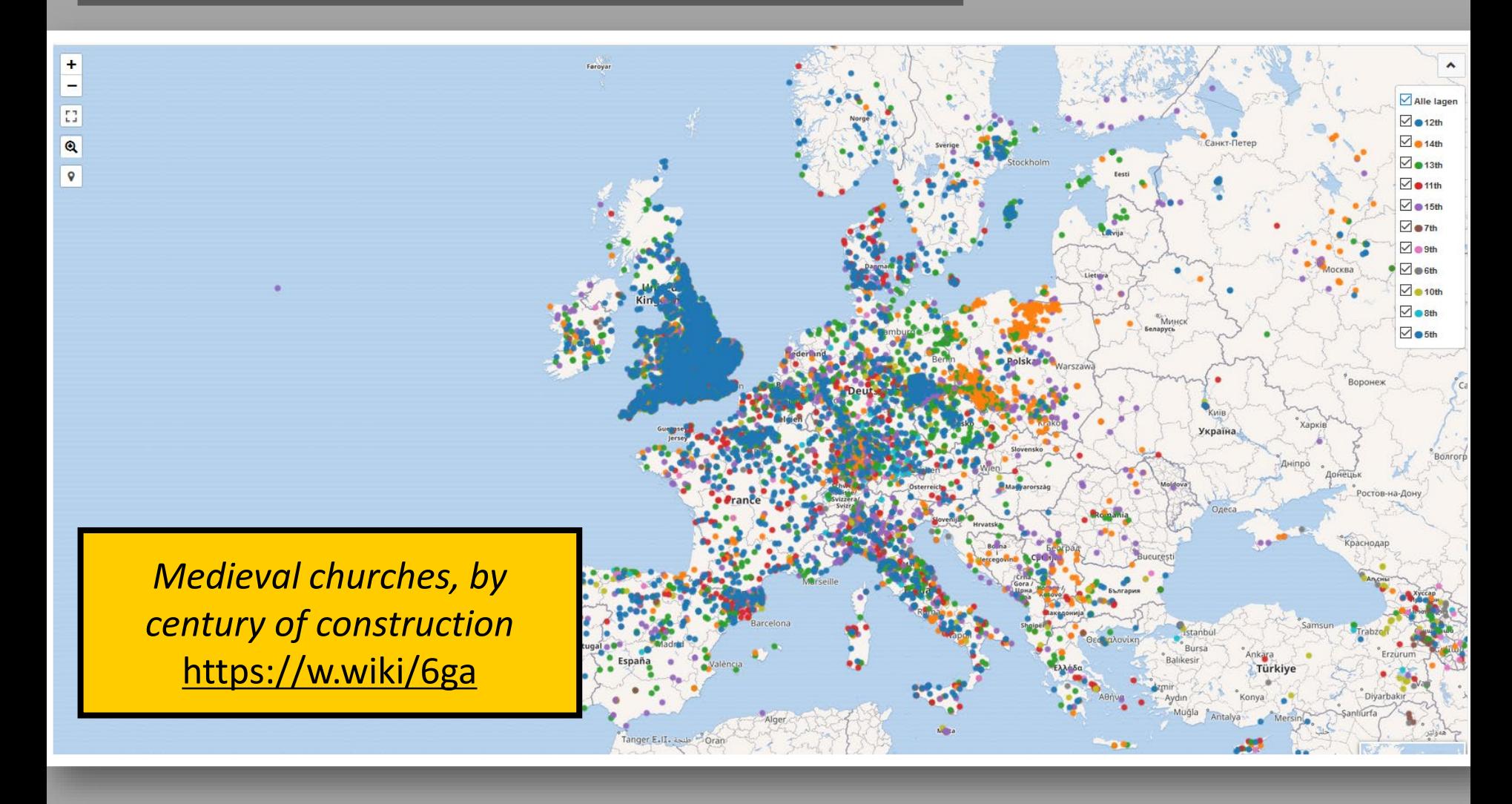

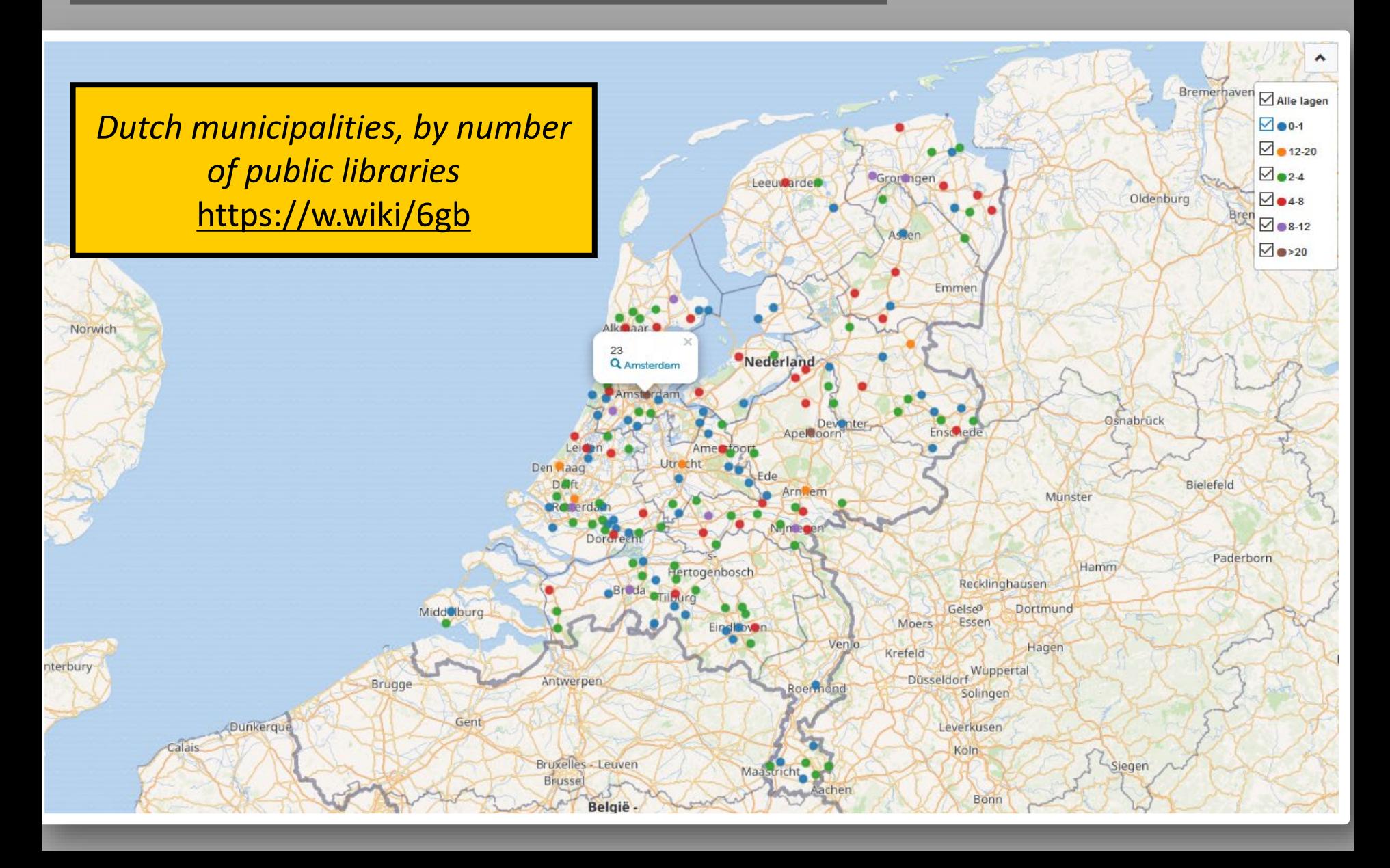

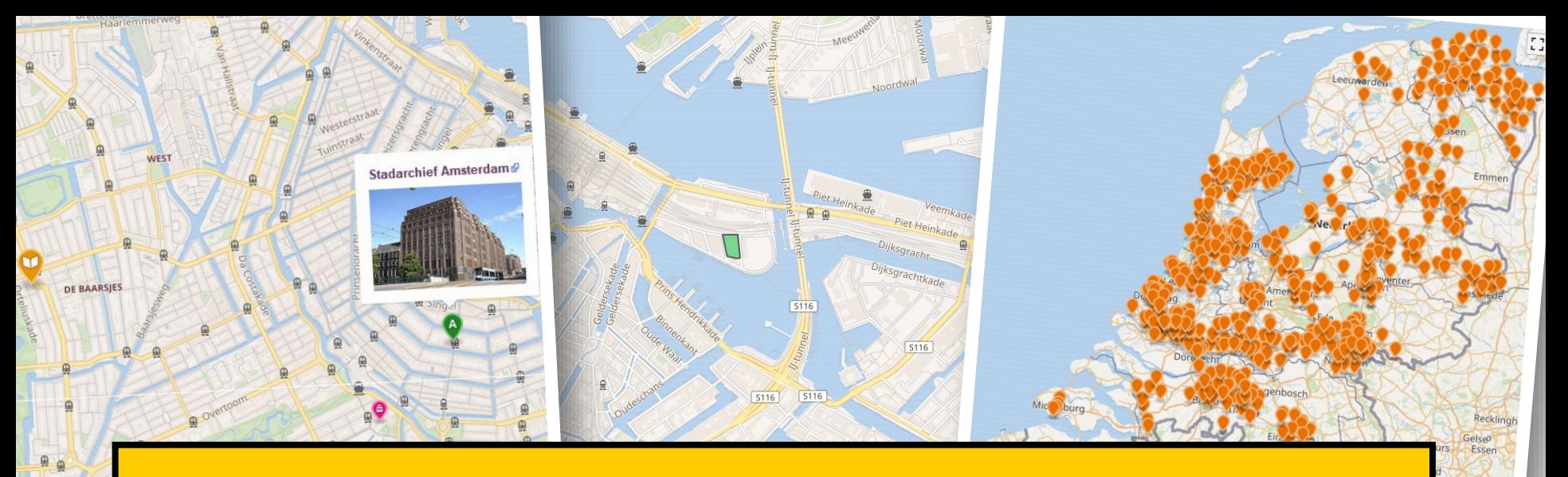

# **MODULE 2**

## Embedded maps in Wikimedia projects

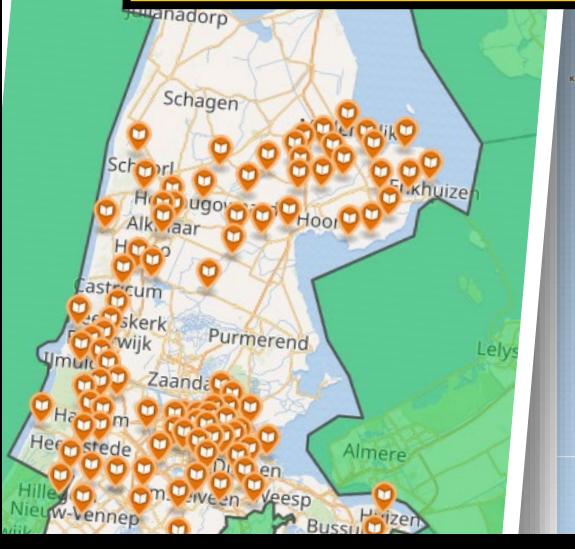

 $\frac{1}{1}$ 

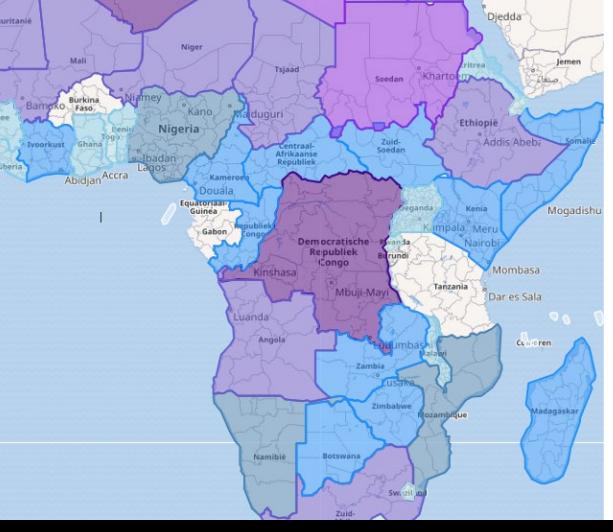

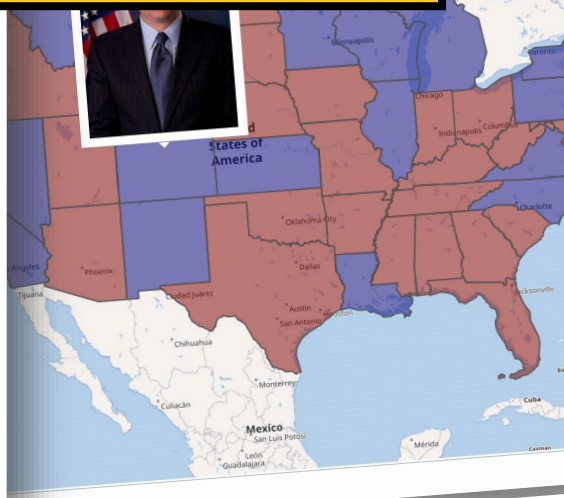

Leverkuse

Keulan

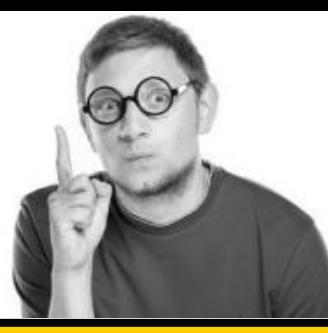

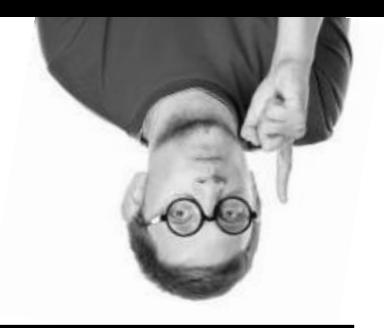

## **For this Module, you will (also) need**

- User page on Wikipedia, Commons, Wikidata
- With Sandbox

## Nice to have: some knowledge about

- OpenStreetMap and
- GeoJSON

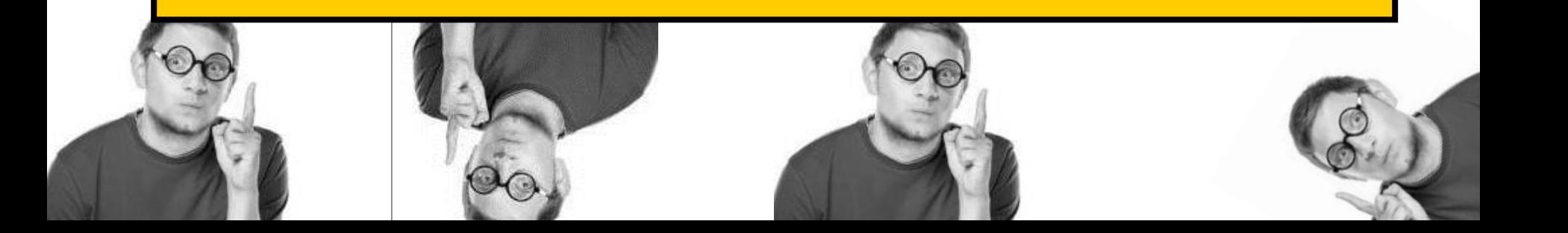

## Extension:Kartographer

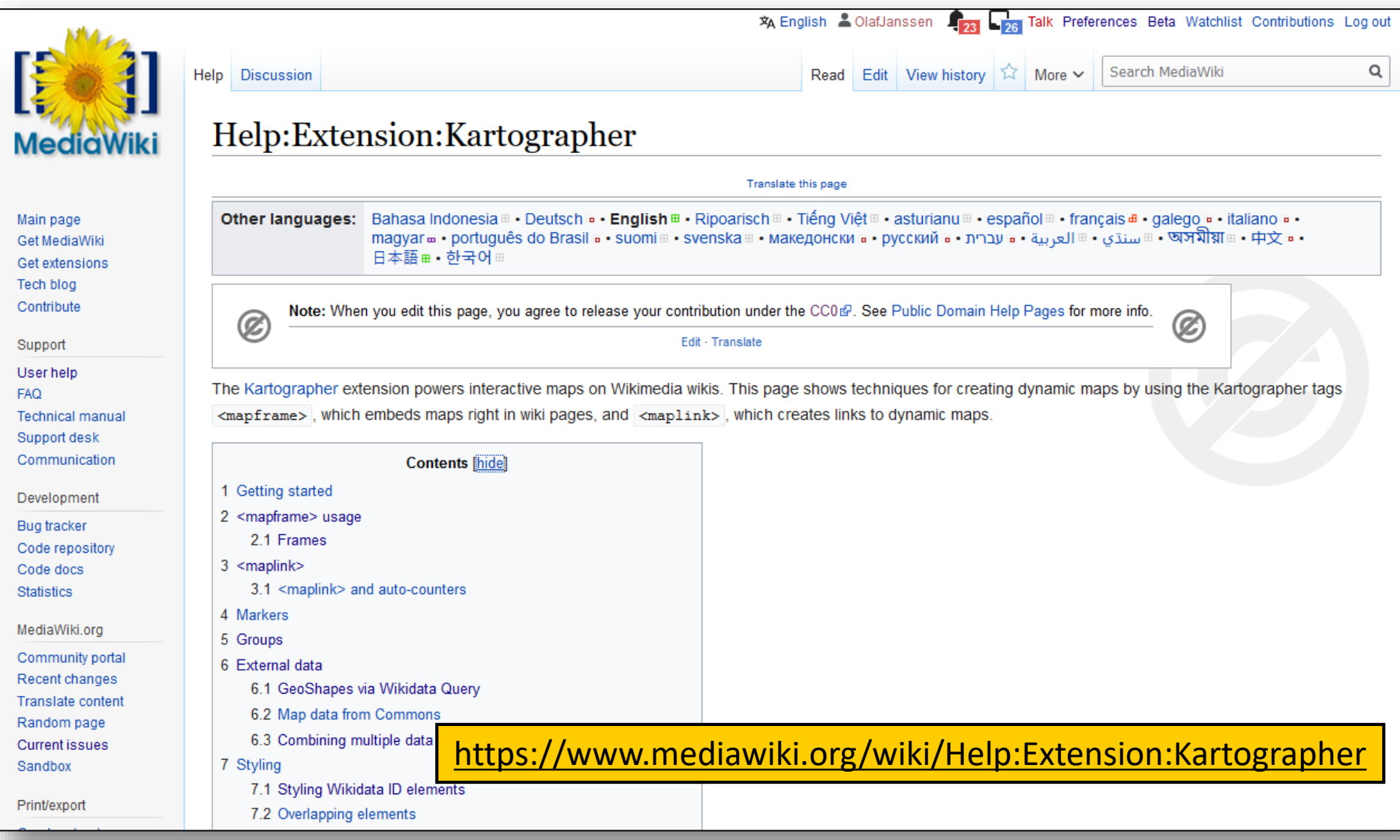

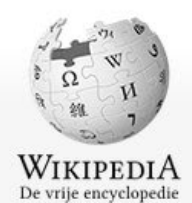

Gebruiker Overleg

### Gebruiker:OlafJanssen/Klad

## Basic embedded map, no data

### (in my Sandbox on Dutch Wikipedia)

< Gebruiker:OlafJanssen

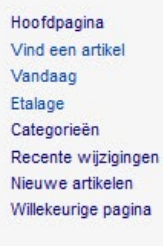

#### Informatie

Gebruikersportaal Snelcursus Hulp en contact **Donaties** 

#### Hulpmiddelen

Koppelingen vanaf deze pagina Links naar deze pagina Verwante wijzigingen Gebruikersbijdragen Logboeken Deze gebruiker e-mailen Gebruikersgroepen weergeven **Bestand uploaden** Speciale pagina's Permanente koppeling

#### Afdrukken/exporteren

Paginagegevens

Boek maken Downloaden als PDF Printvriendelijke versie ö Talen

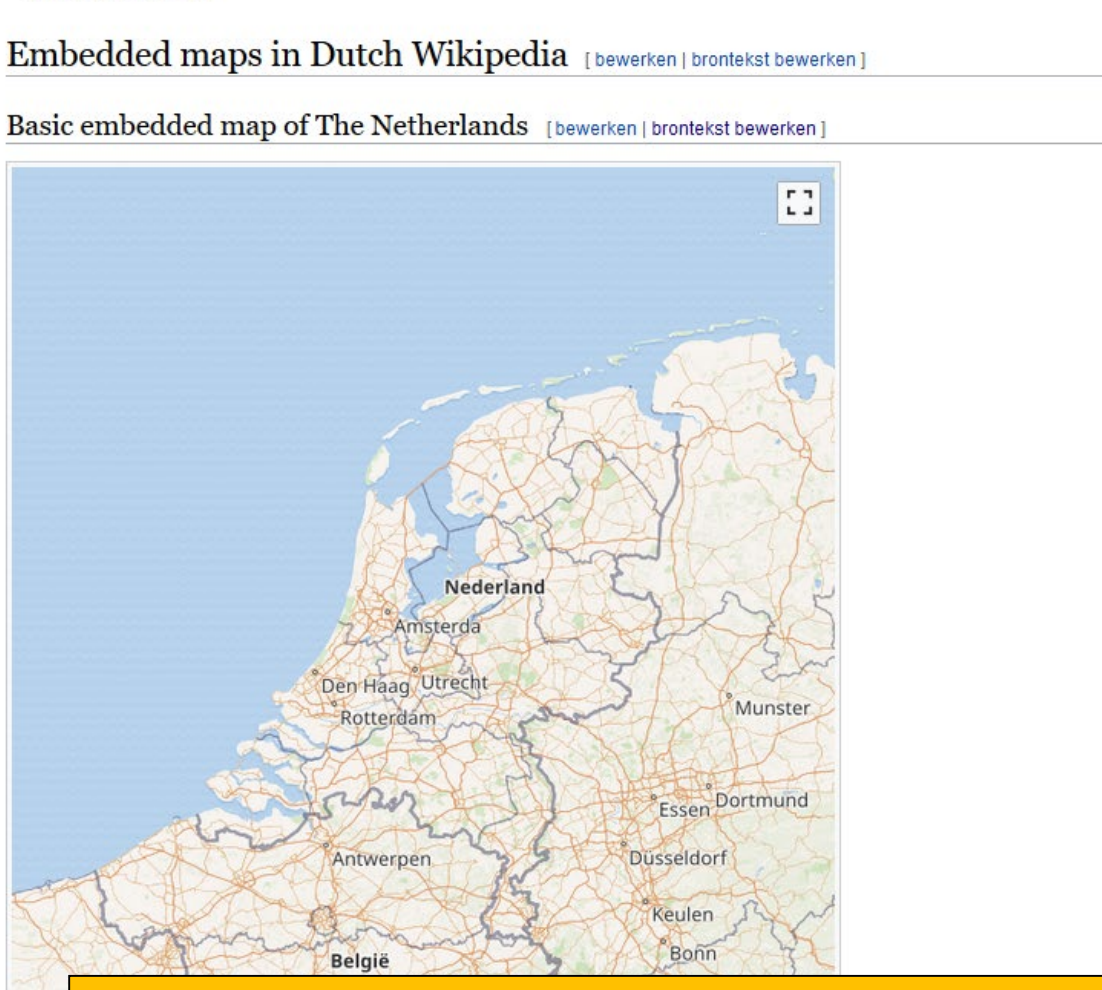

uxemburg

https://nl.wikipedia.org/wiki/Gebruiker:OlafJanssen/KladblokMapMakingWorkshopWM2019

Wikimedia | @ OpenStreetMap

Basic embedded map of The Netherlands

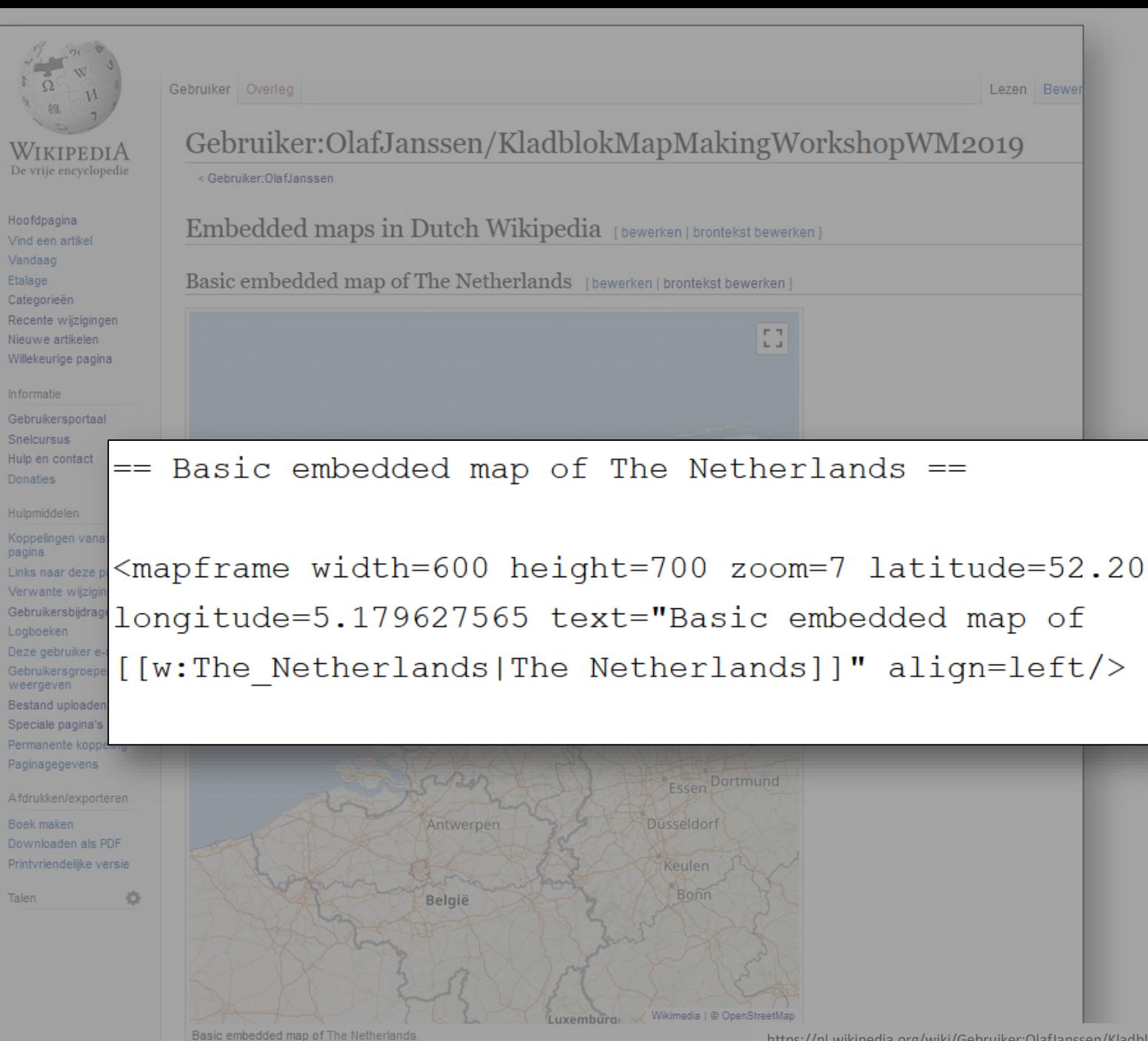

<https://nl.wikipedia.org/wiki/Gebruiker:OlafJanssen/KladblokMapMakingWorkshopWM2019>

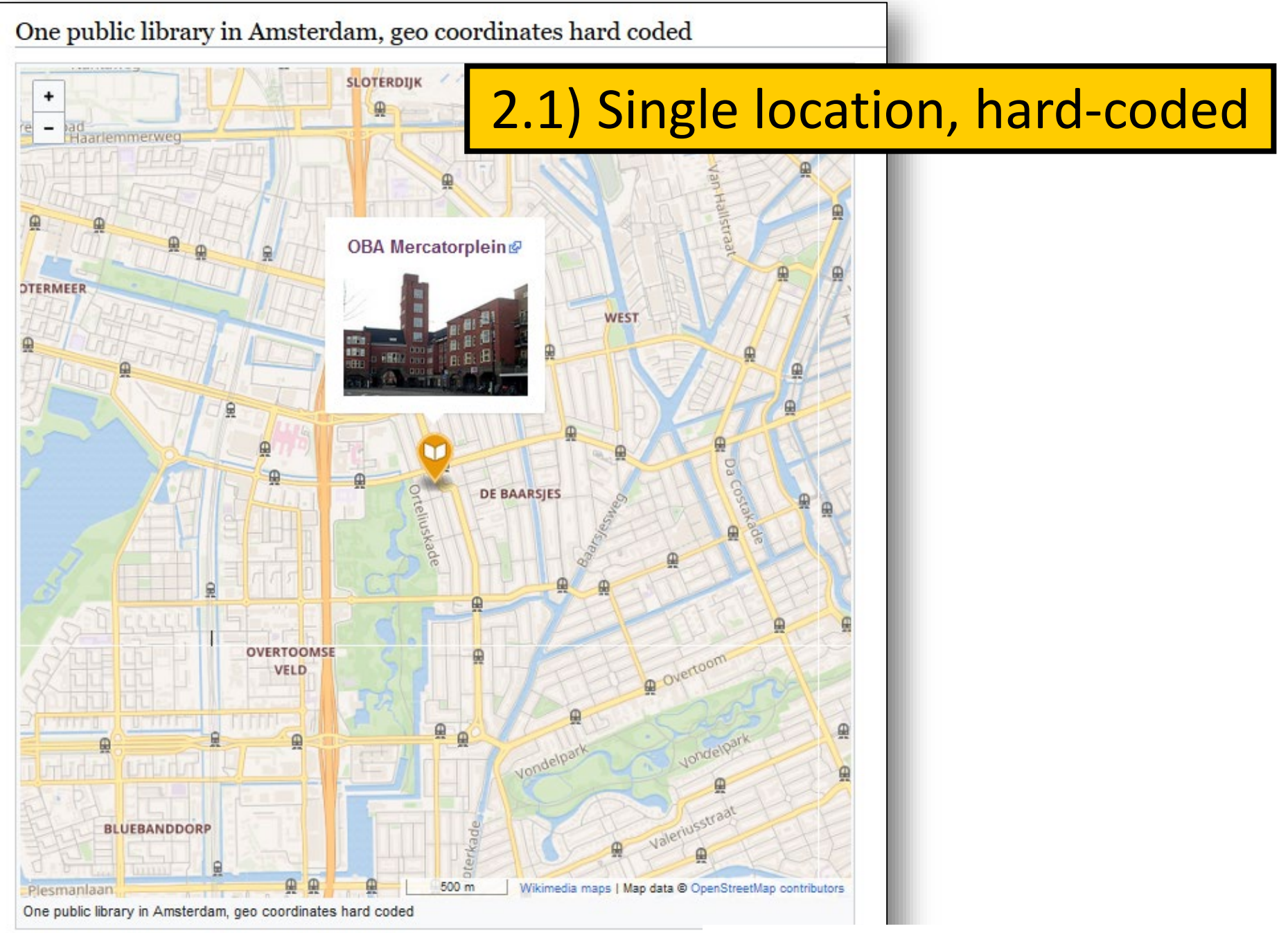

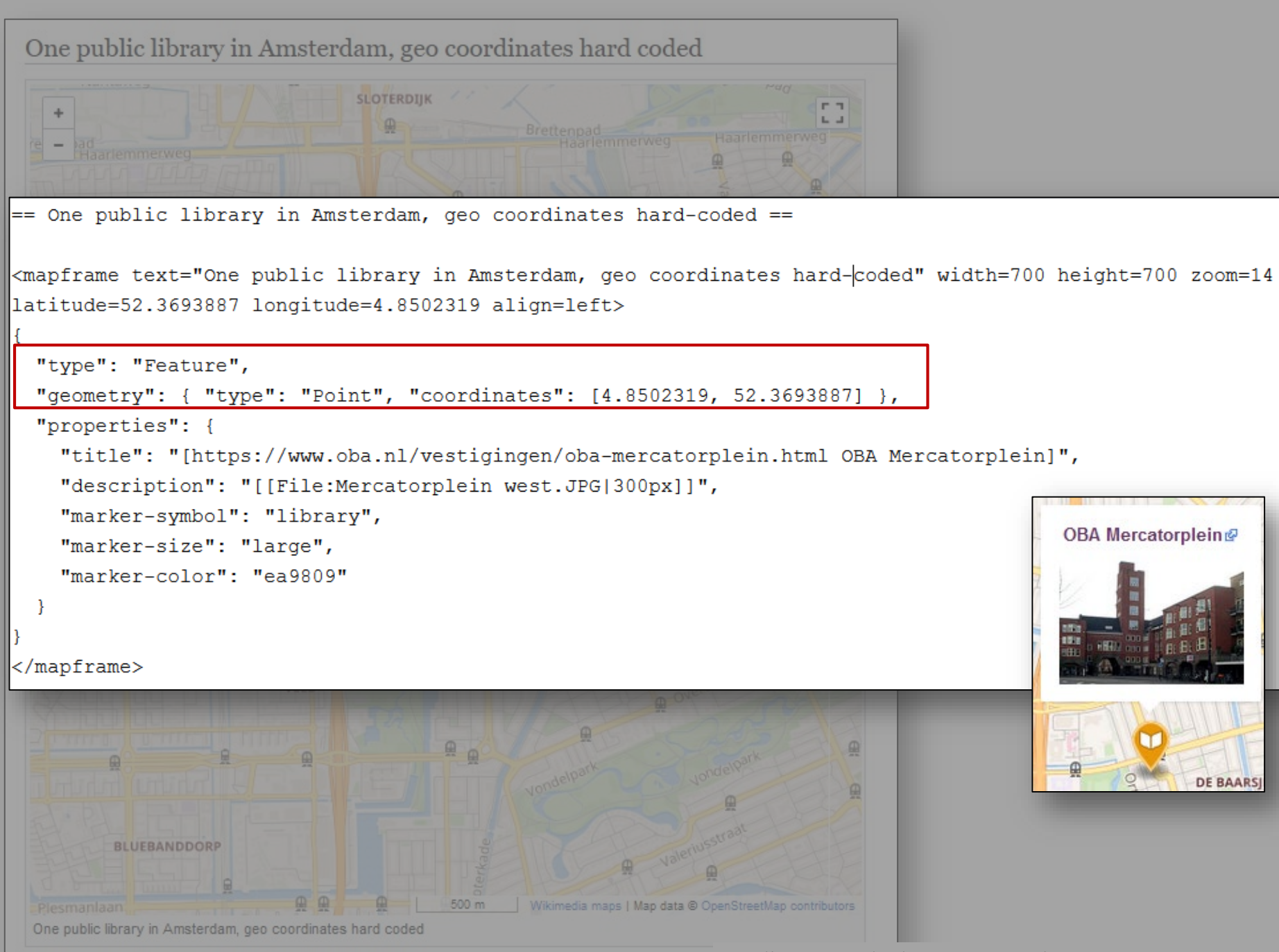

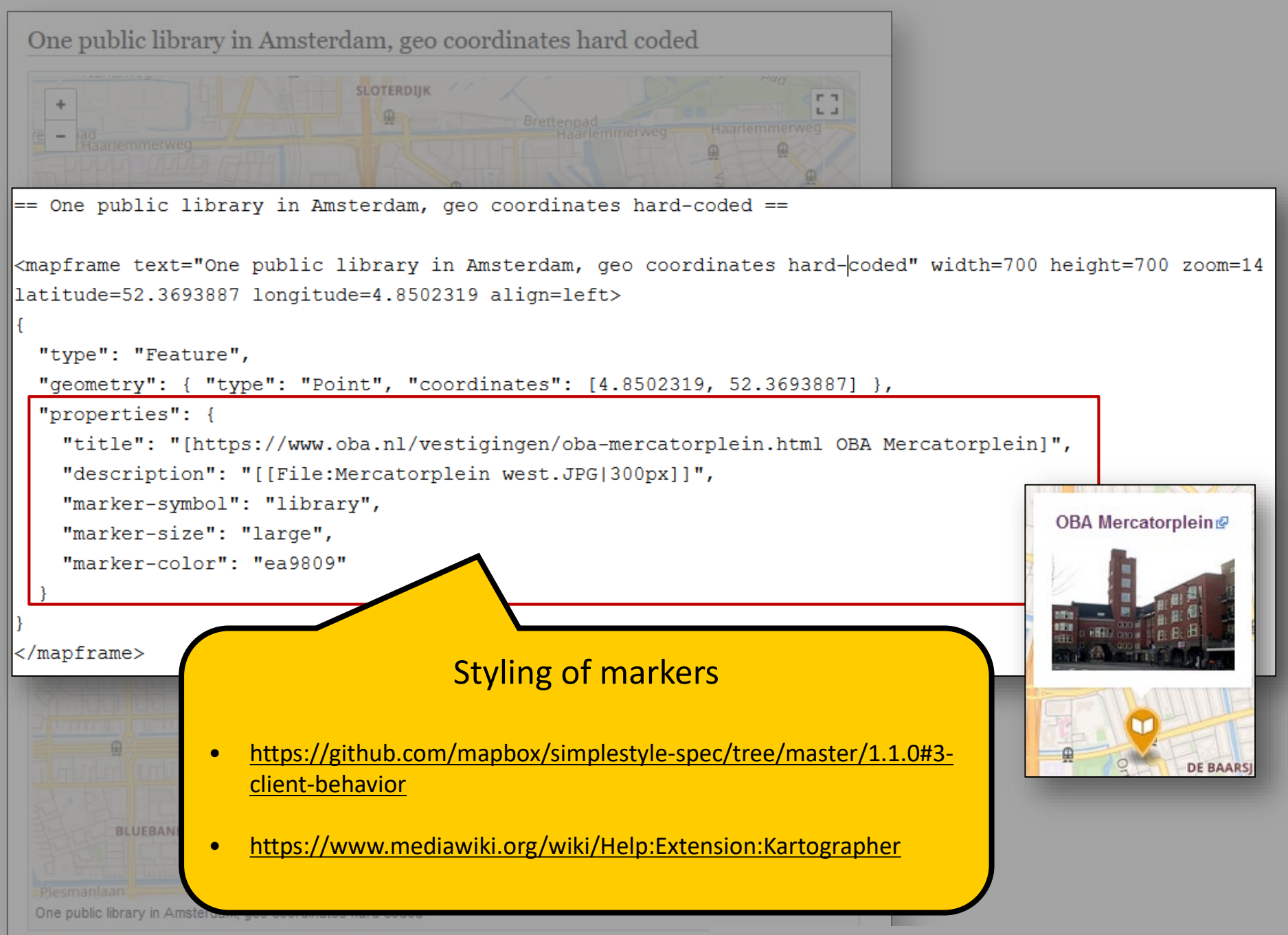

<https://nl.wikipedia.org/wiki/Gebruiker:OlafJanssen/KladblokMapMakingWorkshopWM2019>

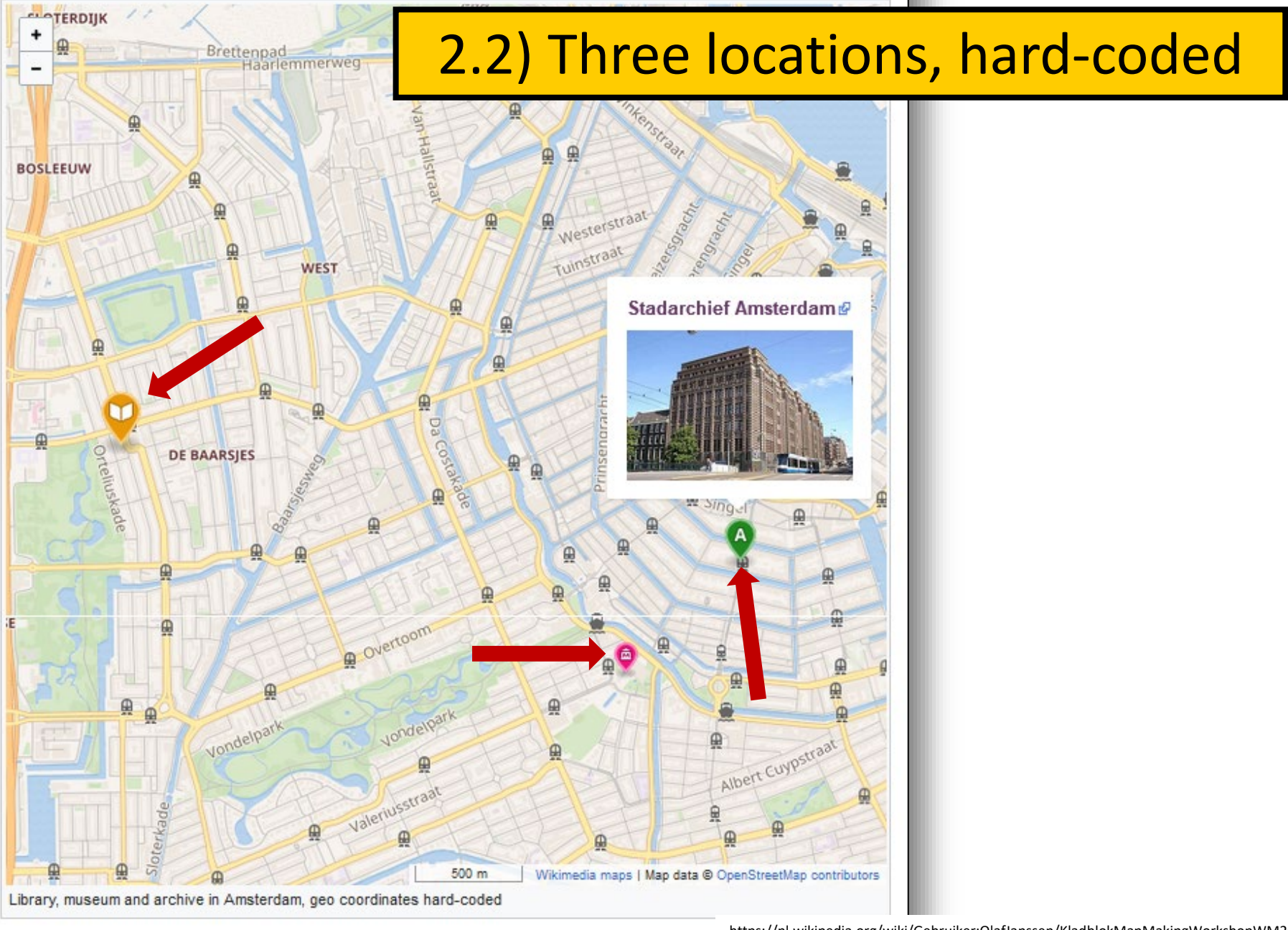

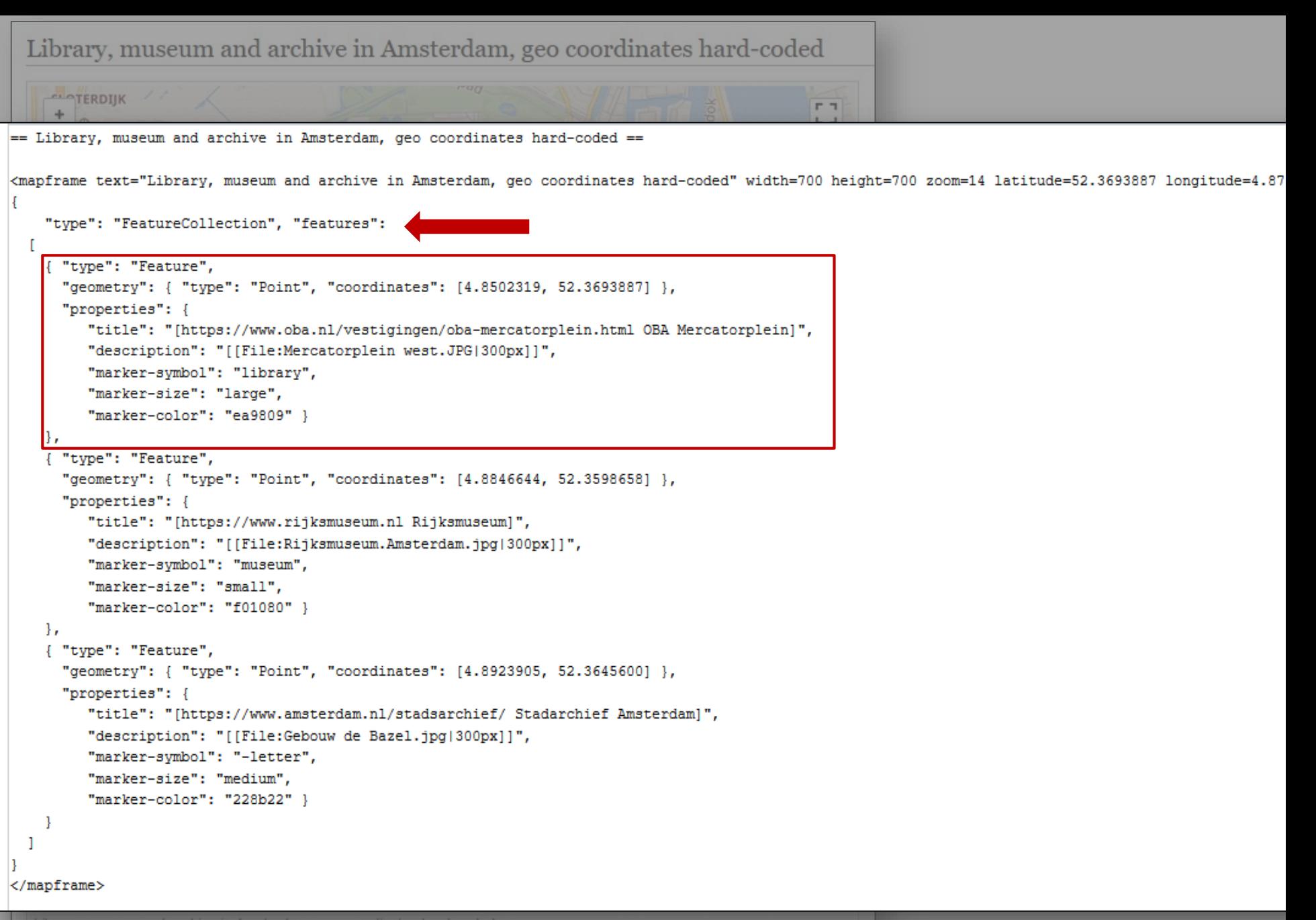

Library, museum and archive in Amsterdam, geo coordinates hard-coded

**ELOTERDIIK** F<sub>T</sub> ÷ == Library, museum and archive in Amsterdam, geo coordinates hard-coded == <mapframe text="Library, museum and archive in Amsterdam, geo coordinates hard-coded" width=700 height=700 zoom=14 latitude=52.3693887 longitude=4.87 "type": "FeatureCollection", "features": { "type": "Feature", "geometry": { "type": "Point", "coordinates": [4.8502319, 52.3693887] }, "properties": { "title": "[https://www.oba.nl/vestigingen/oba-mercatorplein.html OBA Mercatorplein]", "description": "[[File:Mercatorplein west.JPG|300px]]", "marker-symbol": "library", "marker-size": "large", "marker-color": "ea9809" } "type": "Feature", "geometry": { "type": "Point", "coordinates": [4.8846644, 52.3598658] }, "properties": { "title": "[https://www.rijksmuseum.nl Rijksmuseum]", "description": "[[File:Rijksmuseum.Amsterdam.jpg|300px]]", "marker-symbol": "museum", "marker-size": "small", "marker-color": "f01080" } "type": "Feature", "geometry": { "type": "Point", "coordinates": [4.8923905, 52.3645600] }, "properties": { "title": "[https://www.amsterdam.nl/stadsarchief/ Stadarchief Amsterdam]",

```
"description": "[[File:Gebouw de Bazel.jpg|300px]]",
"marker-symbol": "-letter",
"marker-size": "medium",
```

```
"marker-color": "228b22" }
```
</mapframe>

Library, museum and archive in Amsterdam, geo coordinates hard-coded **ELOTERDIIK** F<sub>T</sub> ÷.

== Library, museum and archive in Amsterdam, geo coordinates hard-coded ==

```
<mapframe text="Library, museum and archive in Amsterdam, geo coordinates hard-coded" width=700 height=700 zoom=14 latitude=52.3693887 longitude=4.87
```

```
"type": "FeatureCollection", "features":
{ "type": "Feature",
  "geometry": { "type": "Point", "coordinates": [4.8502319, 52.3693887] },
  "properties": {
     "title": "[https://www.oba.nl/vestigingen/oba-mercatorplein.html OBA Mercatorplein]",
     "description": "[[File:Mercatorplein west.JPG|300px]]",
     "marker-symbol": "library",
     "marker-size": "large",
     "marker-color": "ea9809" }
\mathbf{F}{ "type": "Feature",
  "geometry": { "type": "Point", "coordinates": [4.8846644, 52.3598658] },
  "properties": {
     "title": "[https://www.rijksmuseum.nl Rijksmuseum]",
     "description": "[[File:Rijksmuseum.Amsterdam.jpg|300px]]",
     "marker-symbol": "museum",
     "marker-size": "small",
     "marker-color": "f01080" }
```

```
"type": "Feature",
"geometry": { "type": "Point", "coordinates": [4.8923905, 52.3645600] },
"properties": {
  "title": "[https://www.amsterdam.nl/stadsarchief/ Stadarchief Amsterdam]",
   "description": "[[File:Gebouw de Bazel.jpg|300px]]",
  "marker-symbol": "-letter",
  "marker-size": "medium",
   "marker-color": "228b22" }
```
#### </mapframe>

Outline (geoshape) of Amsterdam public library (main site), using Wikidata and Open Street Map

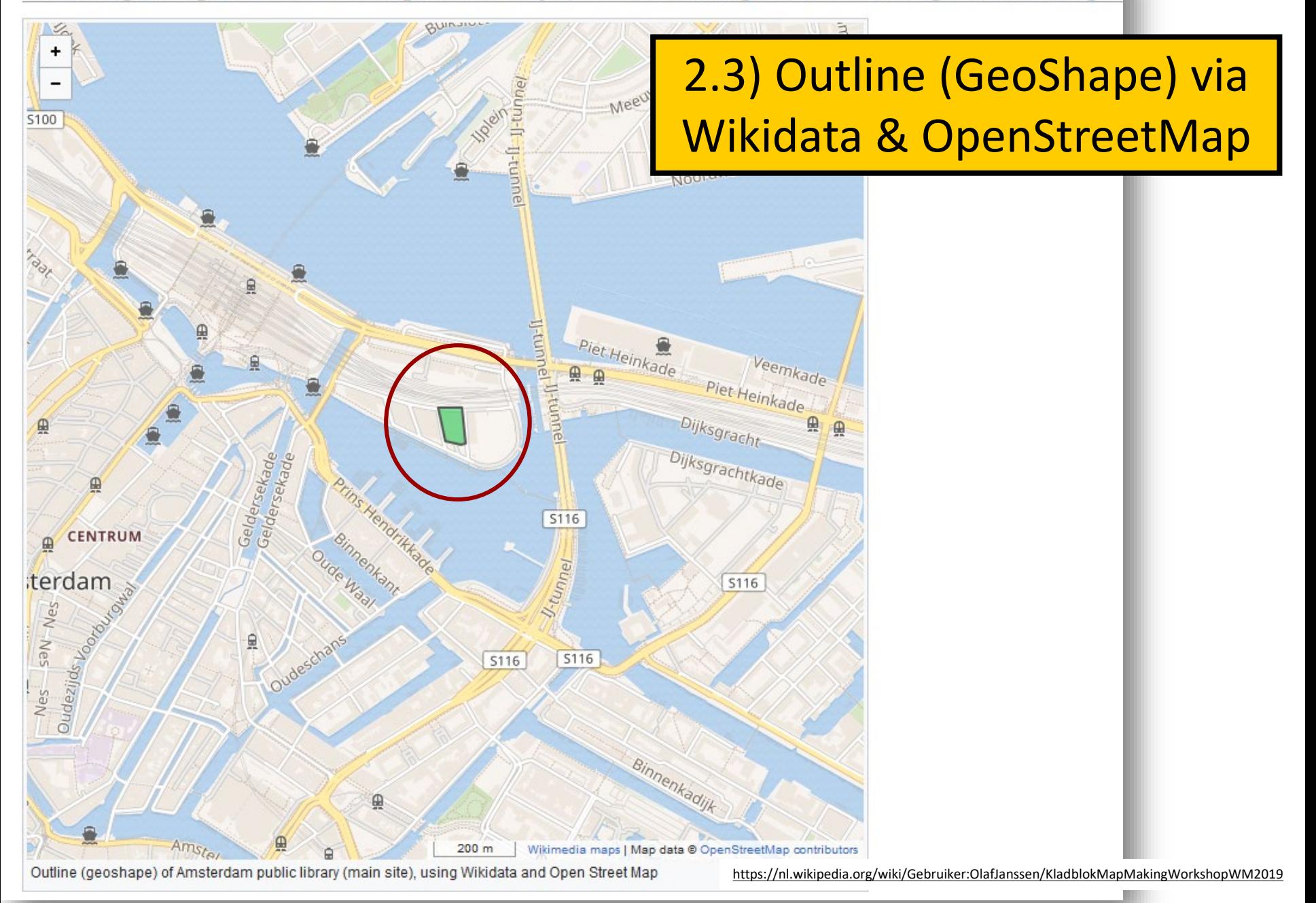

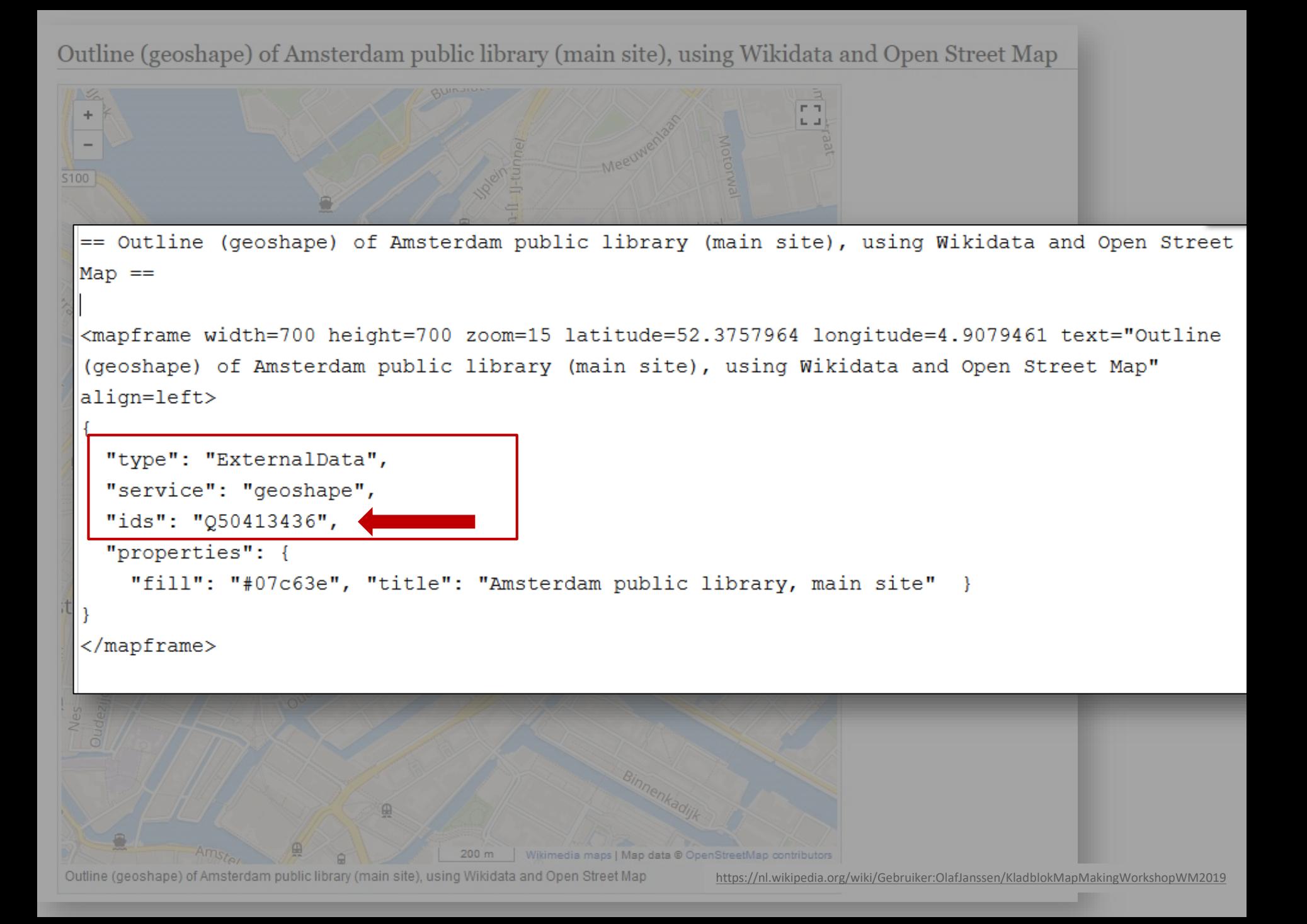

### Amsterdam Public Library, OBA Oosterdok (Centrale) (Q50413436)

#### Main visitor location and administration offices of the Amsterdam Public Library. The Netherlands OBA Oosterdok (Centrale)

**A** edit

https://www.wikidata.org/wiki/Q50413436

#### - In more languages

#### Also known as Language Label Description English Amsterdam Public Library, OBA Main visitor location and administration offices OBA Oosterdok (Centrale) Oosterdok (Centrale) of the Amsterdam Public Library, The Netherlands No label defined German **Bibliothek** Spanish No description defined No label defined French No label defined bibliothèque Italian No label defined No description defined OBA Oosterdok (Centrale) Hoofdvestiging en administratief hoofdkantoor OBA Oosterdok (Centrale) Dutch van de Openbare Bibliotheek Amsterdam Centrale OBA

#### All entered languages

#### **Statements**

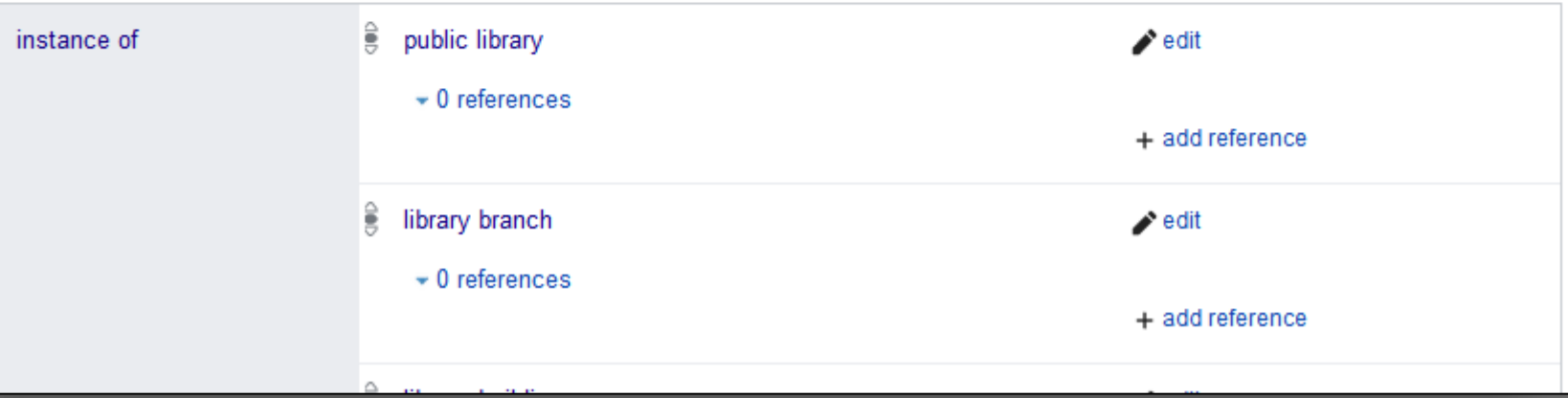

#### OpenStreetMap

Geschiedenis Exporteren GPS-traces Gebruikersdagb

Zoeken

### https://www.openstreetmap.org/way/240467636#map=19/52.37605/4.90853

#### Weg: OBA Oosterdok (240467636) X

**Bewerken** 

Waar is dit?

OK

De oude gegevens verwezen naar de Stichting Openbare Bibliotheken Amsterdam (Q2105660 op Wikidata), de nieuwe verwijzen naar Q50413436, de belangrijkste bezoekerslocatie en het hoofdkantoor van deze organisatie

25 minutes ago geleden bewerkt door OlafJanssen Versie #12 · Wijzigingenset #72901147

#### Tags

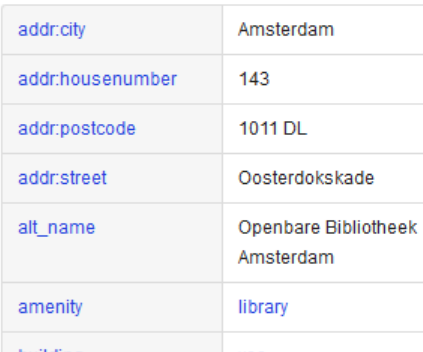

#### website

 $\bullet$ Douwe Egberts 92 86 80  $\overline{A}$  $100$   $102$   $104$  $48<sup>°</sup>$  $256$ TomTom  $^{14}$ 54 86 107  $\ddot{\tau}$ 161 105 06 116 126 134 144  $\begin{array}{c} 153 & 155 \\ 147 \\ 171 \end{array}$ -inkstraat 127

## https://www.oba.nl /vestigingen/centrale-

 $\frac{1}{p}$ 

### wheelchair

wikidata

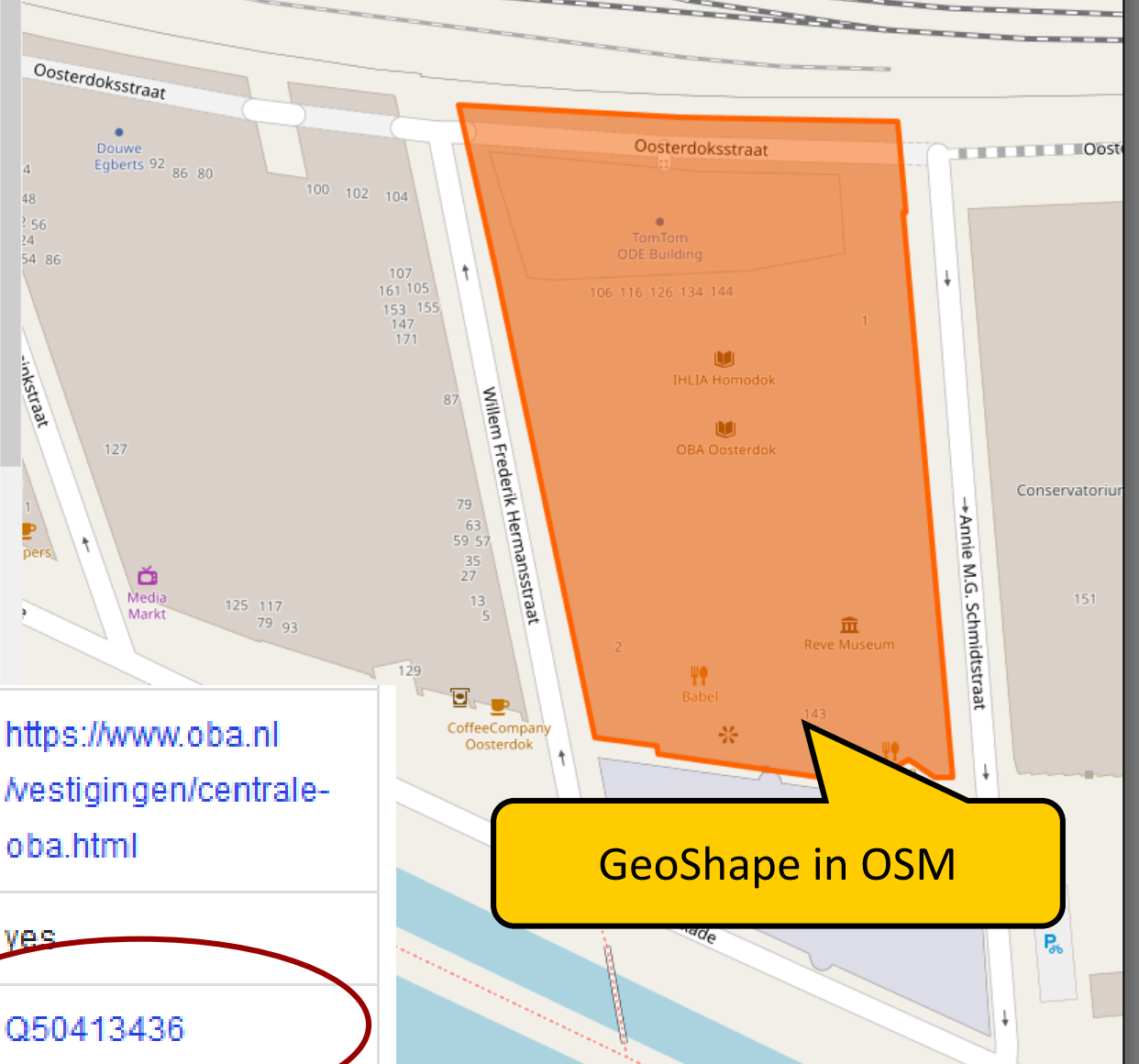

Map of Dutch public libraries [bewerken | brontekst bewerken]

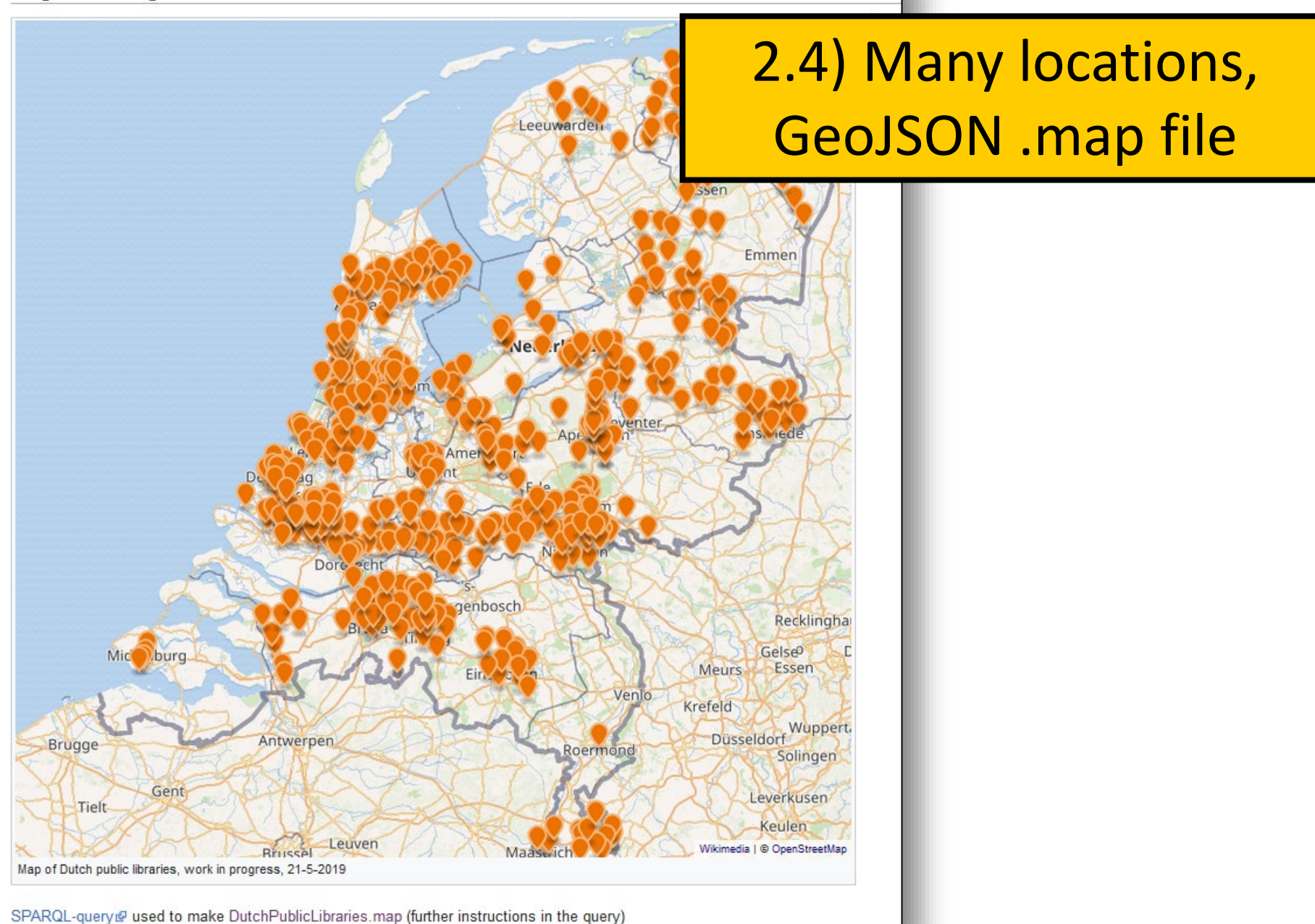

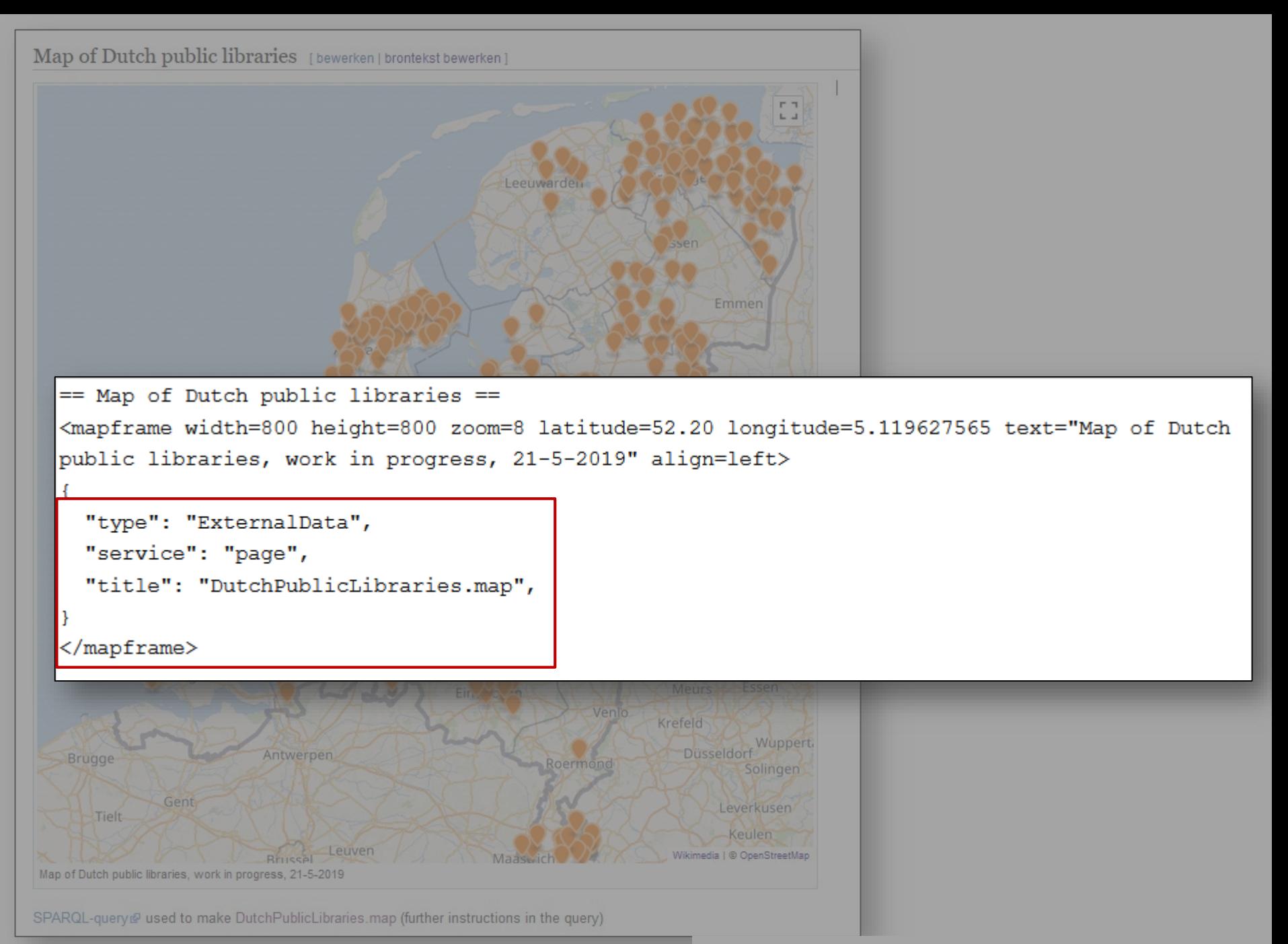

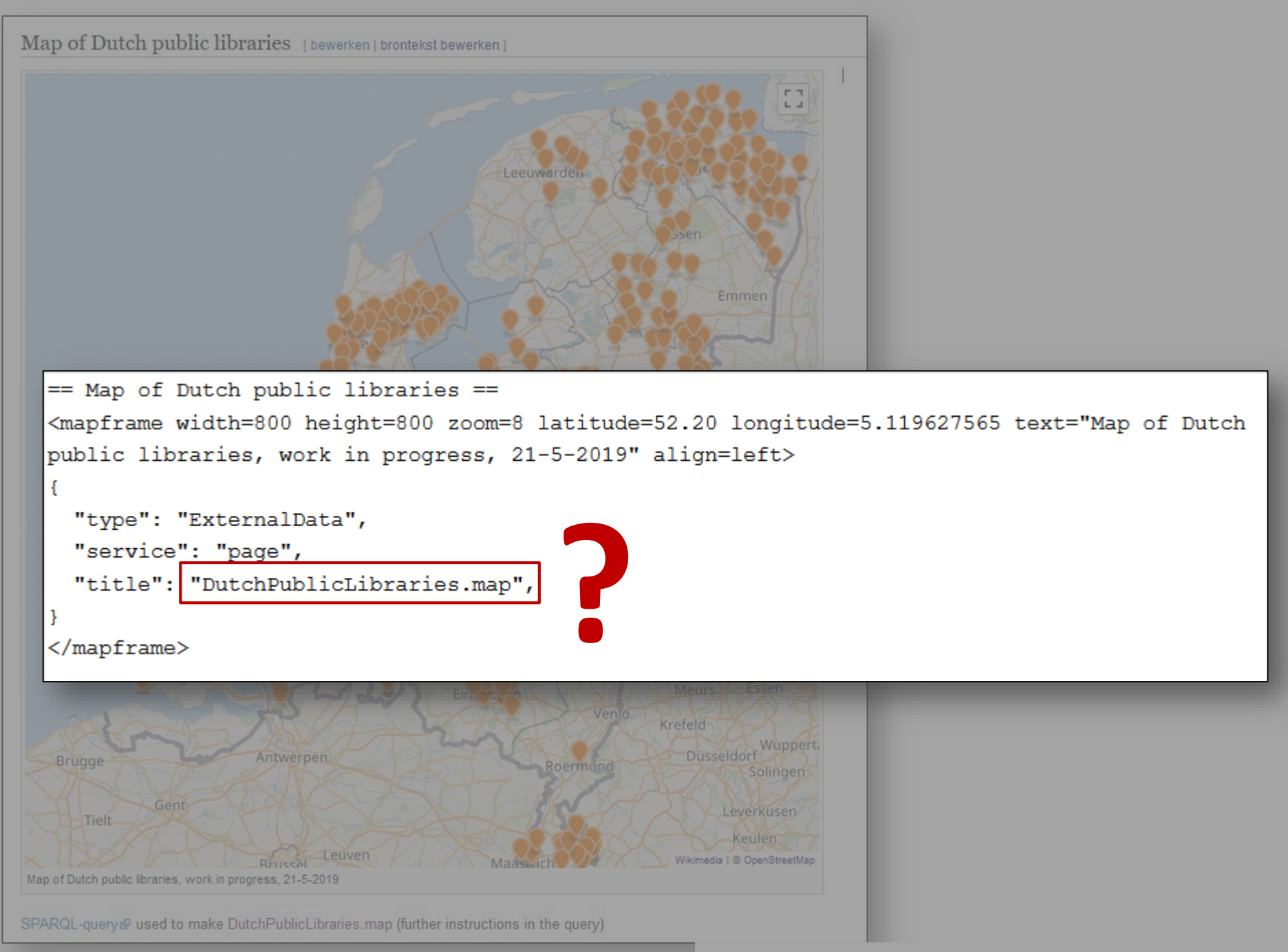

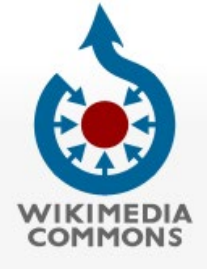

#### Main page

Welcome Community portal

Village pump

Help center

Taal

English

Participate

Upload file Recent changes Latest files Random file Contact us

 $\checkmark$ 

Print/export

Download as PDF

Tools

What links here Related changes Special pages Permanent link Page information Subpages Nominate for deletion

In Wikipedia

 $Add links$ 

#### https://commons.wikimedia.org/wiki/Data:DutchPublicLibraries.map Data

Not logged in Talk Contribution

### Data:DutchPublicLibraries.map

Wikimedia Commons in het Nederlands

From Wikimedia Commons, the free media repository

Map of Dutch public libraries, incomplete, work in progress, 10-8-2019

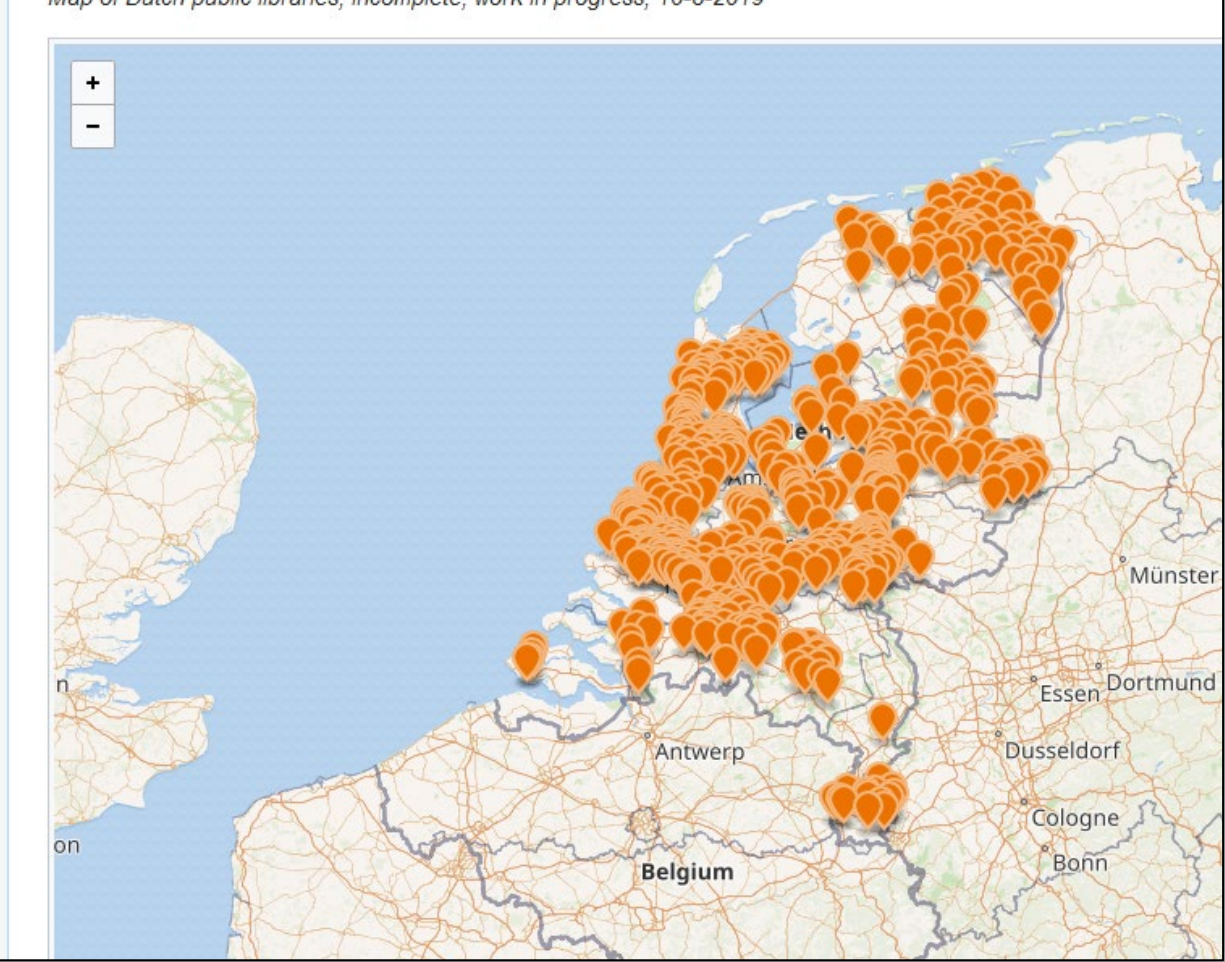

### <https://commons.wikimedia.org/wiki/Data:DutchPublicLibraries.map>

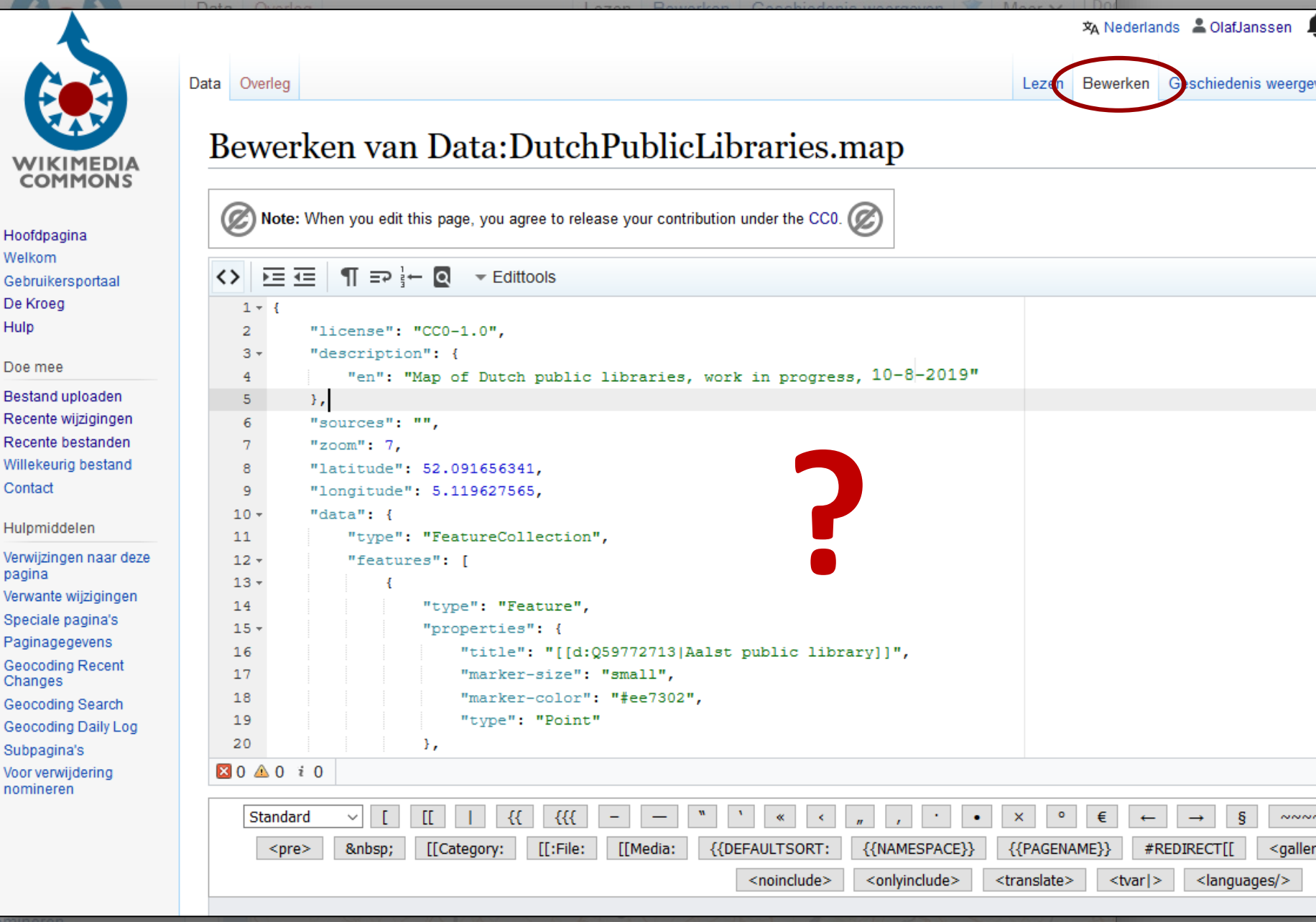

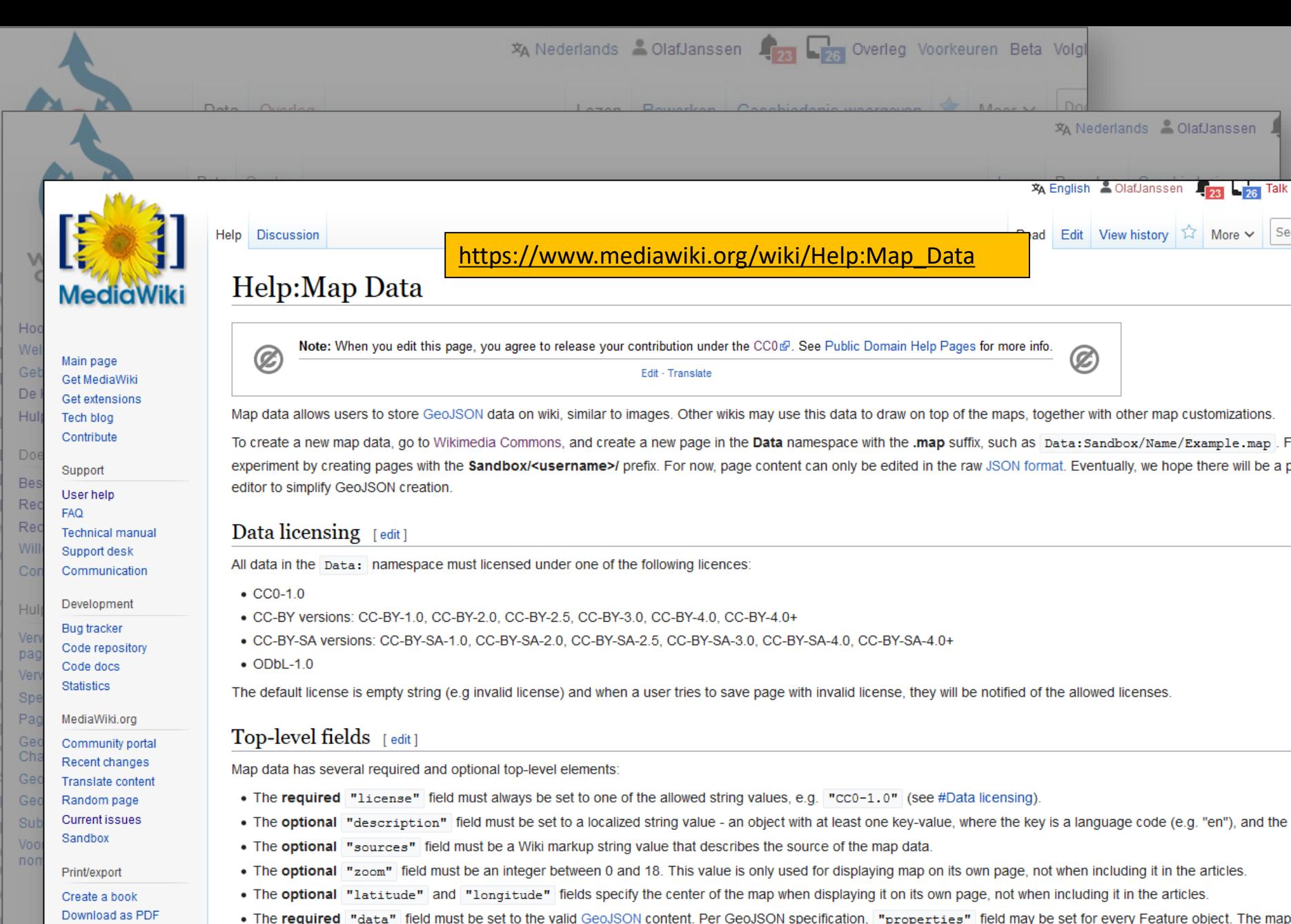

٣Y  $, \mathsf{pre}_{\mathsf{pre}}$ ŋy qμ properties, such as "title", "description", "fill" (color), and others. Additionally, the "title" and "description" fields may be either strings or localize tabular data). This allows the same map data to appear differently depending on the user's language.

Printable version

### <https://commons.wikimedia.org/wiki/Data:DutchPublicLibraries.map>

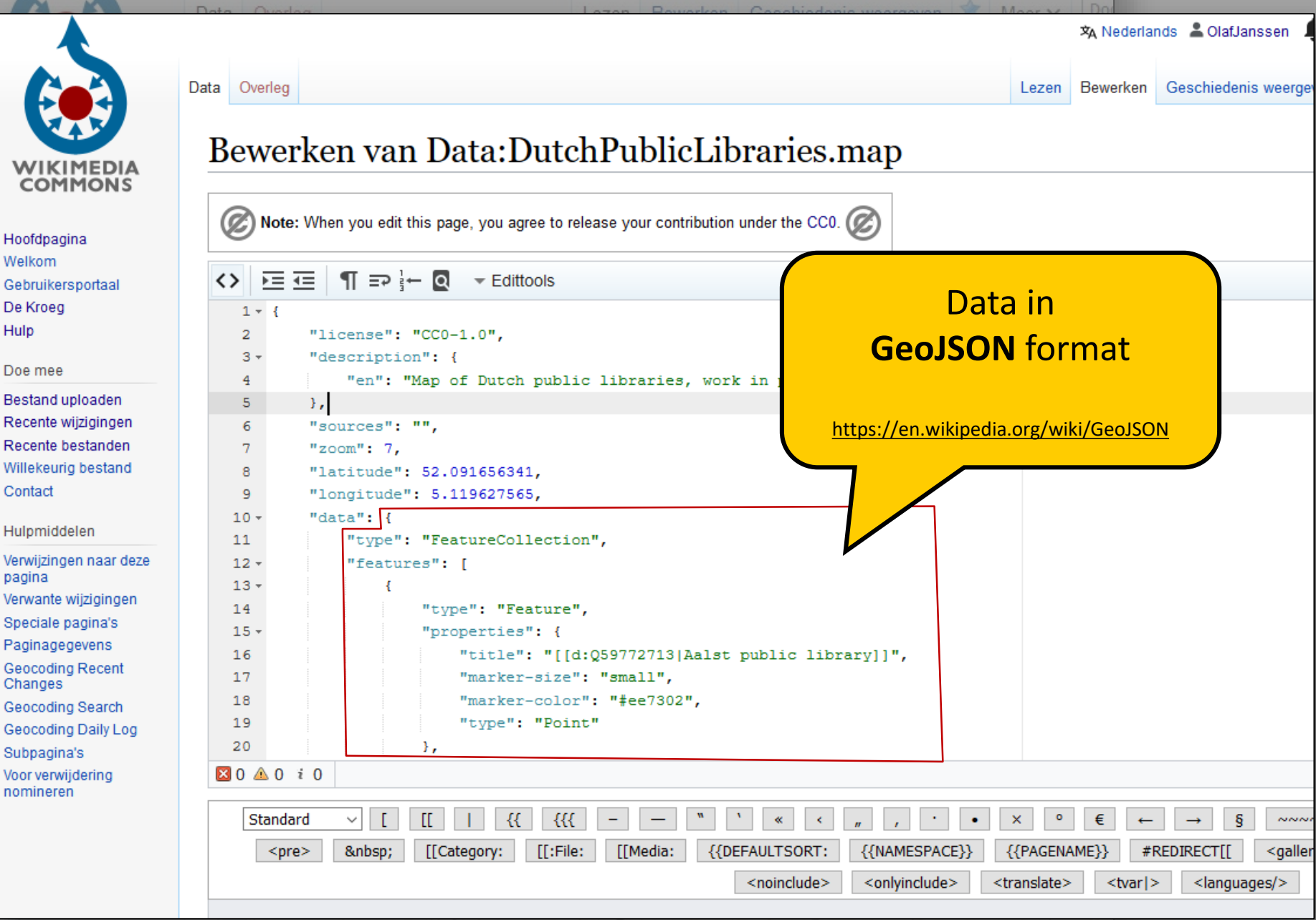

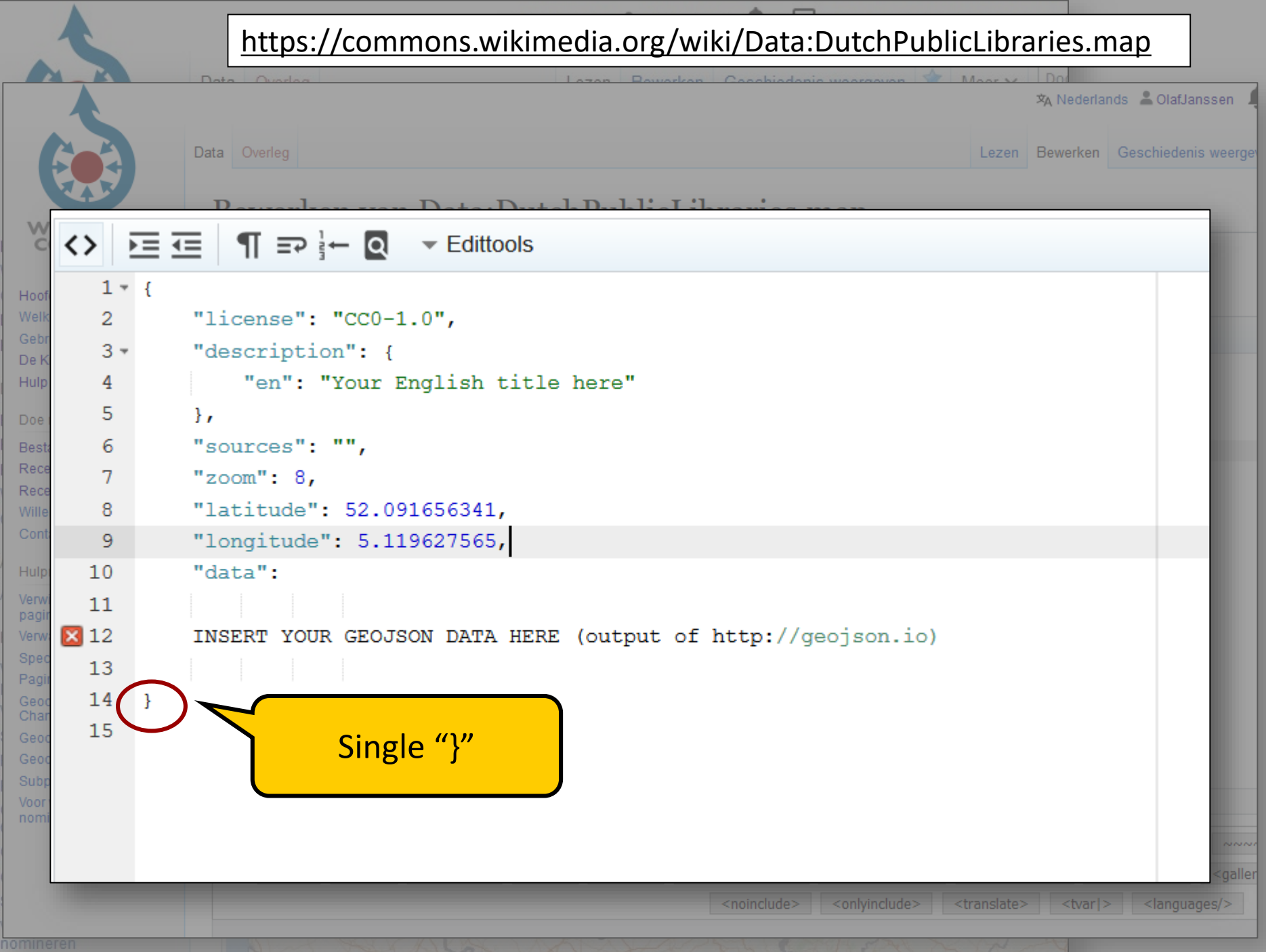

## [Geojson.io](http://geojson.io/)

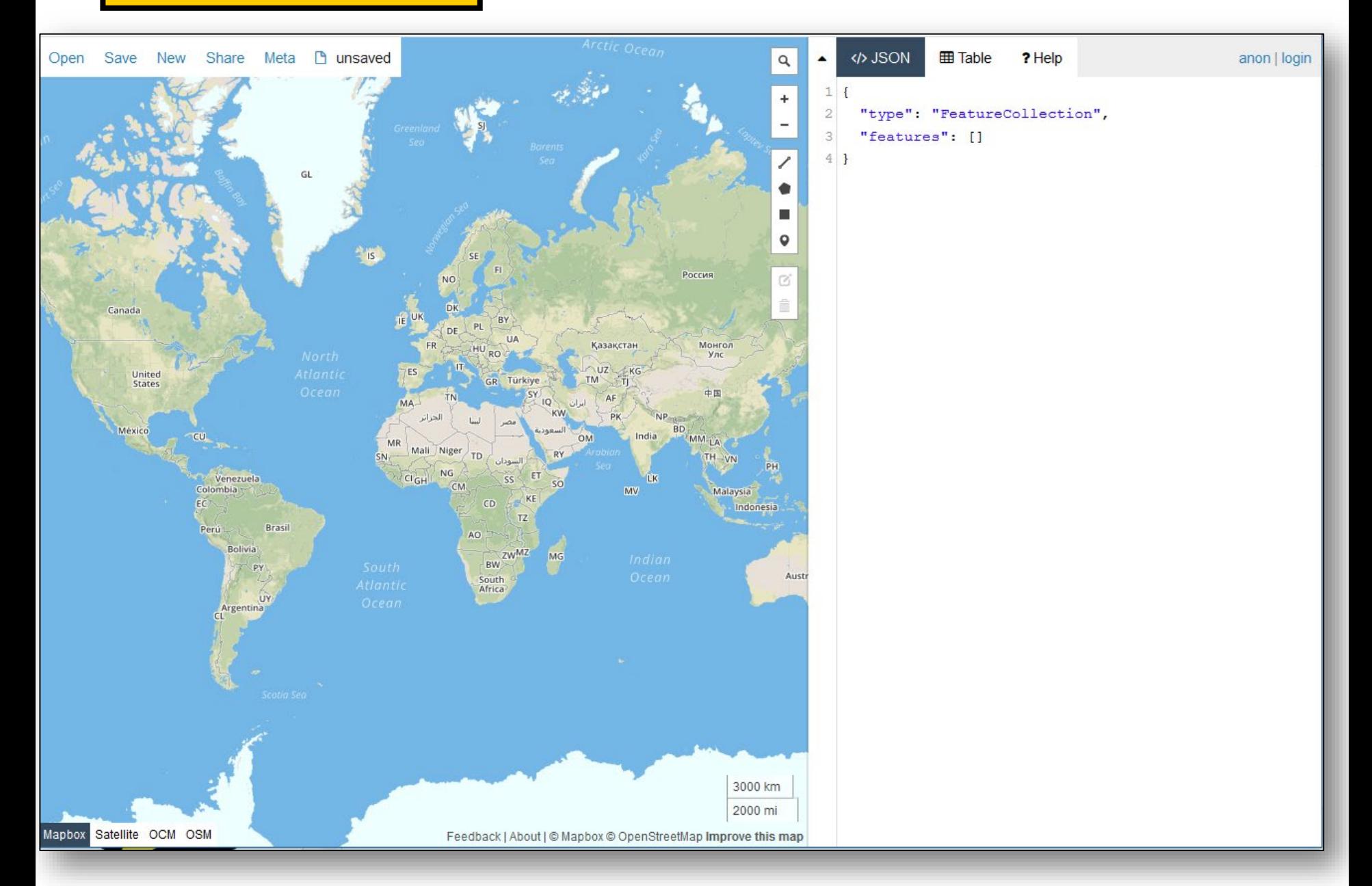

## [Geojson.io](http://geojson.io/)

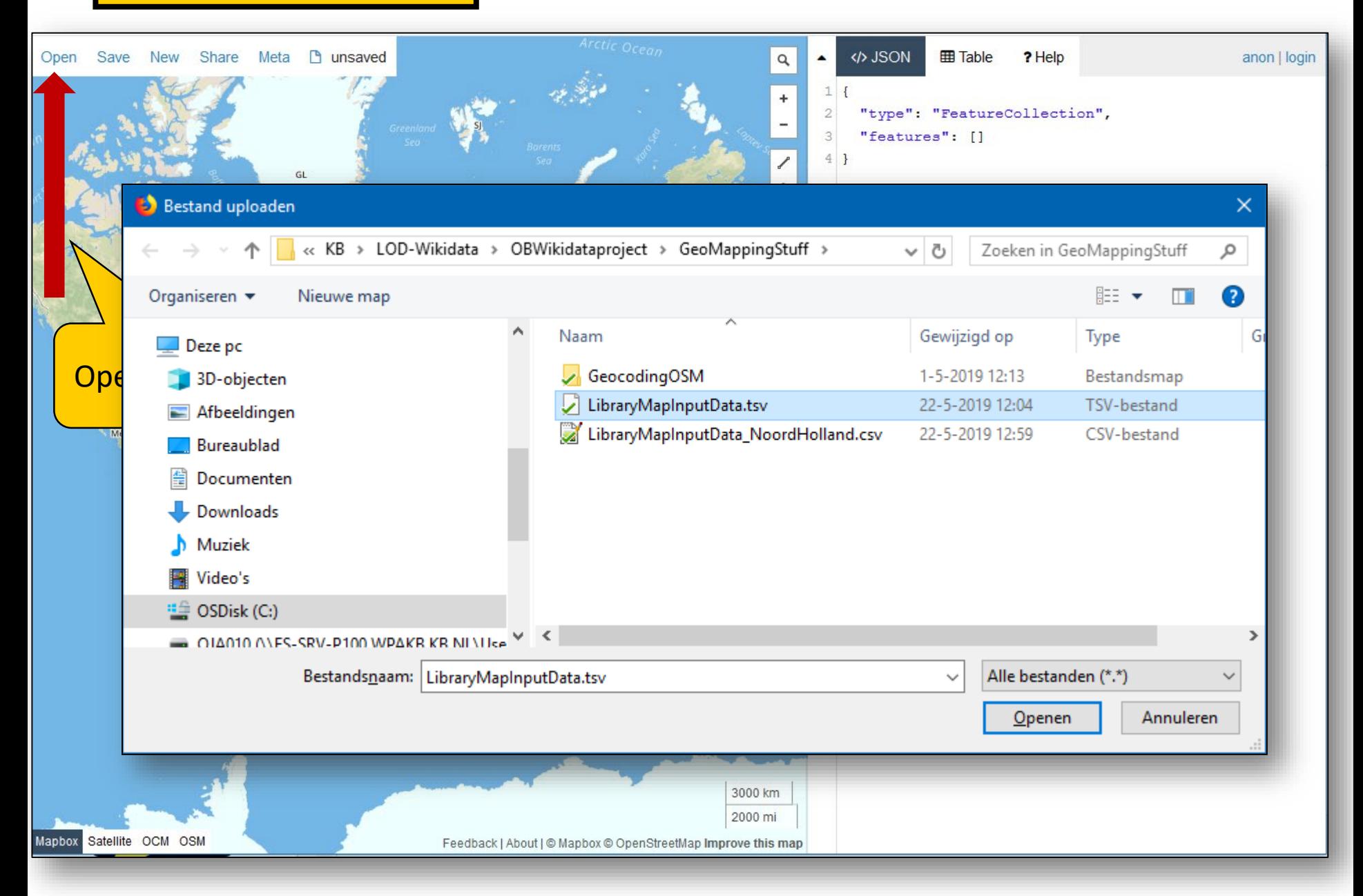
[Geojson.io](http://geojson.io/)

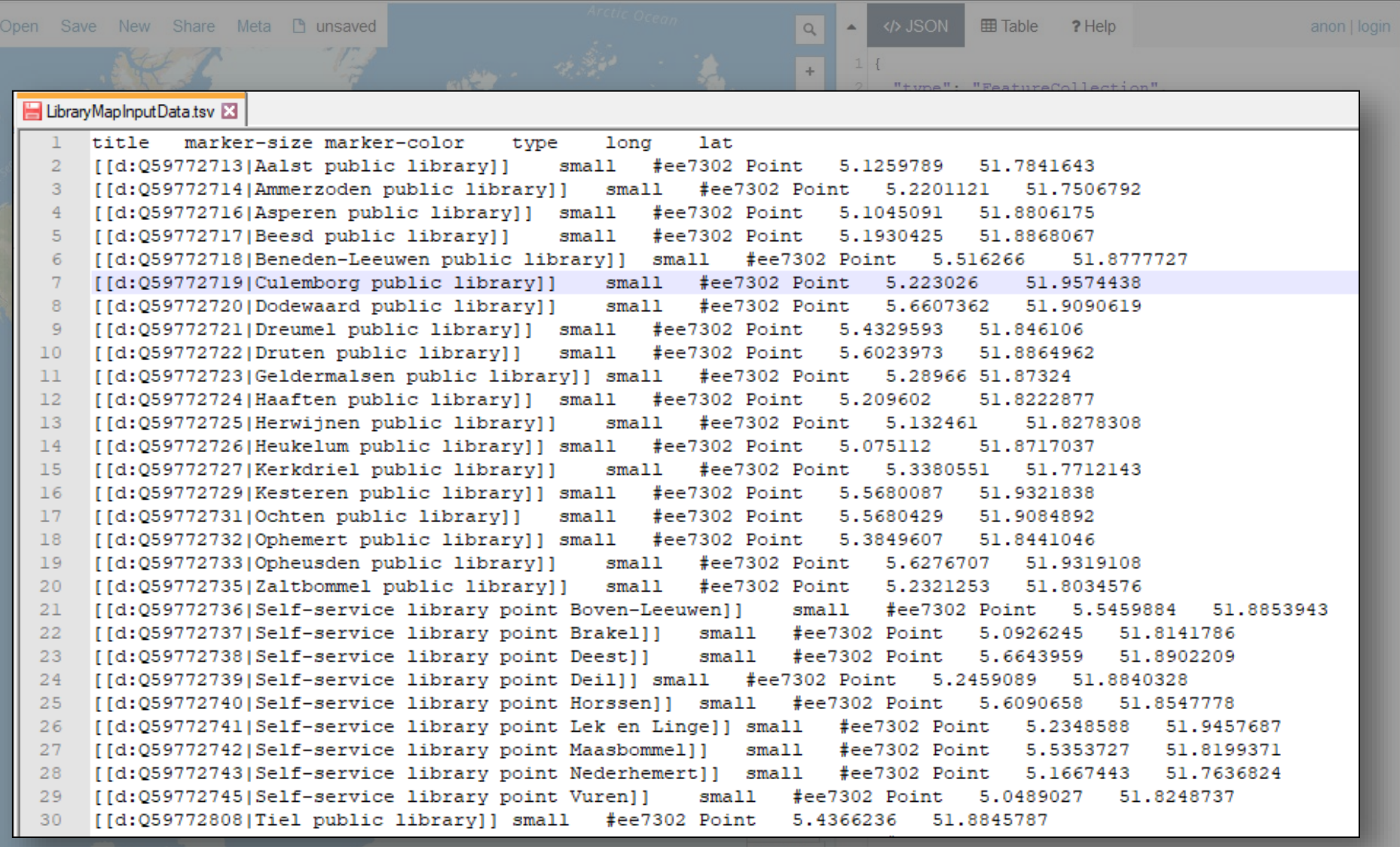

Feedback | About | @ Mapbox @ OpenStreetMap Improve this map

#### [Geojson.io](http://geojson.io/)

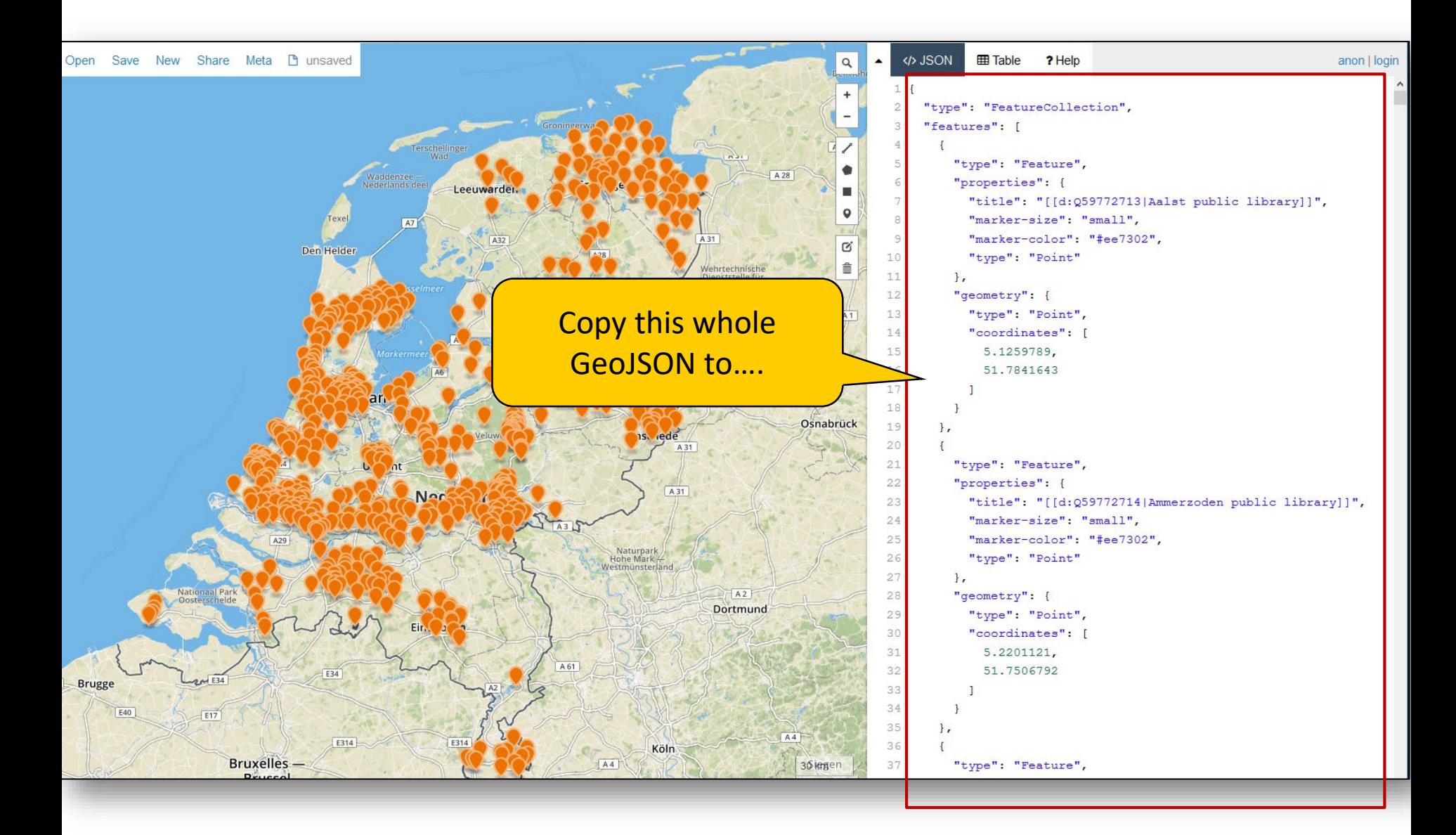

#### <https://commons.wikimedia.org/wiki/Data:DutchPublicLibraries.map>

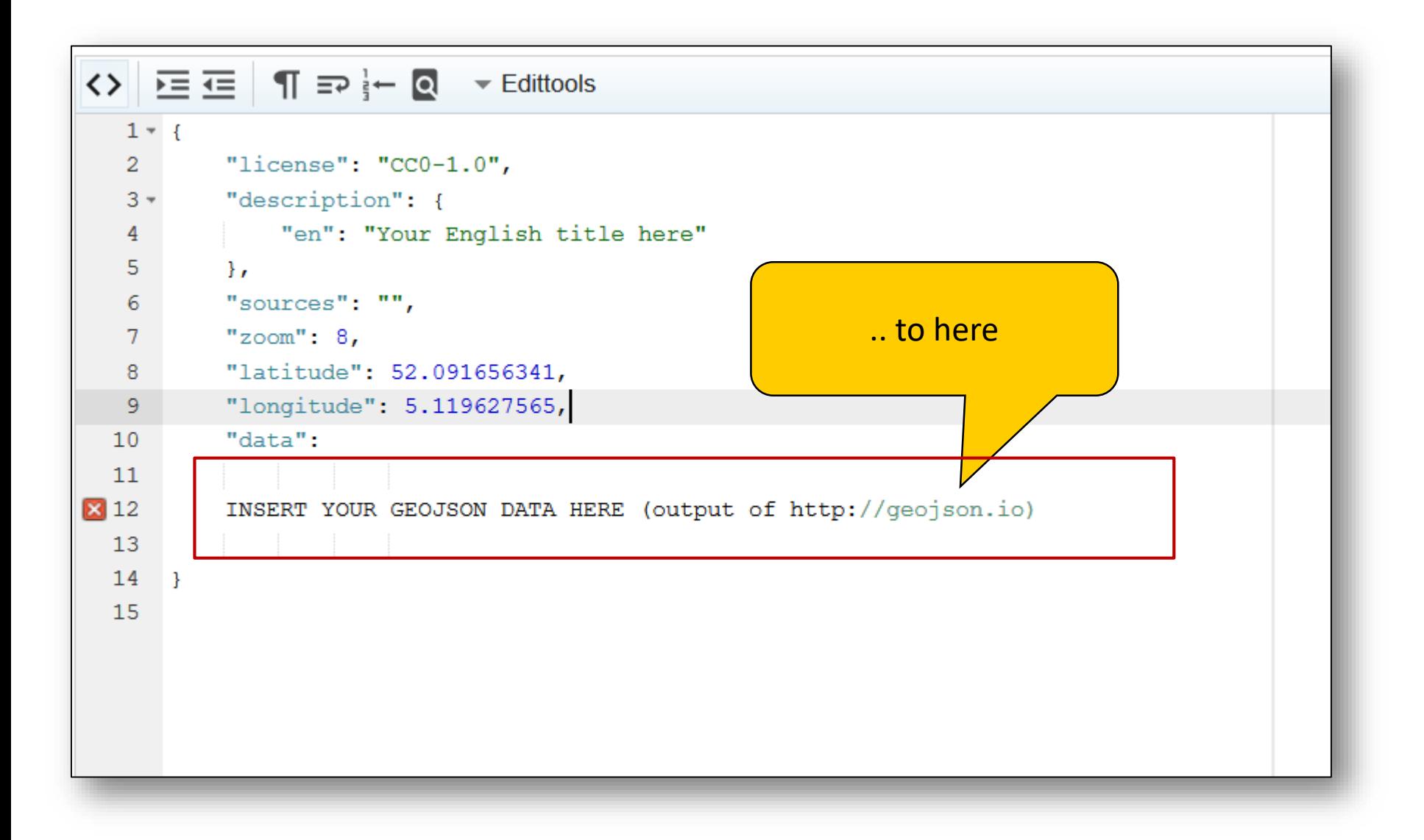

# But how do you make this TSV?

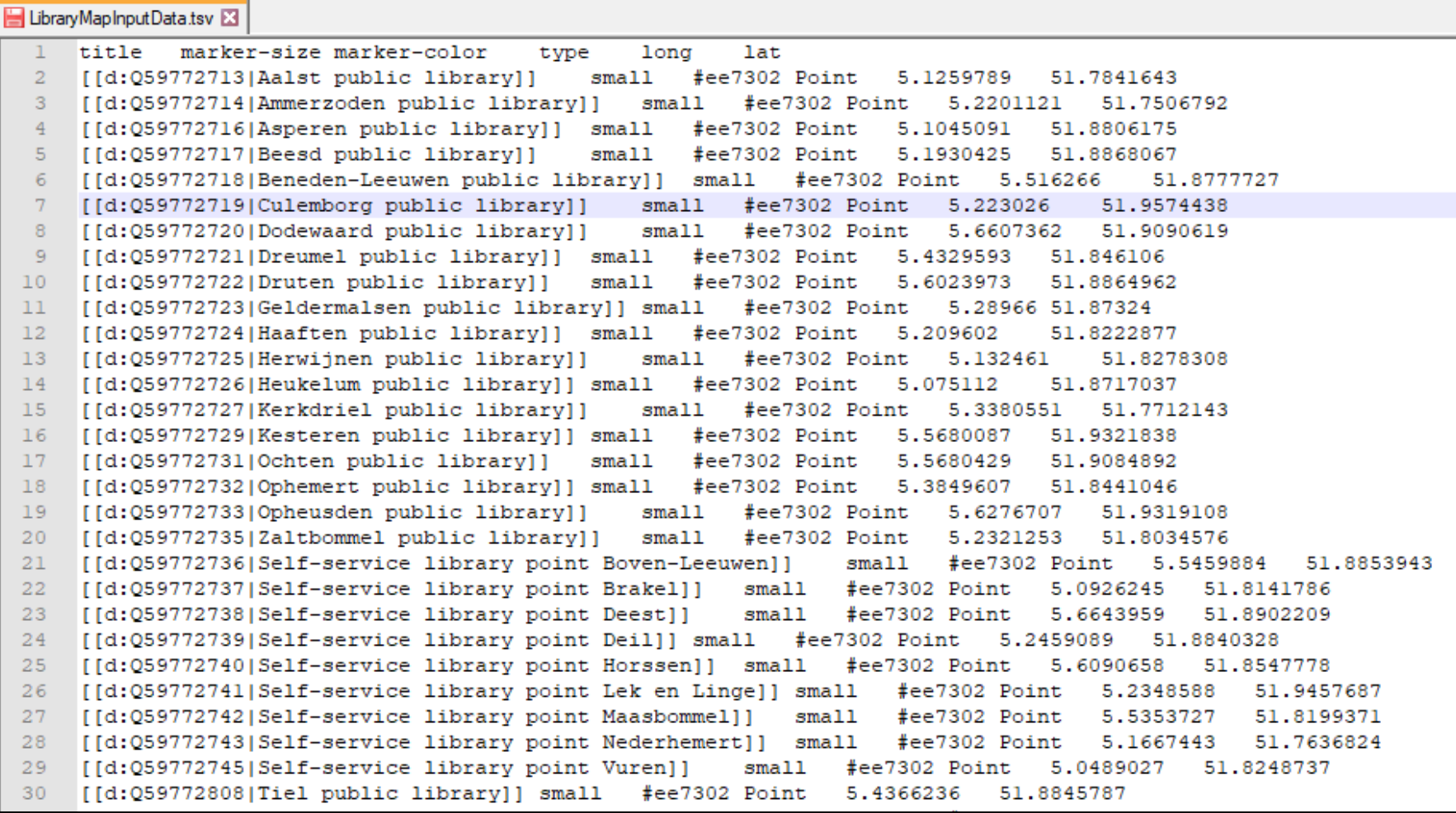

# Adapt this query, save output as .tsv

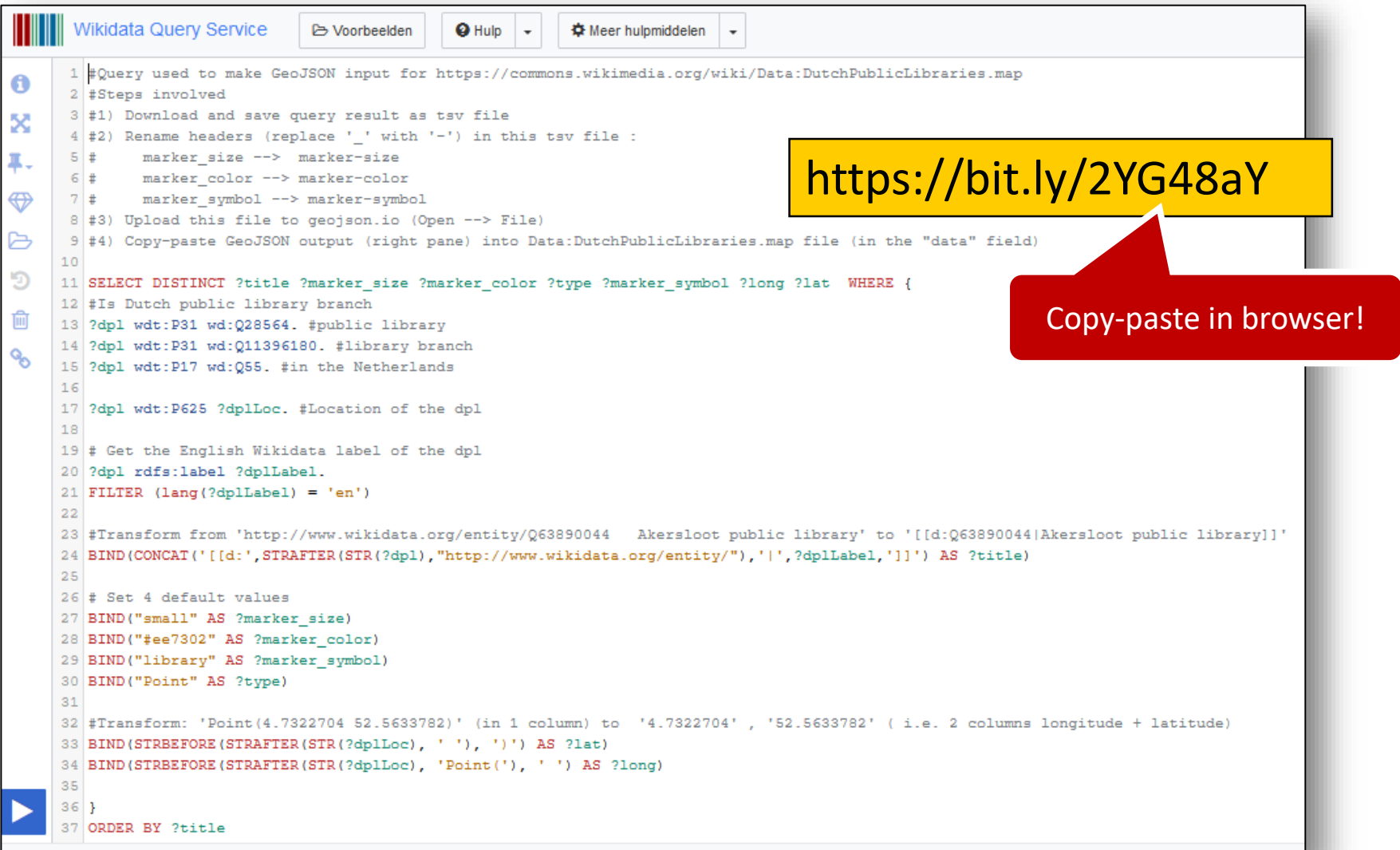

#### Combining geoshape (with geomask) and .map

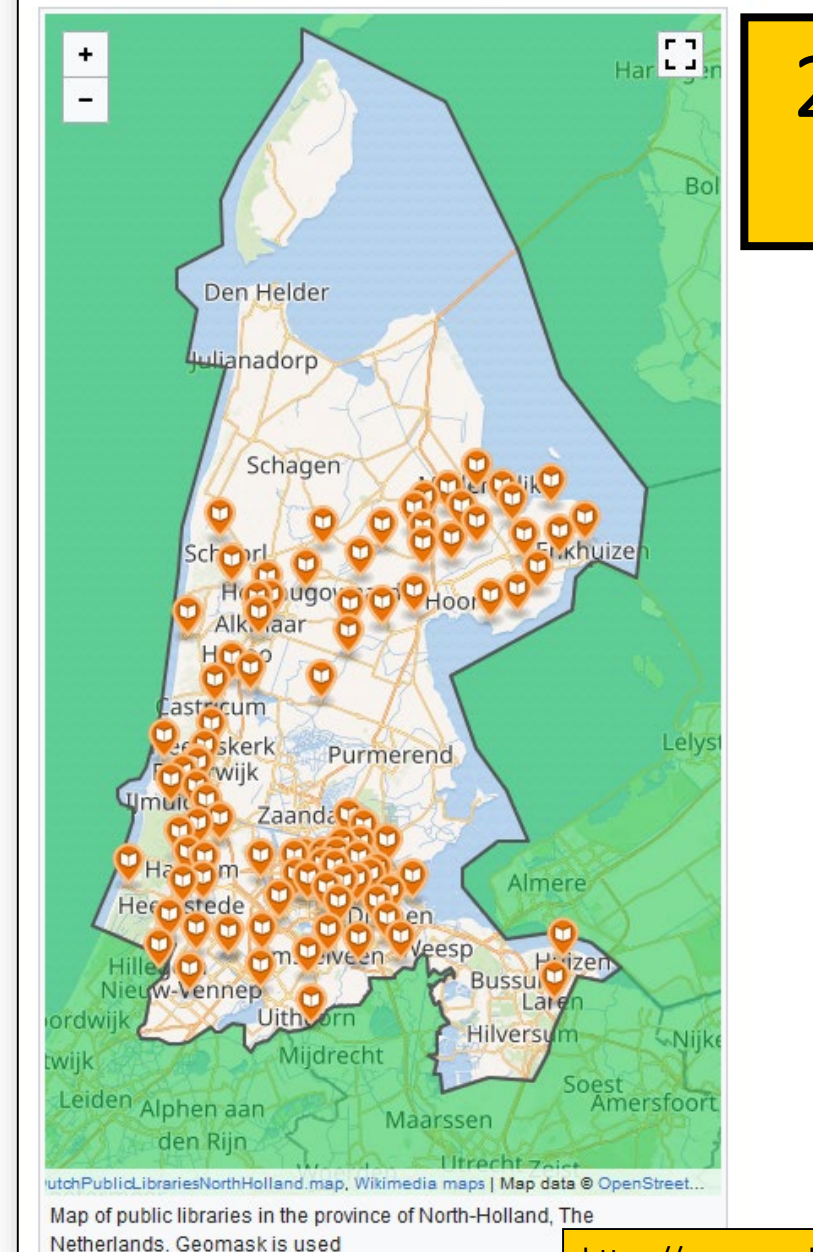

# 2.5) Combining data types

GeoShape + .map

[https://www.mediawiki.org/wiki/Help:Extension:Kartographer#Combining\\_multiple\\_data\\_types](https://www.mediawiki.org/wiki/Help:Extension:Kartographer#Combining_multiple_data_types)

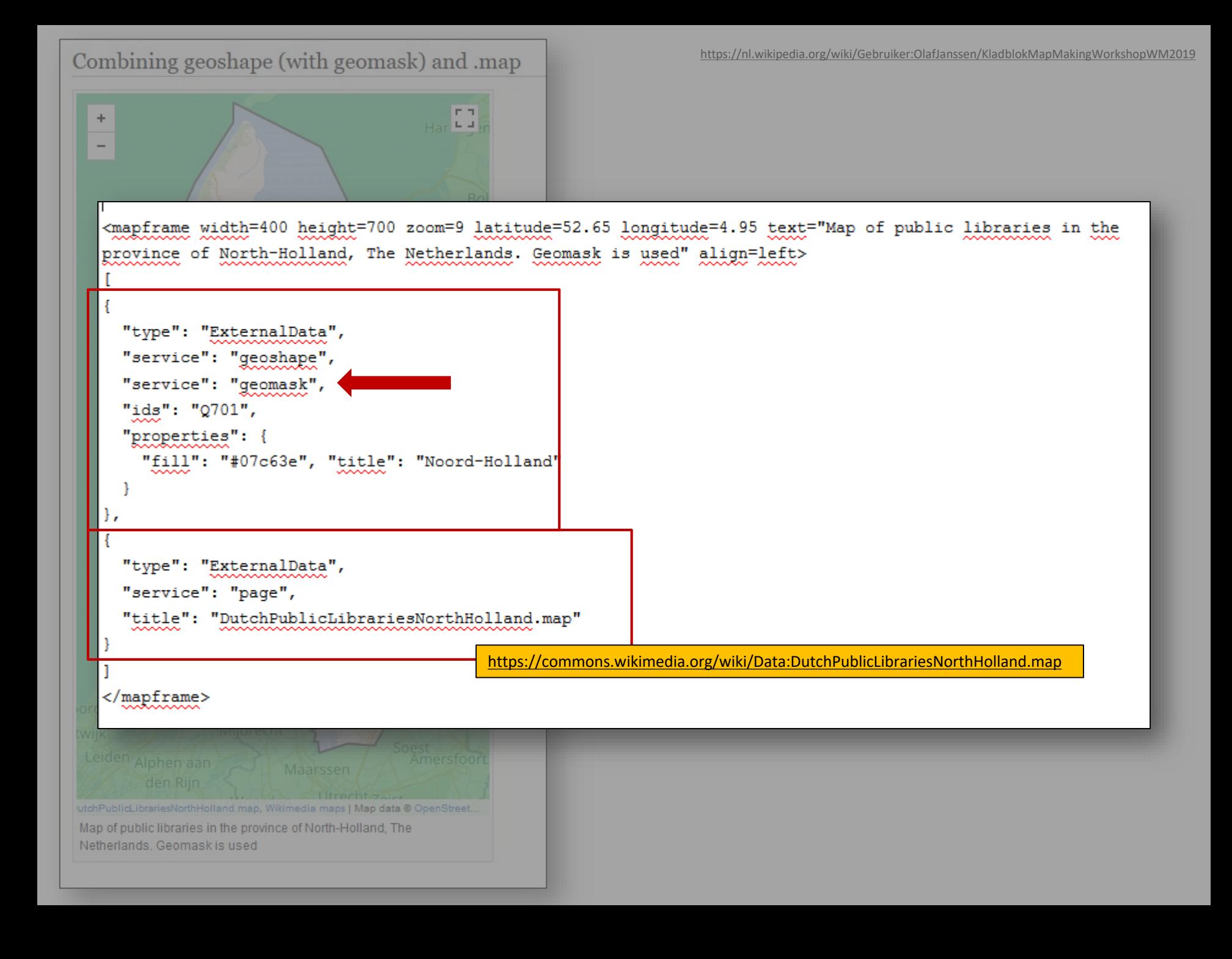

# 2.6) GeoShapes using SPARQL and OSM

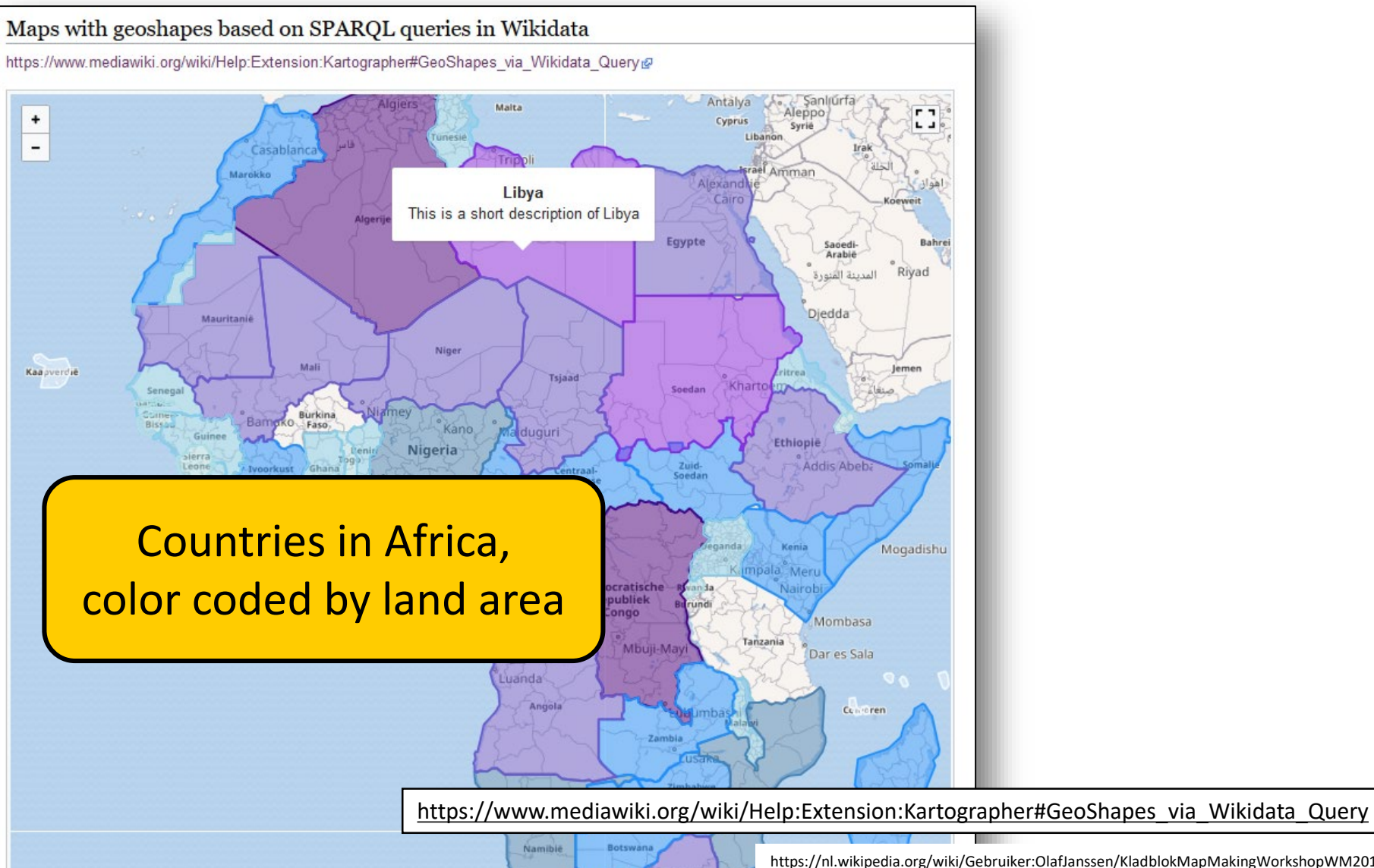

Zuid-<br>Afrika

<https://nl.wikipedia.org/wiki/Gebruiker:OlafJanssen/KladblokMapMakingWorkshopWM2019>

# 2.6) GeoShapes using SPARQL and OSM

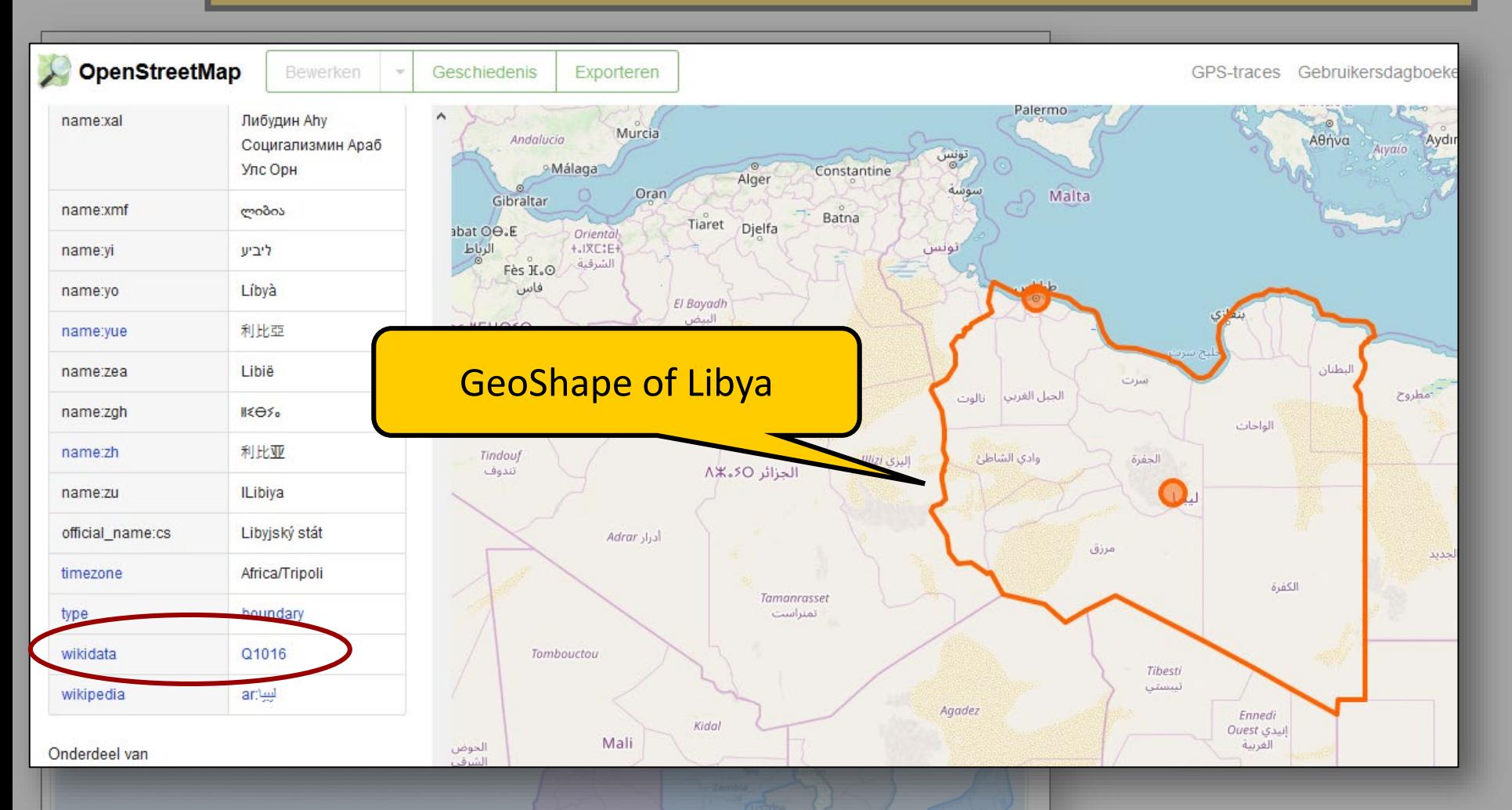

#### <https://www.openstreetmap.org/relation/192758#map=5/22.086/20.039>

<https://nl.wikipedia.org/wiki/Gebruiker:OlafJanssen/KladblokMapMakingWorkshopWM2019>

```
== Maps with geoshapes based on SPARQL queries in Wikidata ==
https://www.mediawiki.org/wiki/Help:Extension:Kartographer#GeoShapes via Wikidata Query
<mapframe width=900 height=900 zoom=4 latitude=0 longitude=12 text="Countries in Africa, color coded by land area" align=left>
  "type": "ExternalData".
  "service": "geoshape",
  "query": "
#---- Begin SPARQL query // Make sure you only use single quotes (') in the query, otherwise you get a JSON parse error ---
SELECT DISTINCT
 2id
               #Wikidata Qid matching the geoshape on Open Street Map
  2title
               #Popup title when you click on the country
 ?description #Description in the popup
 2fill
               #Color the geoshape is filled with
  2stroke
               #Color of the geoshape outline
WHERE {
 ?id wdt:P31 wd:Q6256; wdt:P30 wd:Q15. #Country in the continent of Africa
 ?id wdt:P2046 ?area. # Land area of the country
  ?id rdfs:label ?idLabel . FILTER(lang(?idLabel)='en') #only English labels
  BIND(?idLabel as ?title)
  BIND(CONCAT('This is a short description of ', STR(?title)) as ?description)
  # Fill a stroke colors depend on land area of country
  BIND(
   IF(?area < 5000, '#FOF8FF',
   IF(?area < 100000, '#B0E0E6',
   IF(?area < 300000, '#87CEEB',
   IF(?area < 800000, '#1E90FF',
   IF(?area < 1000000, '#4682B4',
   IF(?area < 1500000, '#6A5ACD',
   IF(?area < 2000000, '#8A2BE2',
                                                                       https://bit.ly/2YBxV4t
    '#4B0082'))))))) AS ?color)
  BIND(?color as ?fill)
 BIND(?color as ?stroke)
#---------- End SPARQL query ------------
m)
</mapframe>
```
<https://nl.wikipedia.org/wiki/Gebruiker:OlafJanssen/KladblokMapMakingWorkshopWM2019>

 $\sqrt{ }$  == Maps with geoshapes based on SPARQL queries in Wikidata == https://www.mediawiki.org/wiki/Help:Extension:Kartographer#GeoShapes\_via\_Wikidata\_Query

<mapframe width=900 height=900 zoom=4 latitude=0 longitude=12 text="Countries in Africa, color coded by land area" align=left> IΓ

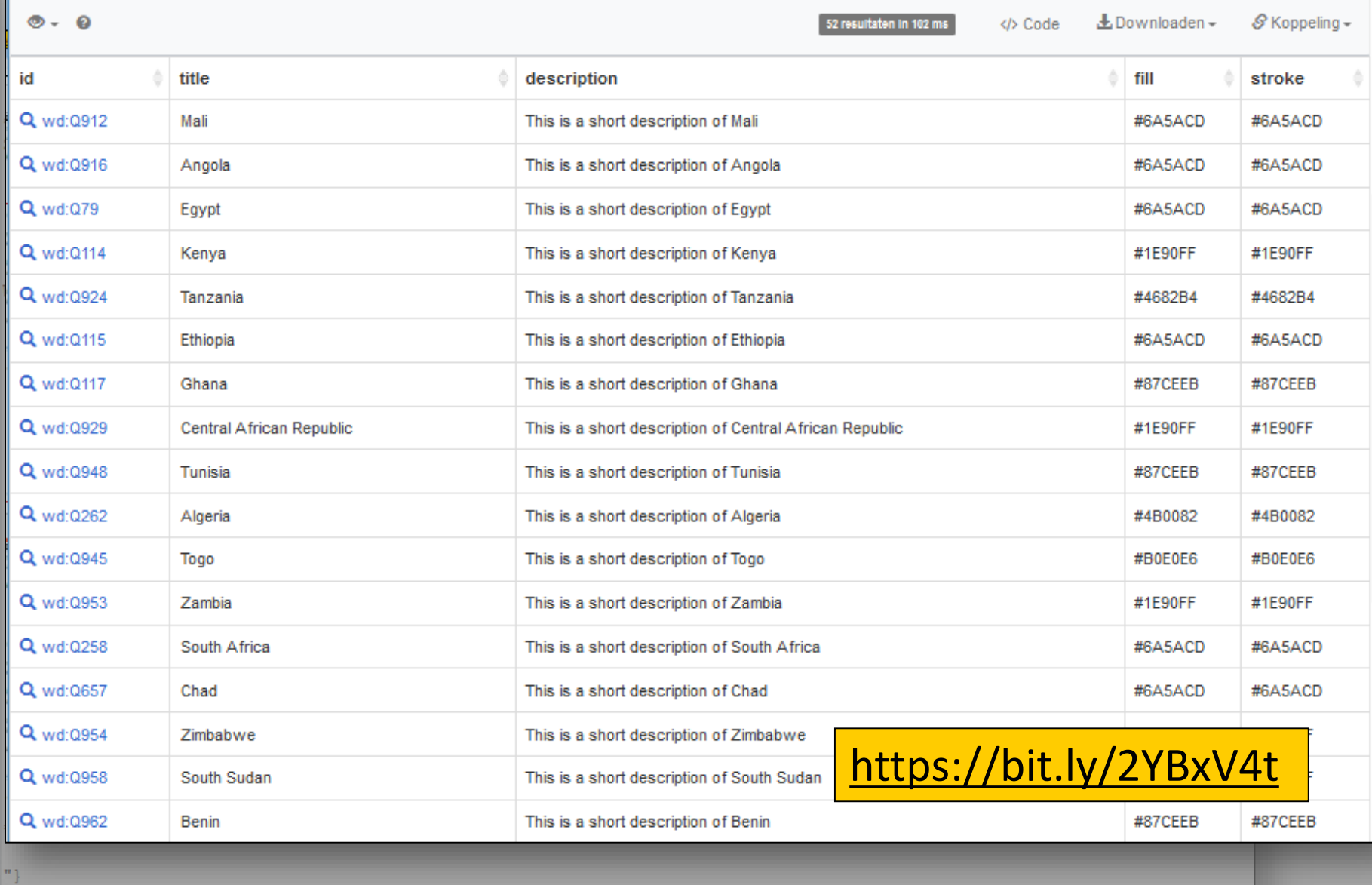

</mapframe>

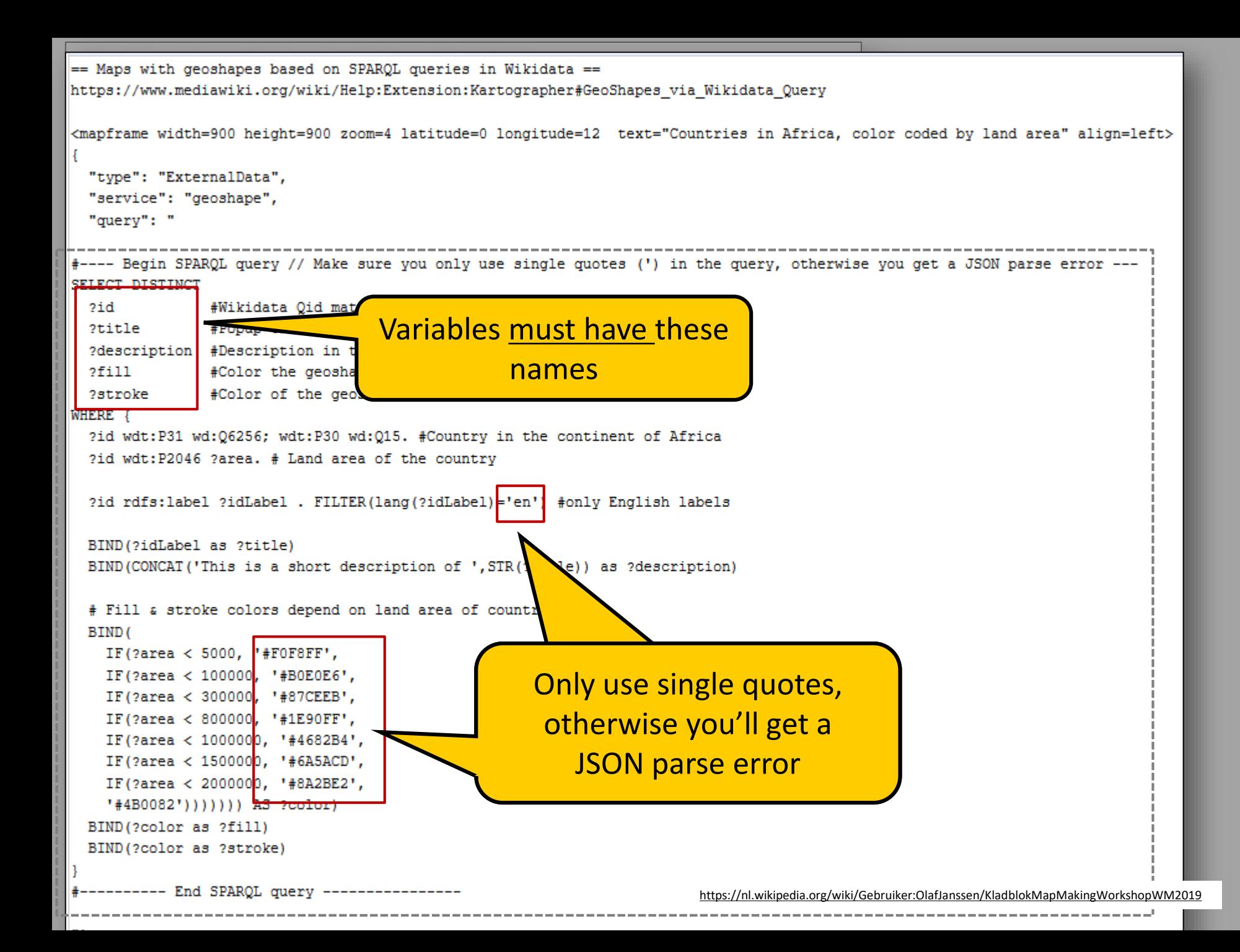

# 2.7) Other cool embedded maps

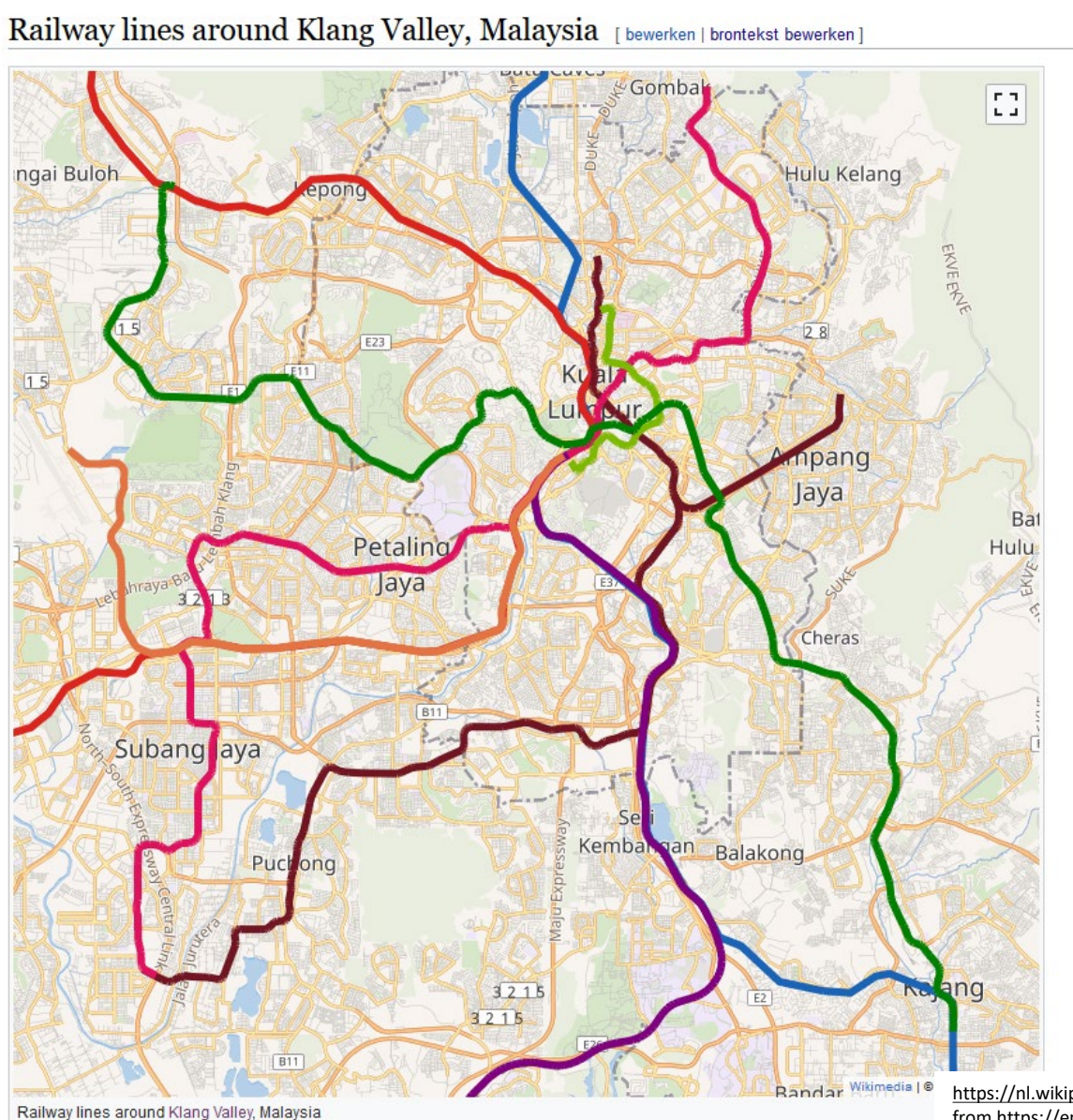

<https://nl.wikipedia.org/wiki/Gebruiker:OlafJanssen/KladblokMapMakingWorkshopWM2019>, from [https://en.wikipedia.org/wiki/User:\\*angys\\*/sandbox](https://en.wikipedia.org/wiki/User:*angys*/sandbox)

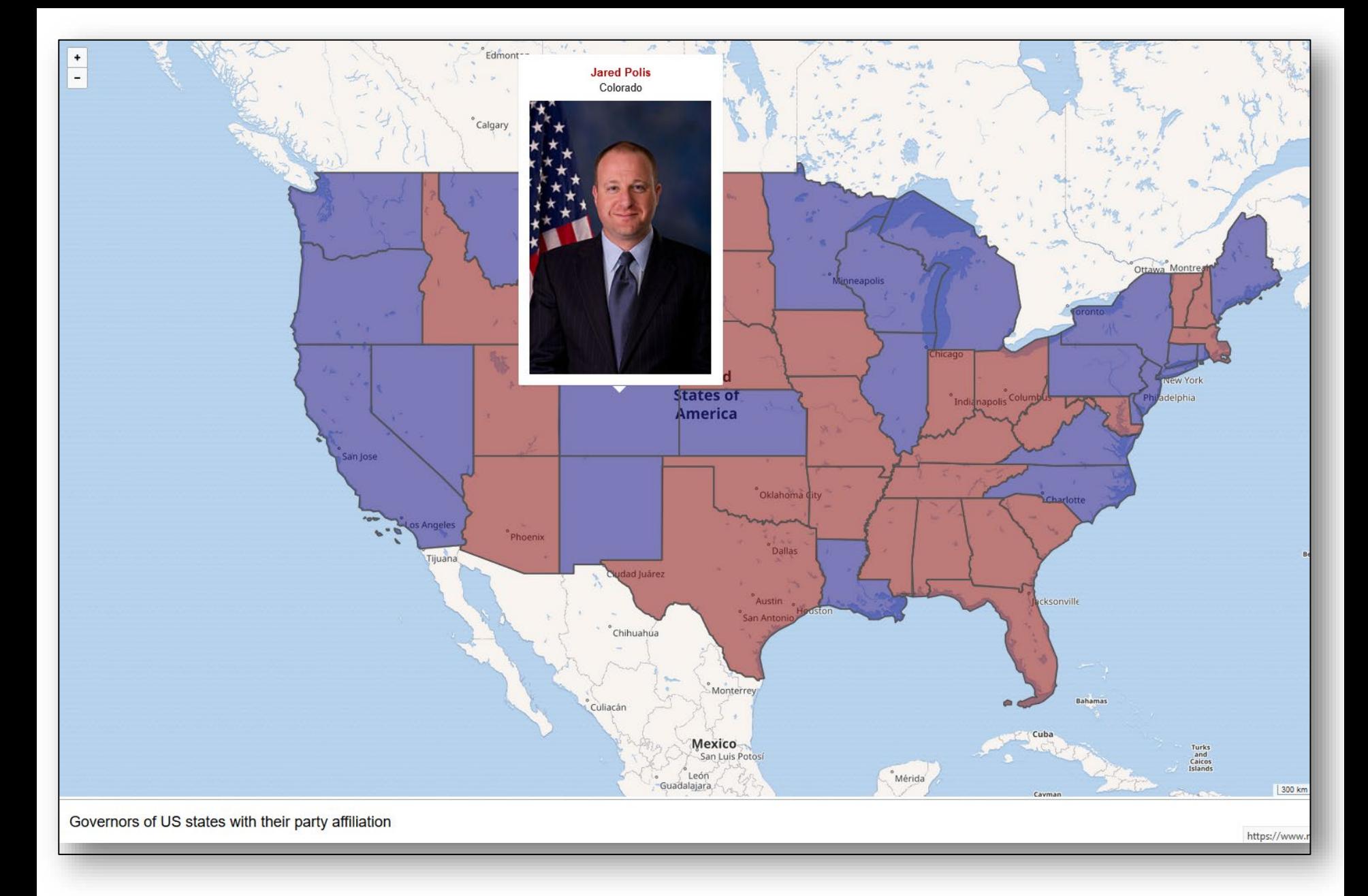

<https://www.mediawiki.org/wiki/Help:Extension:Kartographer#/map/4>

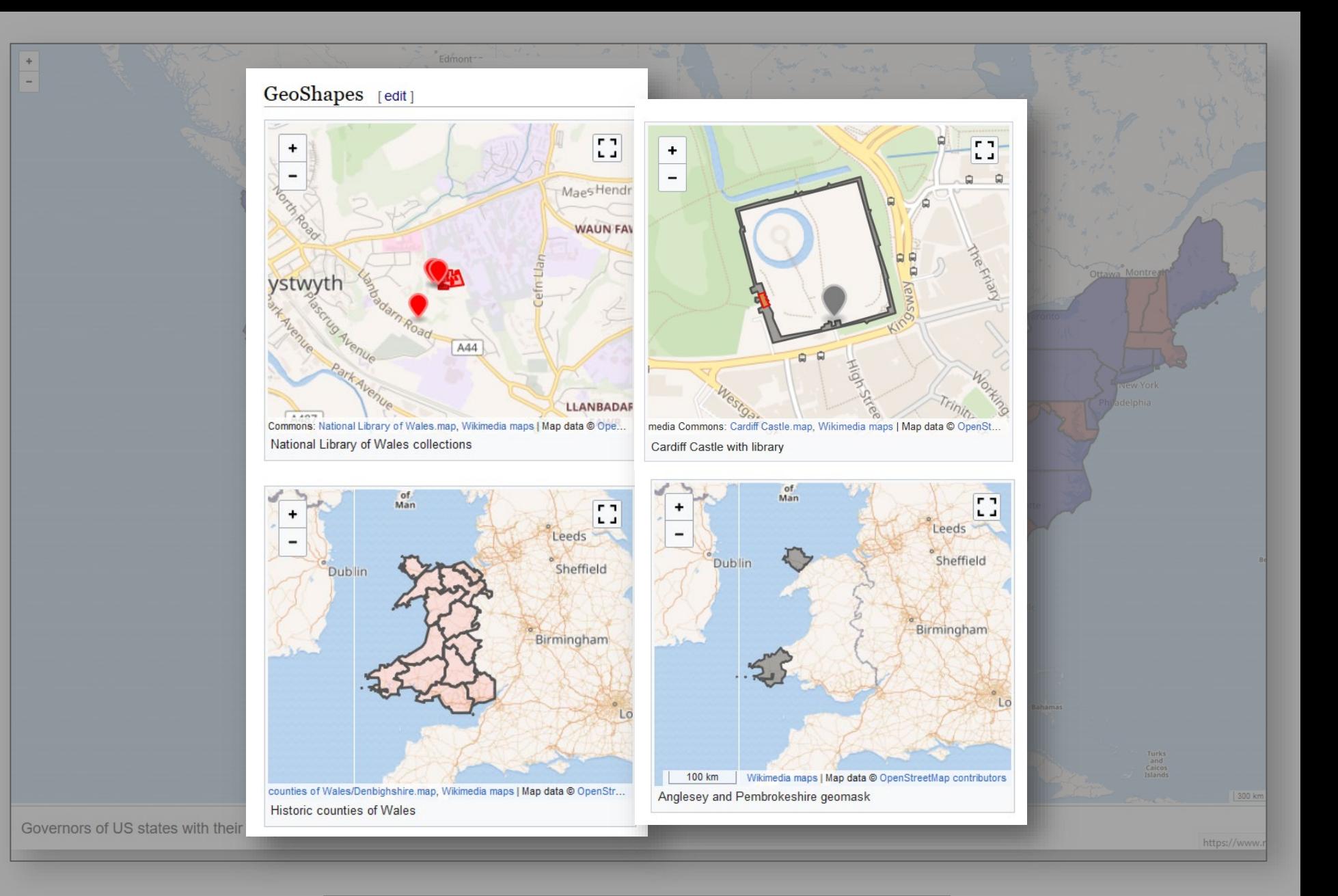

<https://www.wikidata.org/wiki/User:Sic19#GeoShapes>

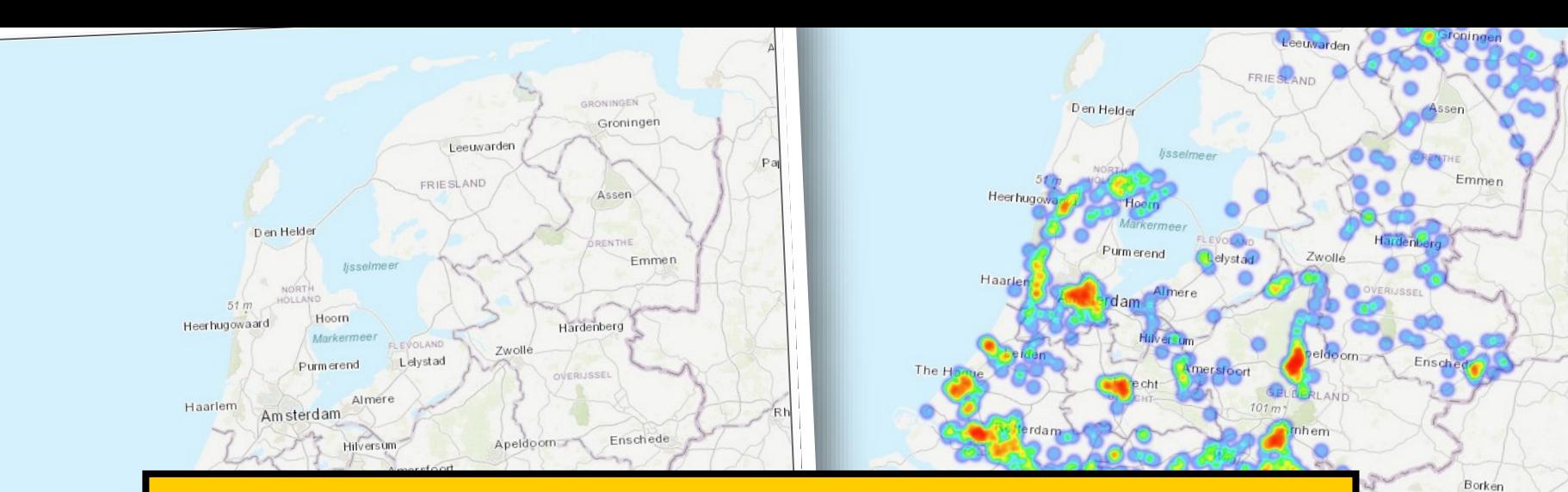

# **MODULE 3**

# Interactive, layered off-Wiki maps driven by Wikidata

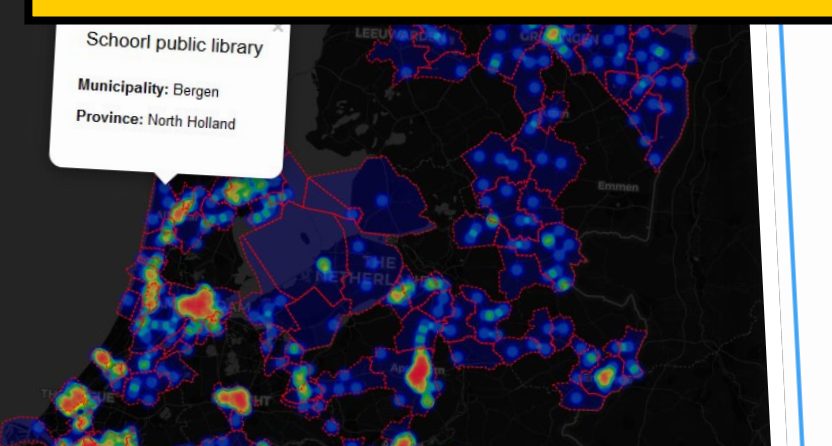

÷  $\qquad \qquad -$ 

Greve

**ZEELAND** 

 $\frac{+}{-}$ 

Ð

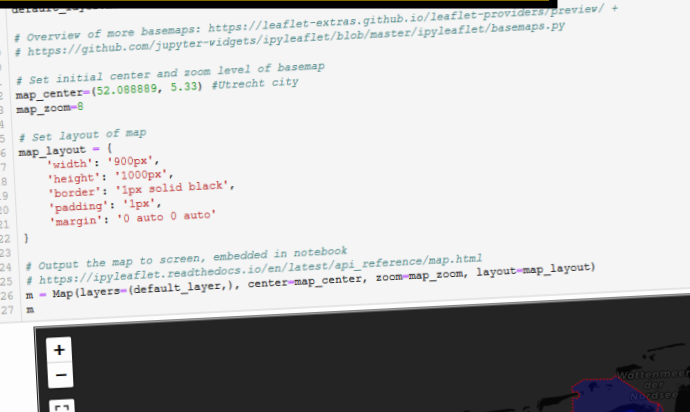

Bocholt

Duisburg

Krefeld.

ep by step

Dorsten

Mart

**B** ochum

Control Pane

Add tag

Essen

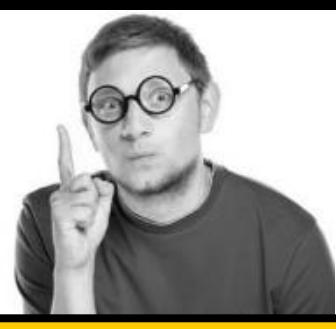

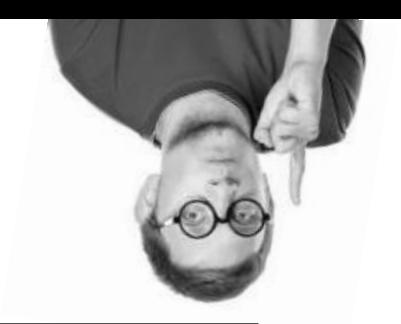

# **For this Module, it's nice to have basic experience with**

• Python

- PAWS / Jupyter Notebooks
- (Jupyter-Leaflet & Jupyter-widgets)

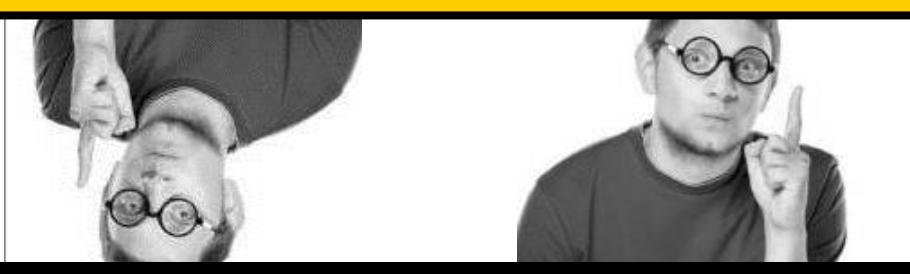

# MediaWiki account + login

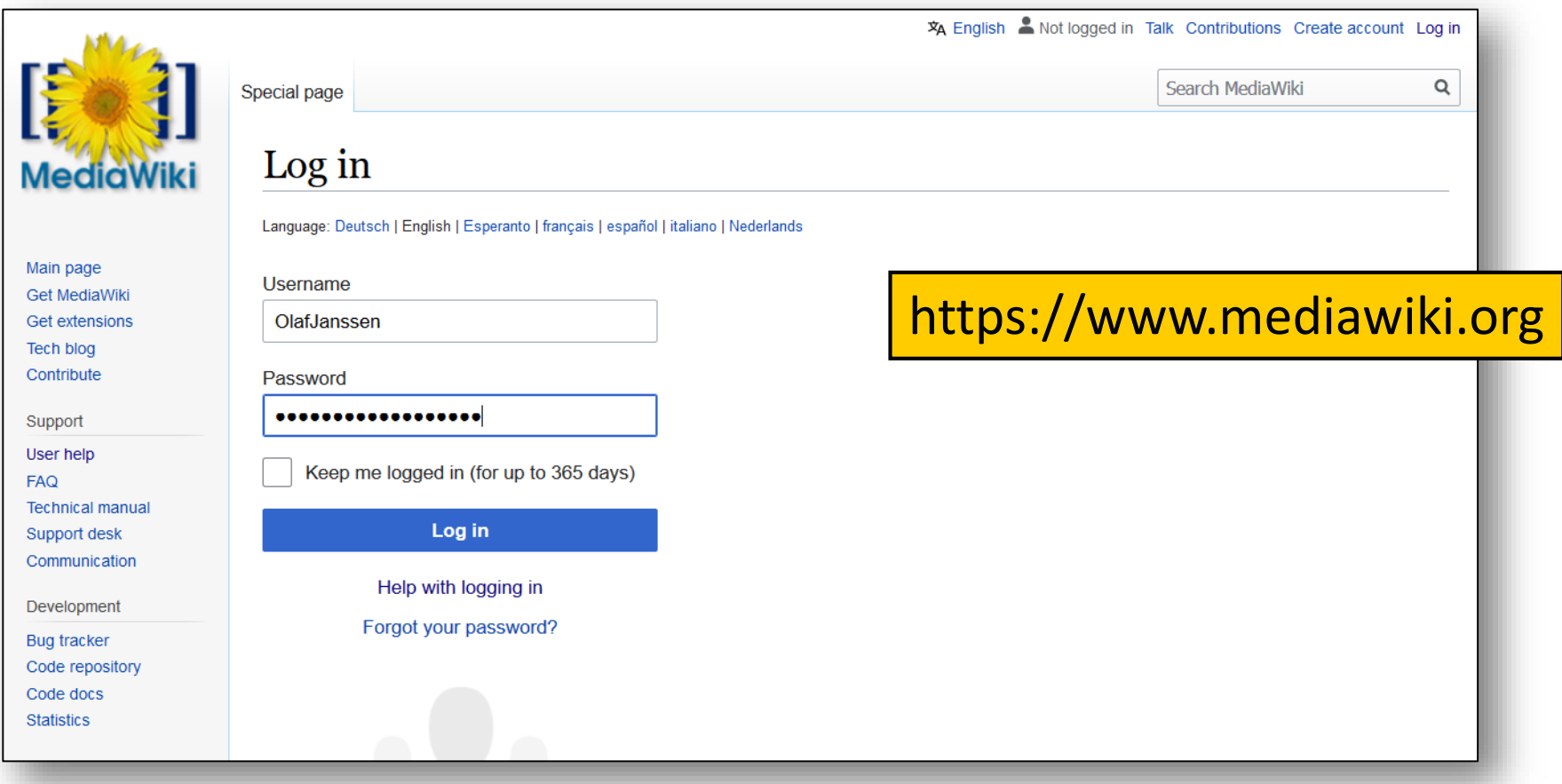

#### <https://www.mediawiki.org/wiki/PAWS>

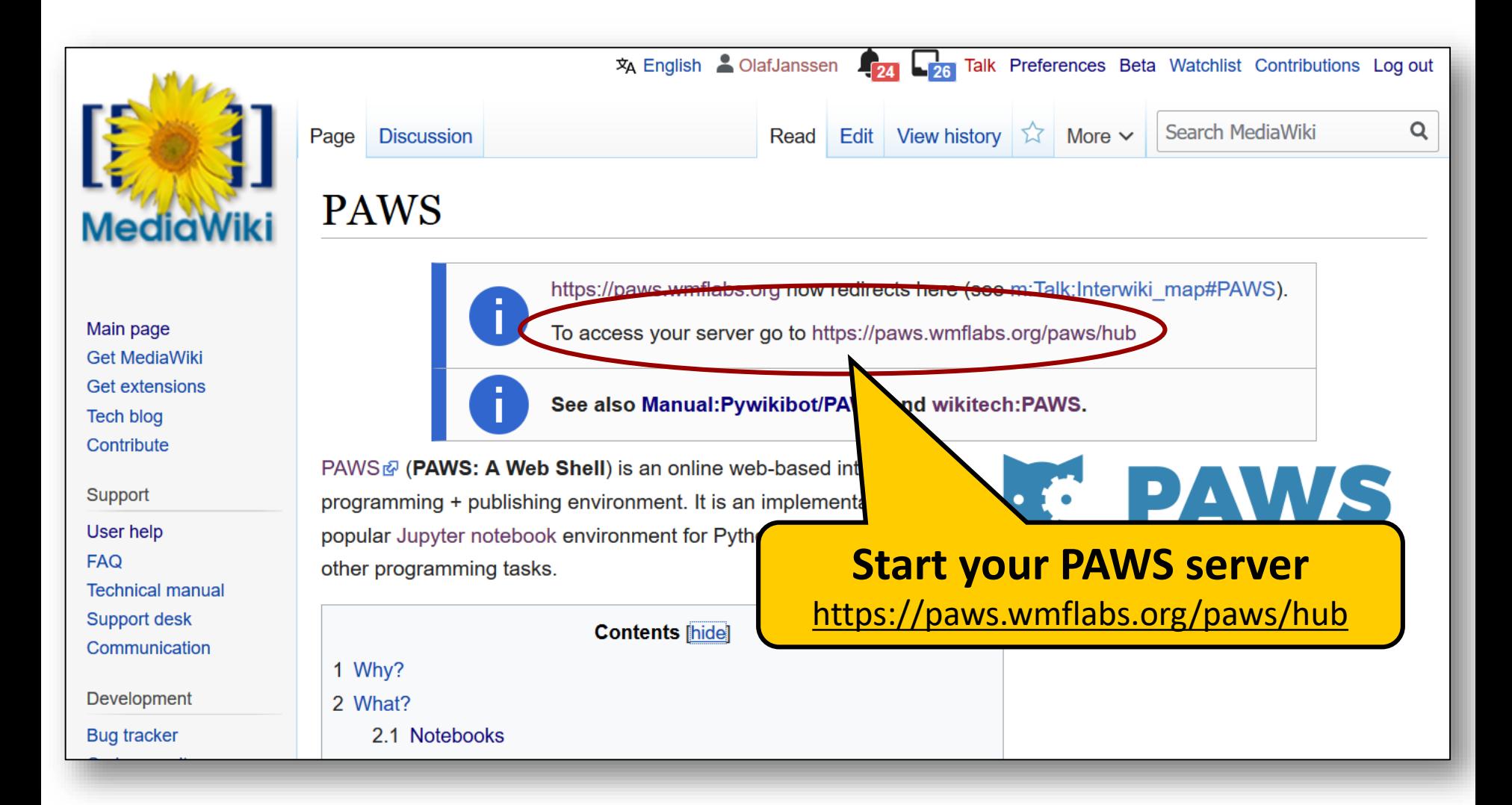

## Starting your PAWS server

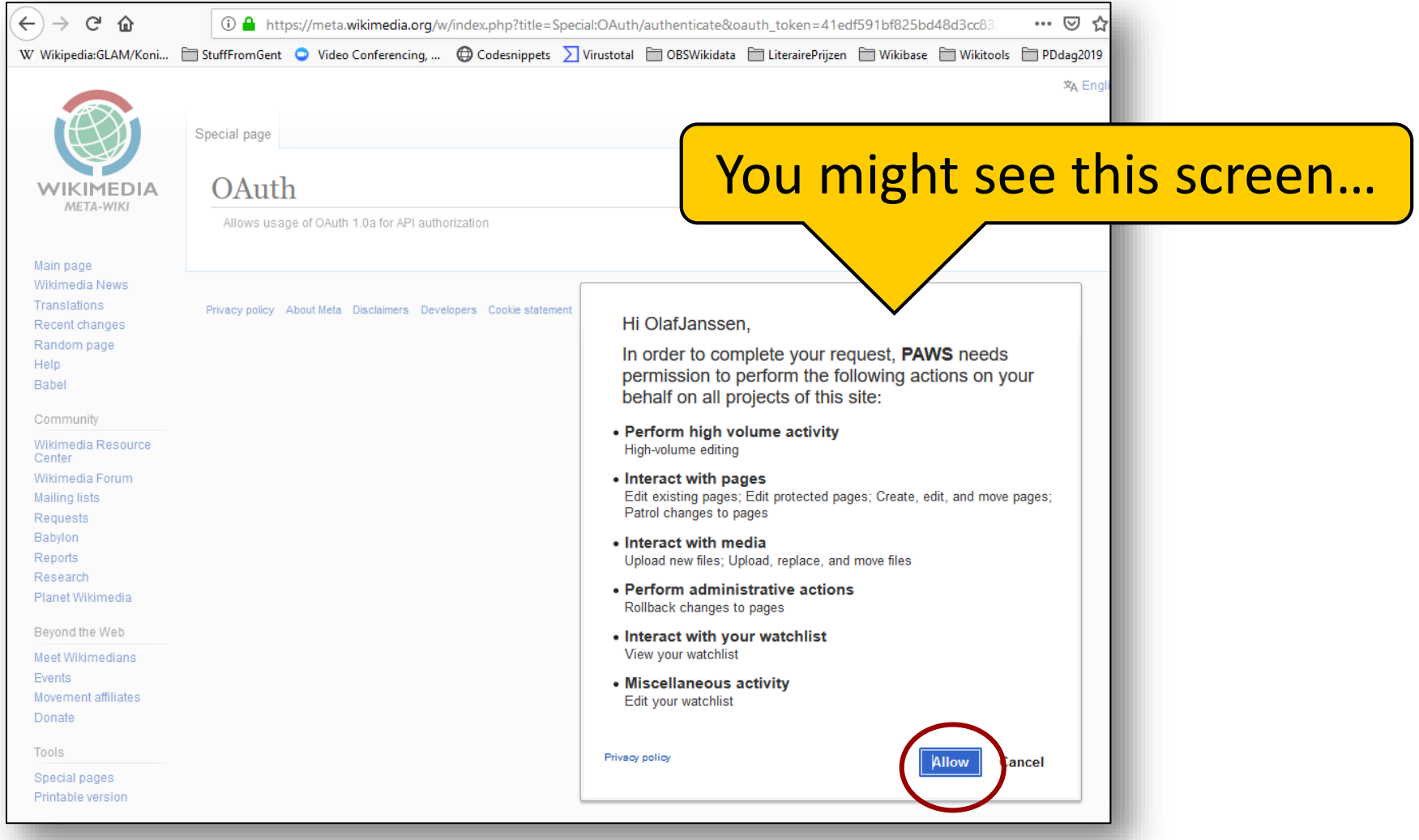

# Starting your PAWS server

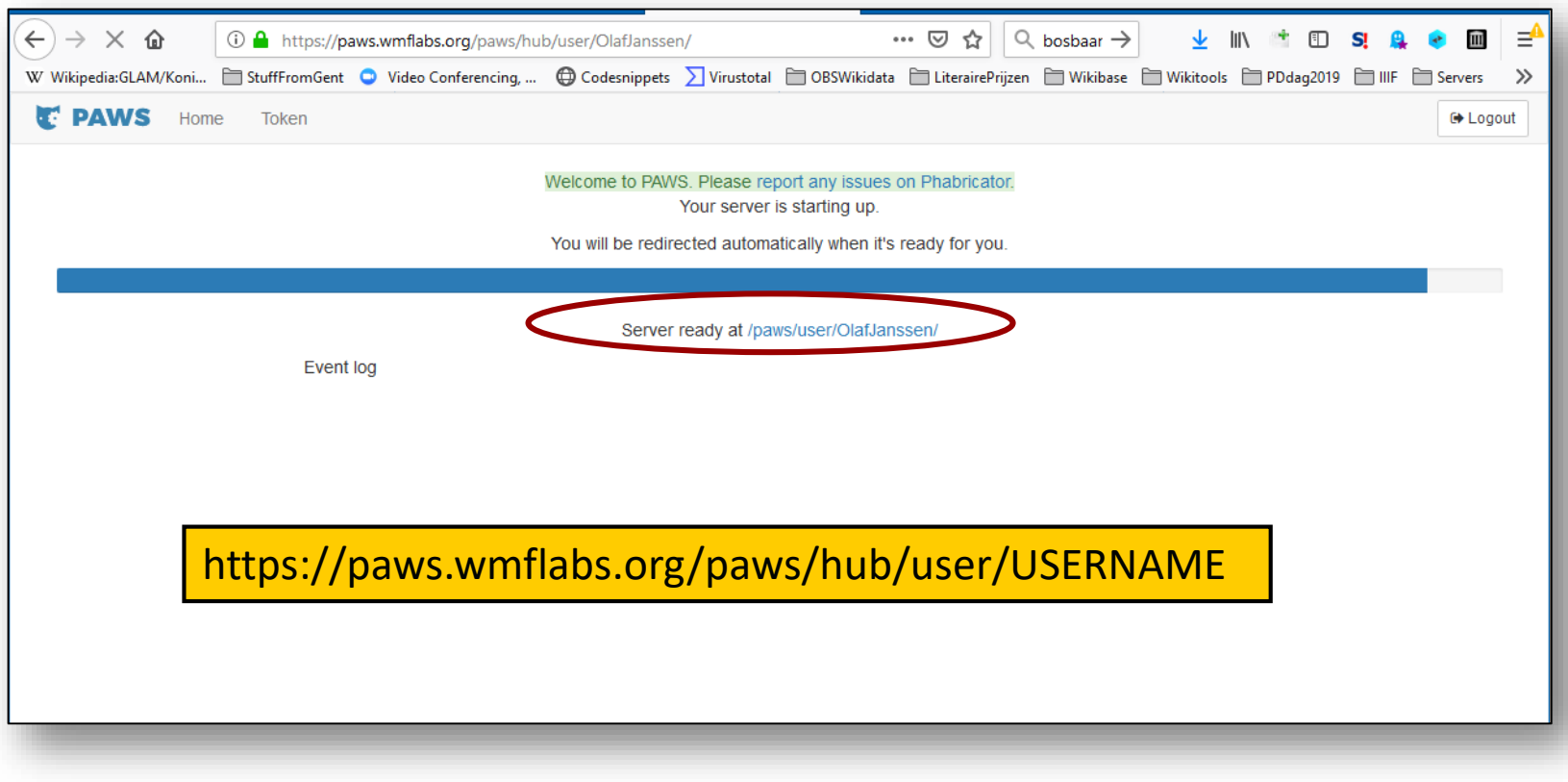

#### Your PAWS server running

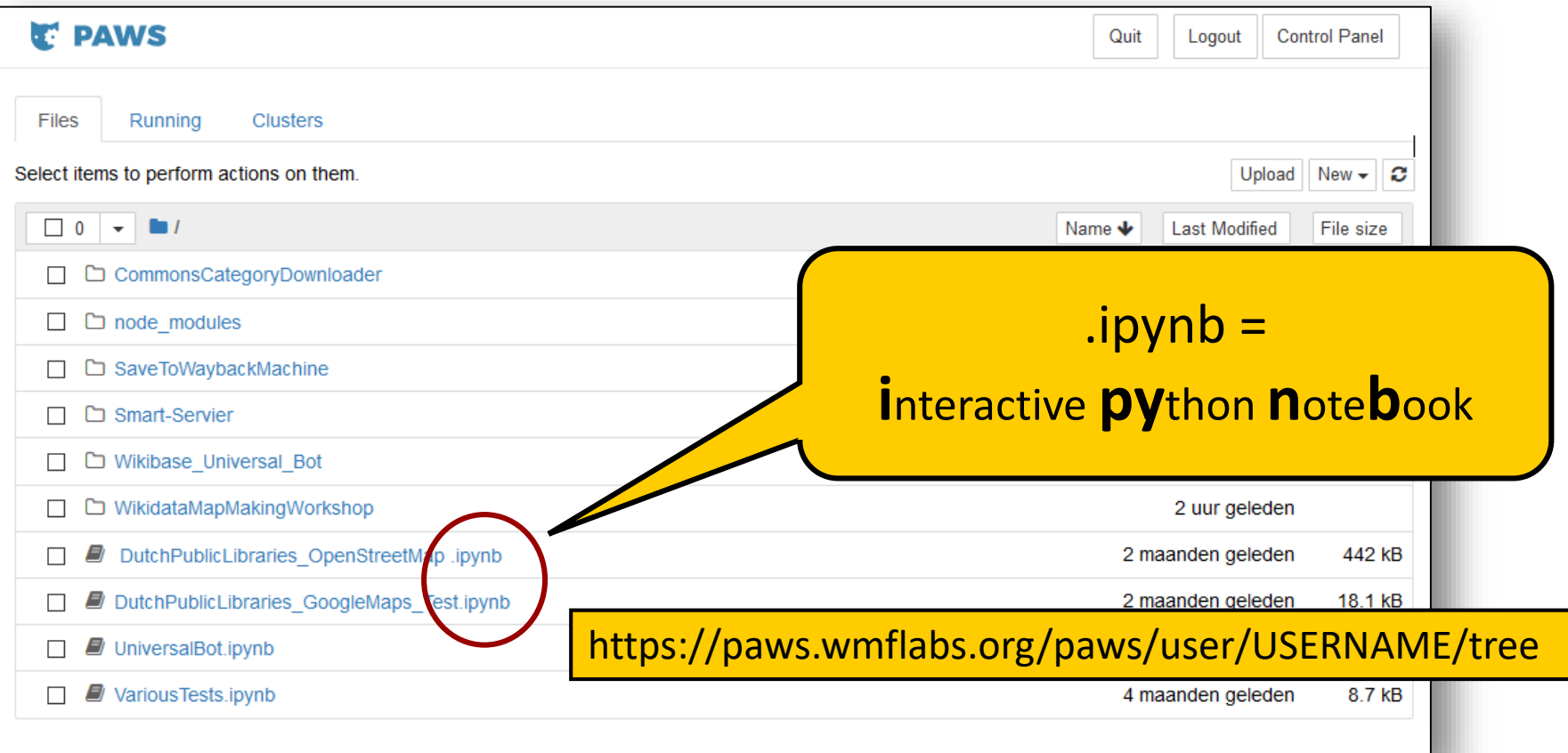

• [https://en.wikipedia.org/wiki/Project\\_Jupyter#Jupyter\\_Notebook](https://en.wikipedia.org/wiki/Project_Jupyter#Jupyter_Notebook)

• <https://realpython.com/jupyter-notebook-introduction>

## Stopping your PAWS server

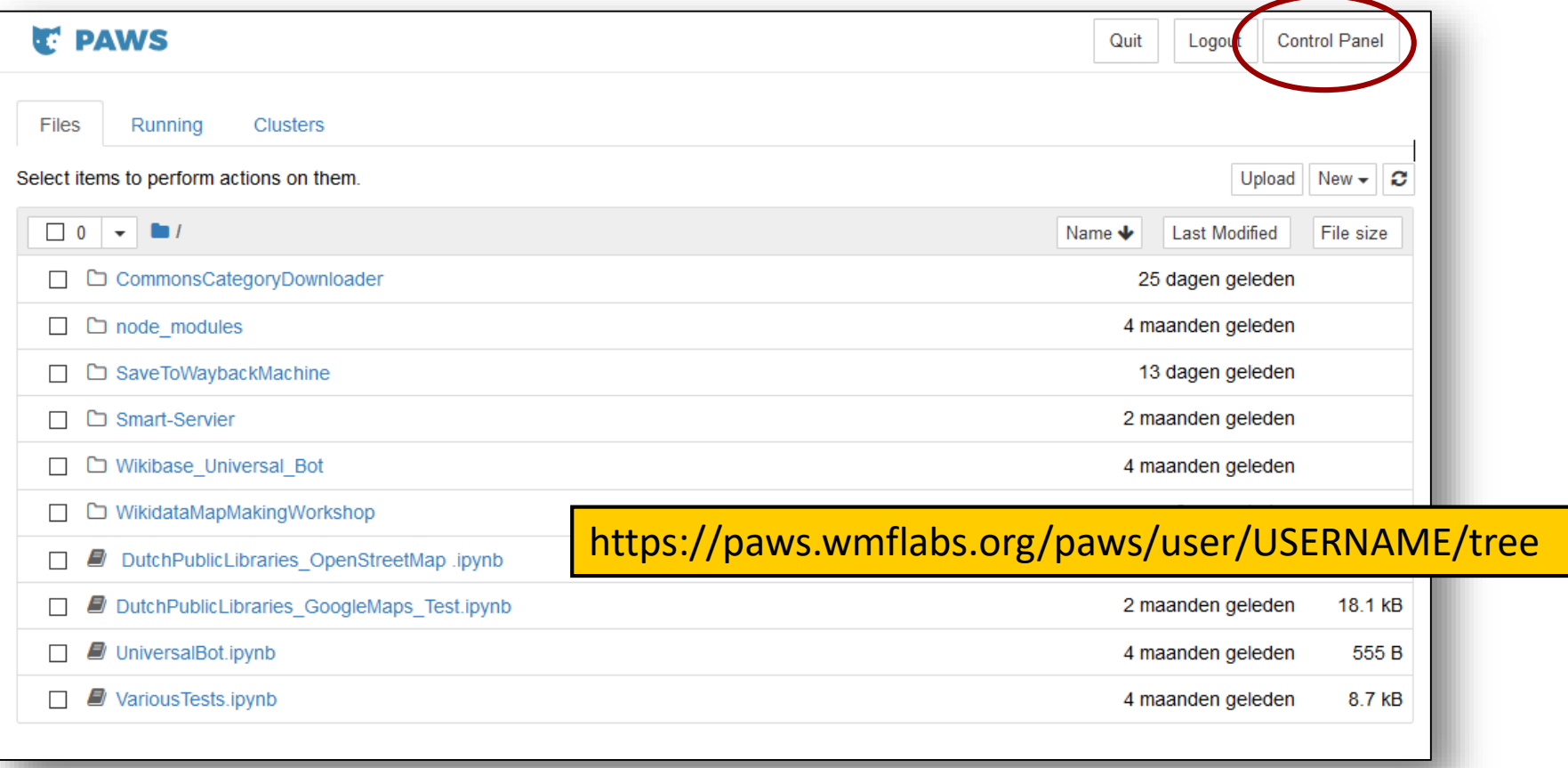

## Stopping your PAWS server

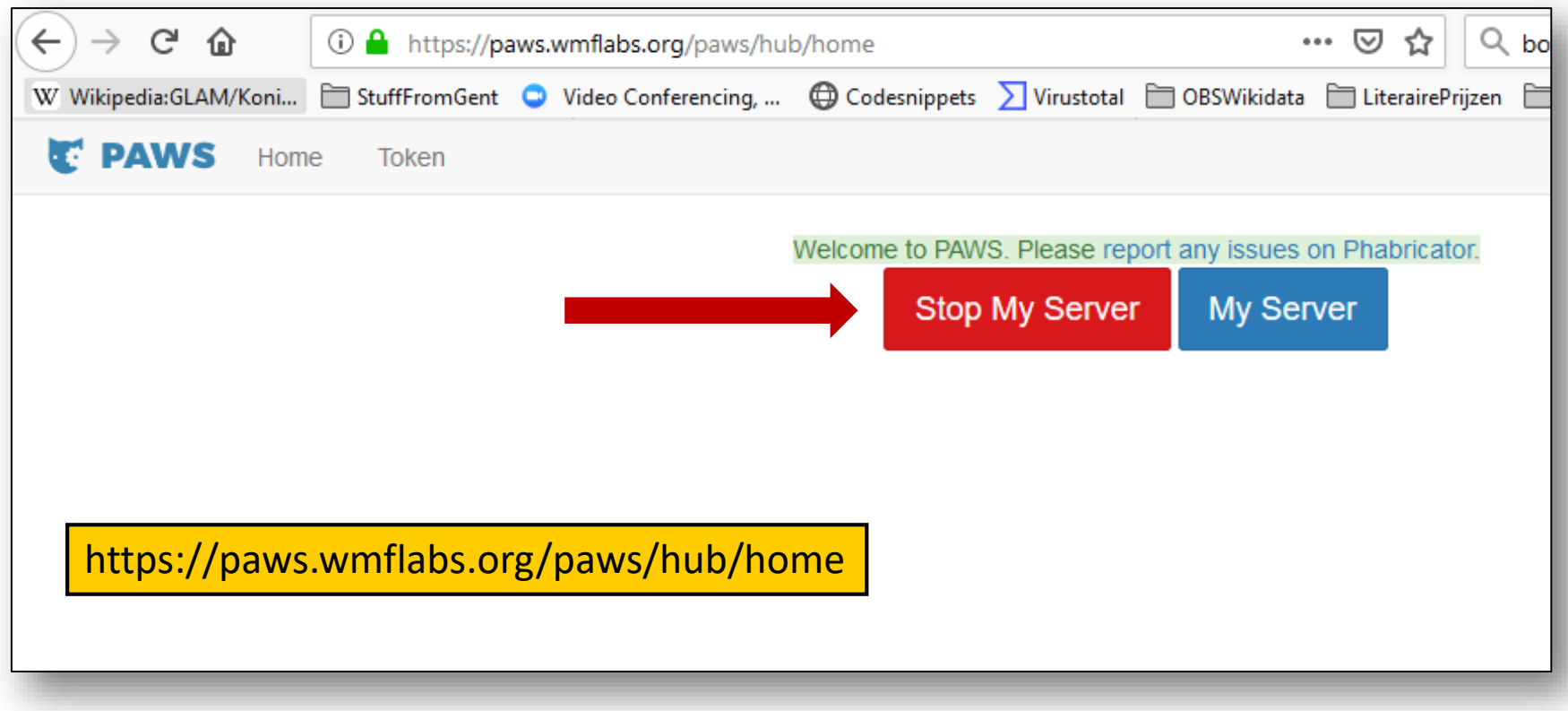

#### Your PAWS public folder (even when server is offline)

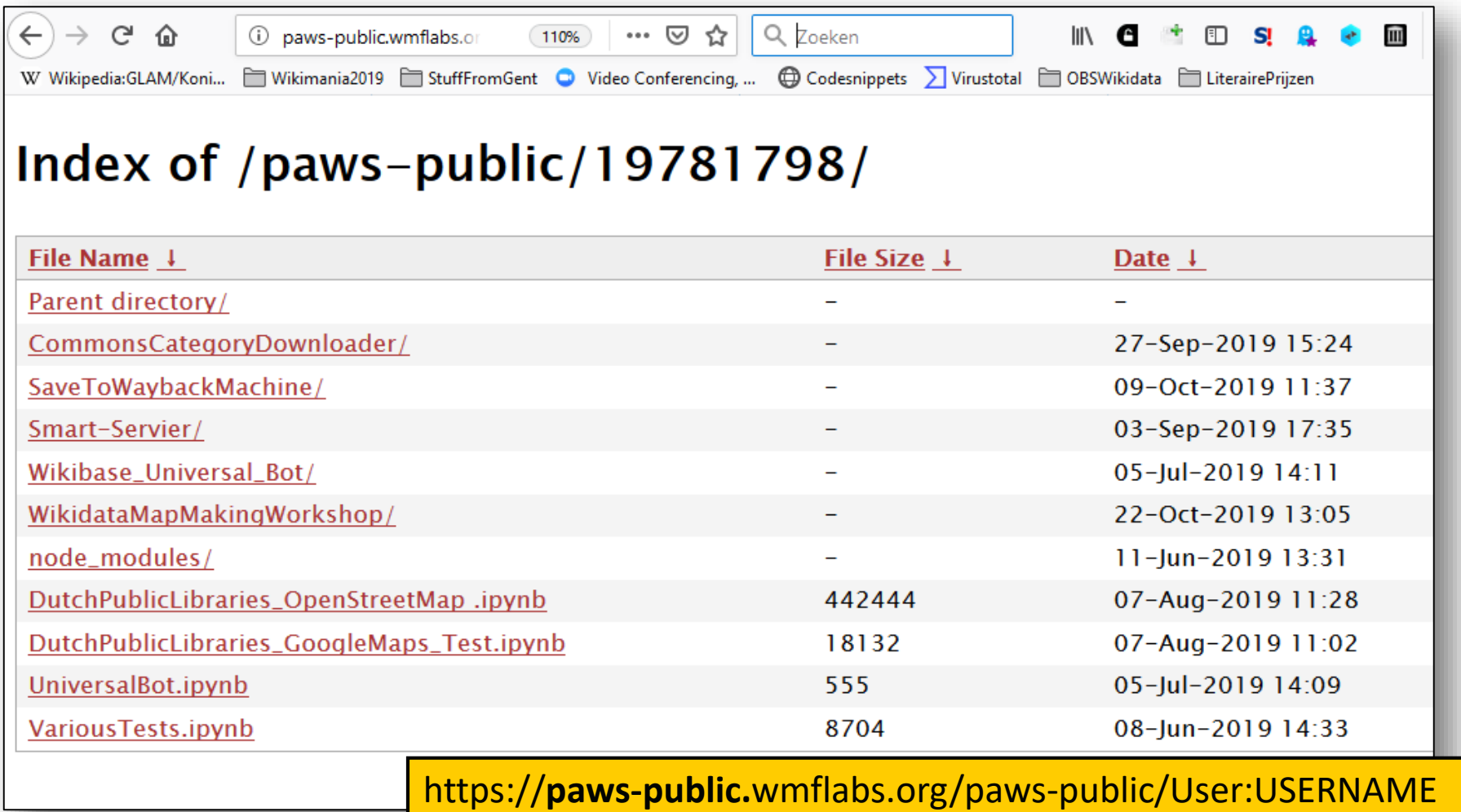

### PAWS alternative: local Notebook installation

ANACONDA. **Why Anaconda? Download Products** Company **Solutions Resources Anaconda Distribution** The World's Most Popular Python/R Data Science Platform Download

The open-source Anaconda Distribution is the easiest way to perform Python/R data science and machine learning on Linux, Windows, and Mac OS X. With over 15 million users worldwide, it is the industry standard for developing, testing, and training on a single machine, enabling individual data scientists to:

- Quickly download 1,500+ Python/R data science packages
- Manage libraries, dependencies, and environments with Conda
- Develop and train machine learning and deep learning models with scikitlearn, TensorFlow, and Theano
- Analyze data with scalability and performance with Dask, NumPy, pandas, and Numba
- Visualize results with Matplotlib, Bokeh, Datashader, and Holoviews

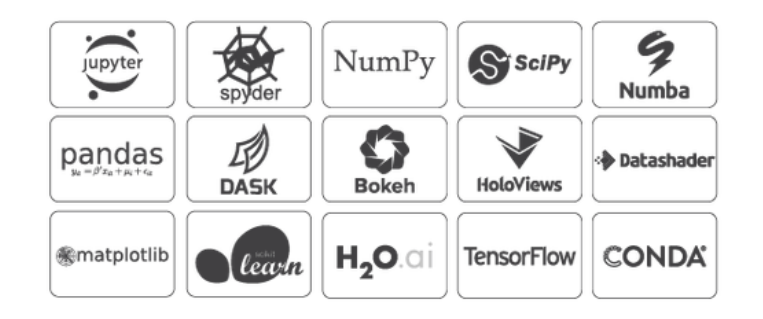

- <https://jupyter.org/install>
- <https://www.anaconda.com/distribution/>
- <https://dataiseasy.com/2019/03/how-to-install-anaconda-and-jupyter-notebook>

#### Go to public PAWS folder of **User:OlafJanssen**

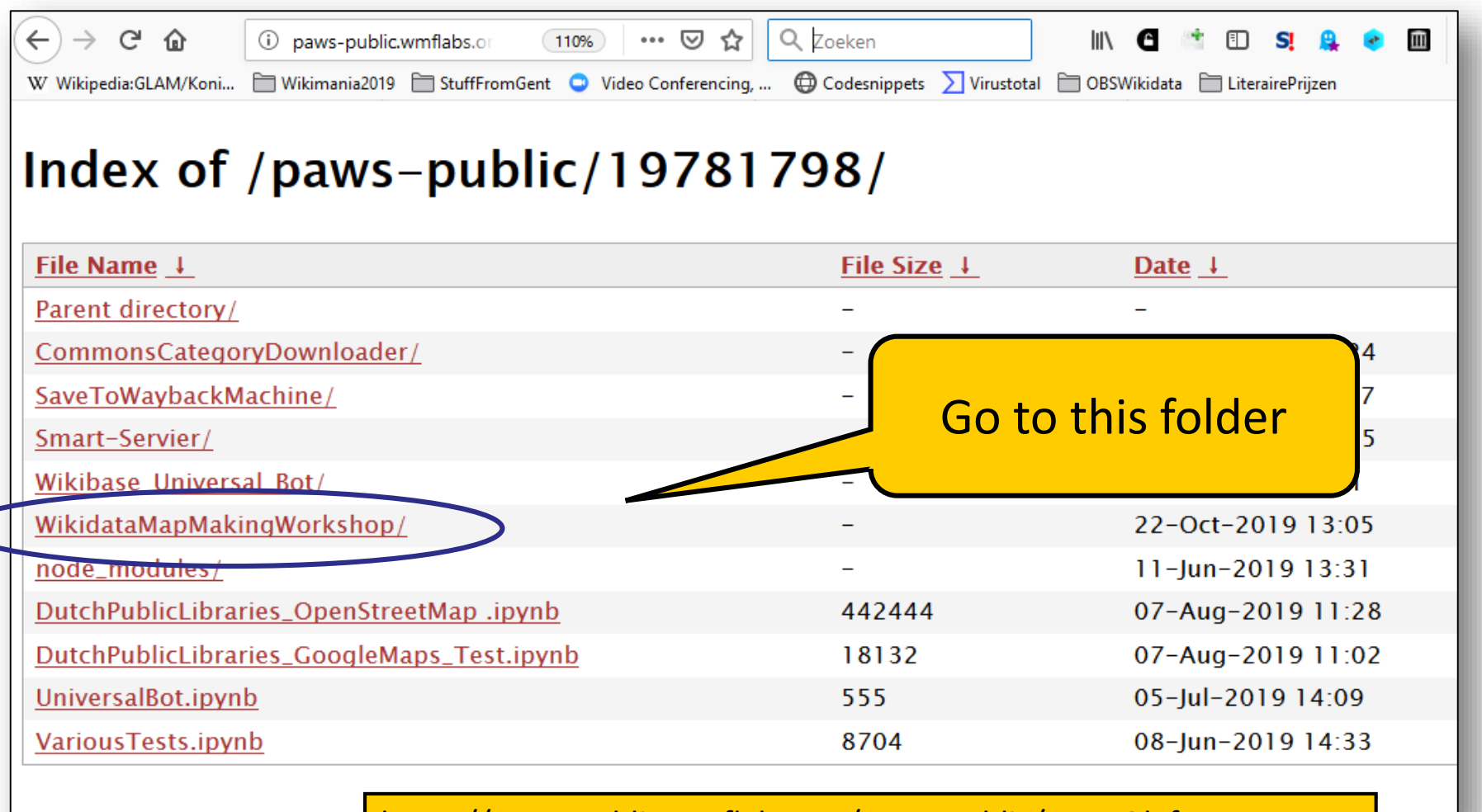

<https://paws-public.wmflabs.org/paws-public/User:OlafJanssen>

## In folder 'WikidataMapMakingWorkshop'

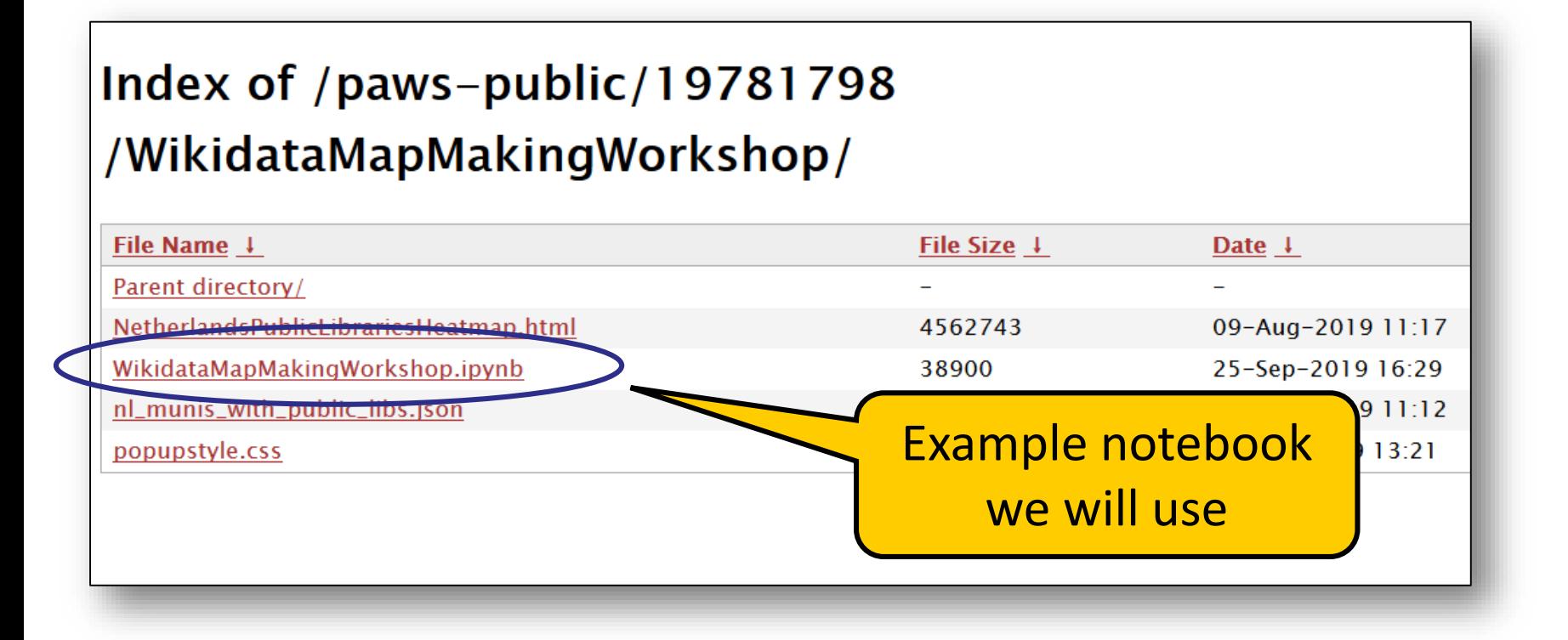

https://paws-public.wmflabs.org/paws-

[public/User:OlafJanssen/WikidataMapMakingWorkshop/WikidataMapMakingWorkshop.ipynb](https://paws-public.wmflabs.org/paws-public/User:OlafJanssen/WikidataMapMakingWorkshop/WikidataMapMakingWorkshop.ipynb)

#### This notebook in **raw format (json)**

```
\overline{\mathbb{Q}} \overline{\mathbb{Q}} \overline{\mathbb{Q}} rawgit example
                         (i) A https://paws-public.wmflabs.org/paws-public/Use
                                                                                        (110%"cells": [
   "cell type": "markdown",
   "metadata": \{\}.
   "source": [
    "# Building a stand-alone off-Wiki lavered map using Wikidata & SPAROL\n".
    " \n\mathbb{R}",
    "This Jupyter notebook shows you step by step **how to make a Wikidata-driven lavered map that can be used off-Wiki**.\n",
    ^{\prime\prime}\n".
    "It is part of Module 3 of the map making workshop [From Wikidata to interactive off-Wiki maps in three steps] (https://github.com/ookgezelli
/WikidataMapMakingWorkshop)\n",
    " \n\cdot"See https://github.com/ookgezellig/WikidataMapMakingWorkshop/blob/master/OutlineAndNotes.md for the full layout of this workshop\n",
    ^{\prime\prime}\n".
    "This notebook is publically available at\n",
    "* https://paws-public.wmflabs.org/paws-public/User:OlafJanssen/WikidataMapMakingWorkshop.ipynb (and in [raw format](https://paws-public.wmf
/paws-public/User:OlafJanssen/WikidataMapMakingWorkshop.ipynb?format=raw))\n",
    "* https://qithub.com/ookqezelliq/WikidataMapMakinqWorkshop/blob/master/module3stuff/WikidataMapMakinqWorkshop.ipynb (and in [raw format]
(https://raw.qithubusercontent.com/ookqezelliq/WikidataMapMakinqWorkshop/master/module3stuff/WikidataMapMakinqWorkshop.ipynb)) \n"
  \mathbf{I}λ,
  "cell type": "markdown",
   "metadata": \{\},
   "source": [
    "For questions about this notebook, contact [Olaf Janssen] (https://www.wikidata.org/wiki/User:OlafJanssen) on Wikidata // olaf.janssen@kb.nl
https://twitter.com/ookgezellig\n",
        \mathbb{L}^n.
    -1
  Ъ,
  €
   "cel
         https://paws-public.wmflabs.org/paws-
   "meta
   "sou:
         public/User:OlafJanssen/WikidataMapMakingWorkshop/WikidataMapMakingWorkshop.ipynb
    "##
   l.
  Ъ,
         ?format=rawŦ
   "cel
   "metadata": \{\},
   "source": [
    "To make the map we will use\n",
    "1. **PAWS** (Jupyter Notebooks as a cloud service) - https://www.mediawiki.org/wiki/PAWS\n",
    "2. **SPAROL queries** from Wikidata - https://www.wikidata.org + https://query.wikidata.org/\n"
```
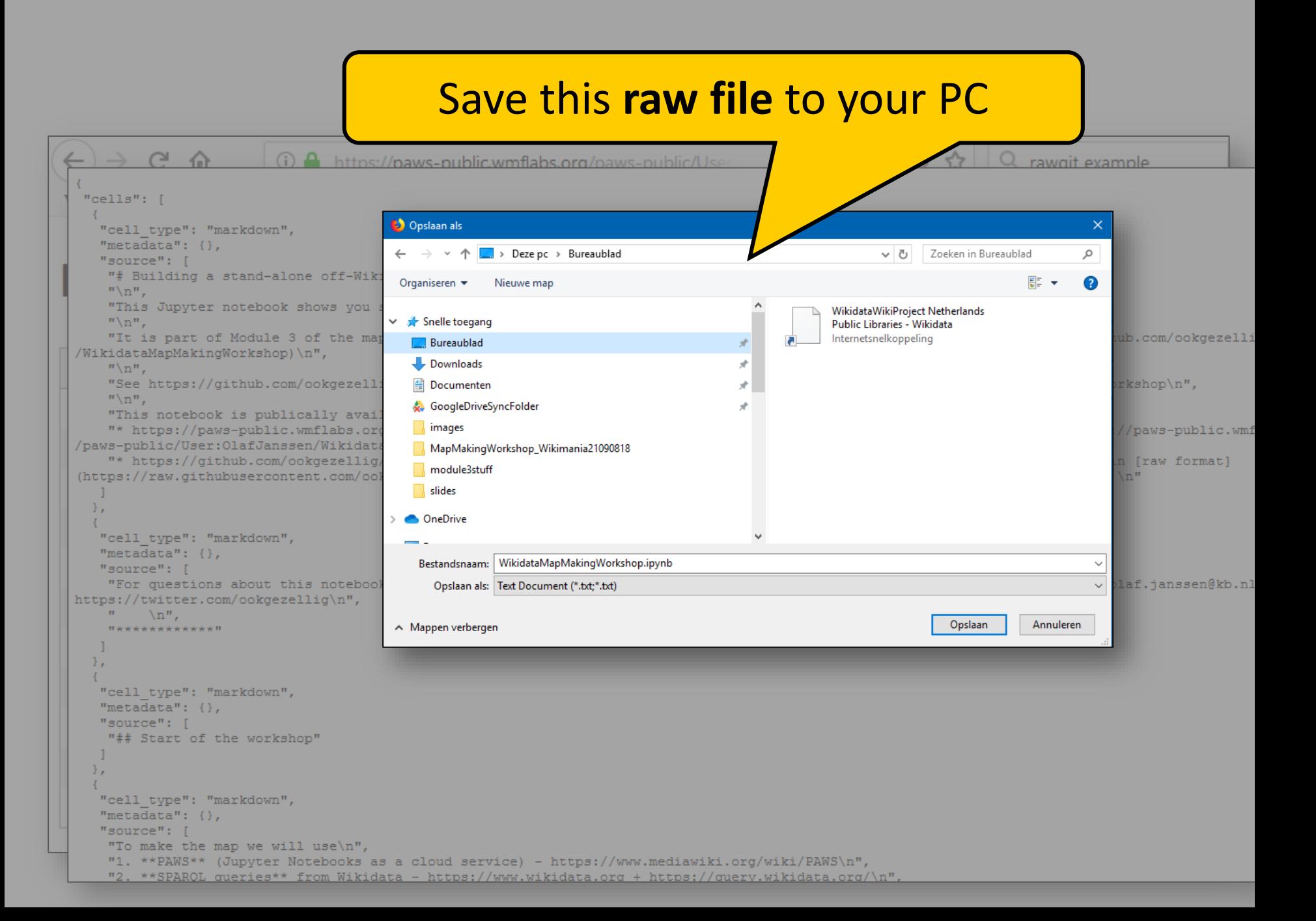

#### … and upload it to *your* PAWS server

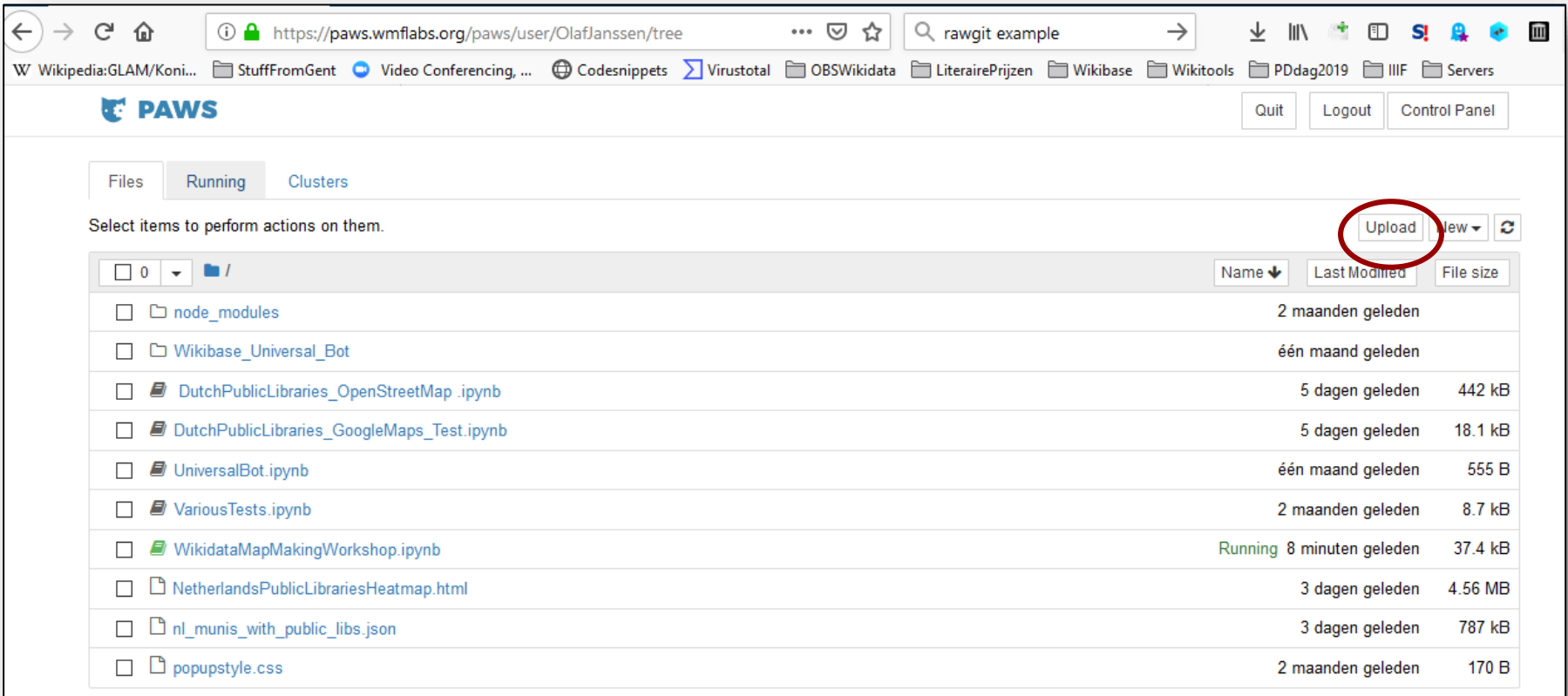

#### https://paws.wmflabs.org/paws/user/USERNAME/tree

#### … and upload it to your PAWS server

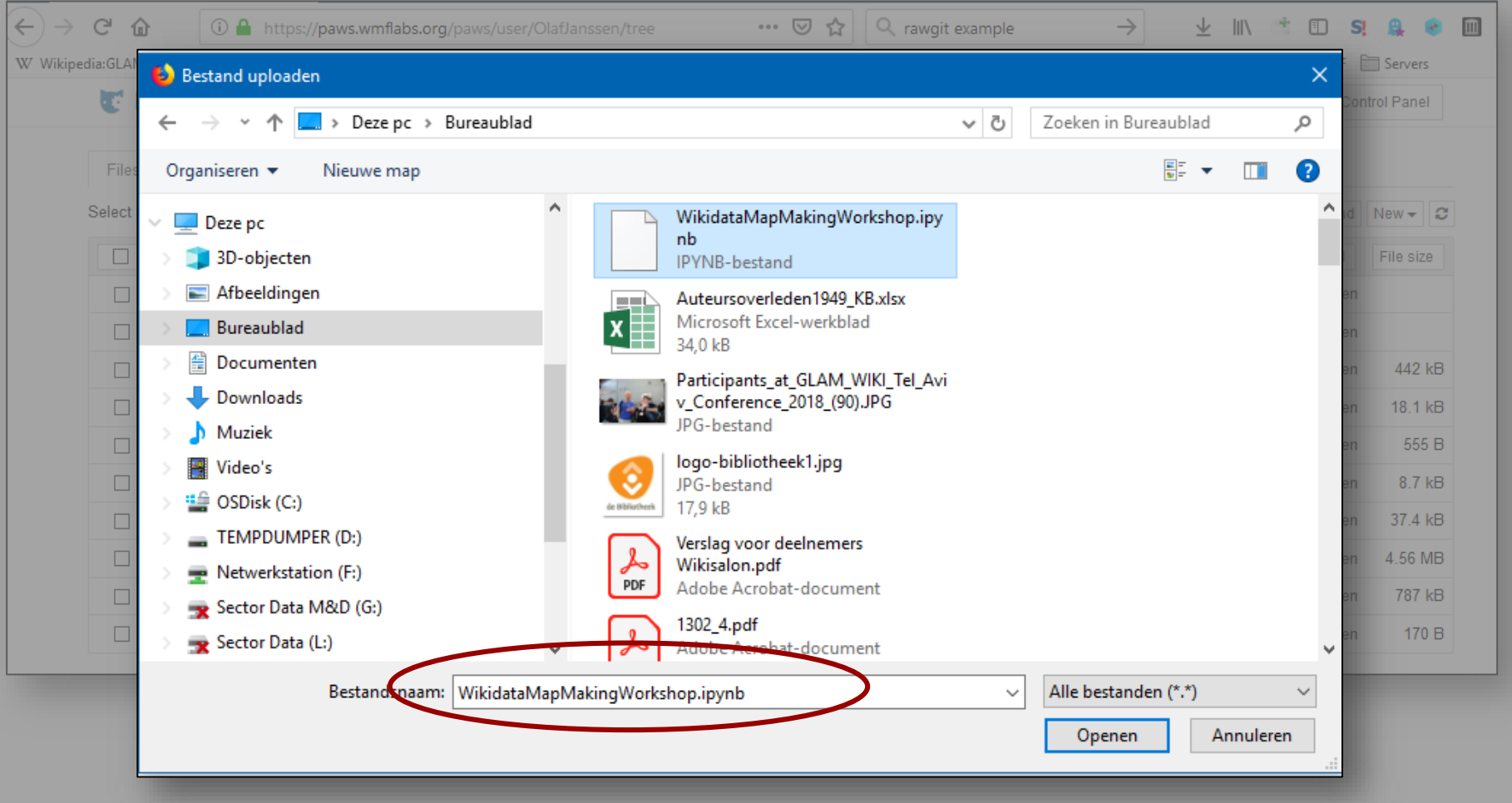

#### … and upload it to your PAWS server

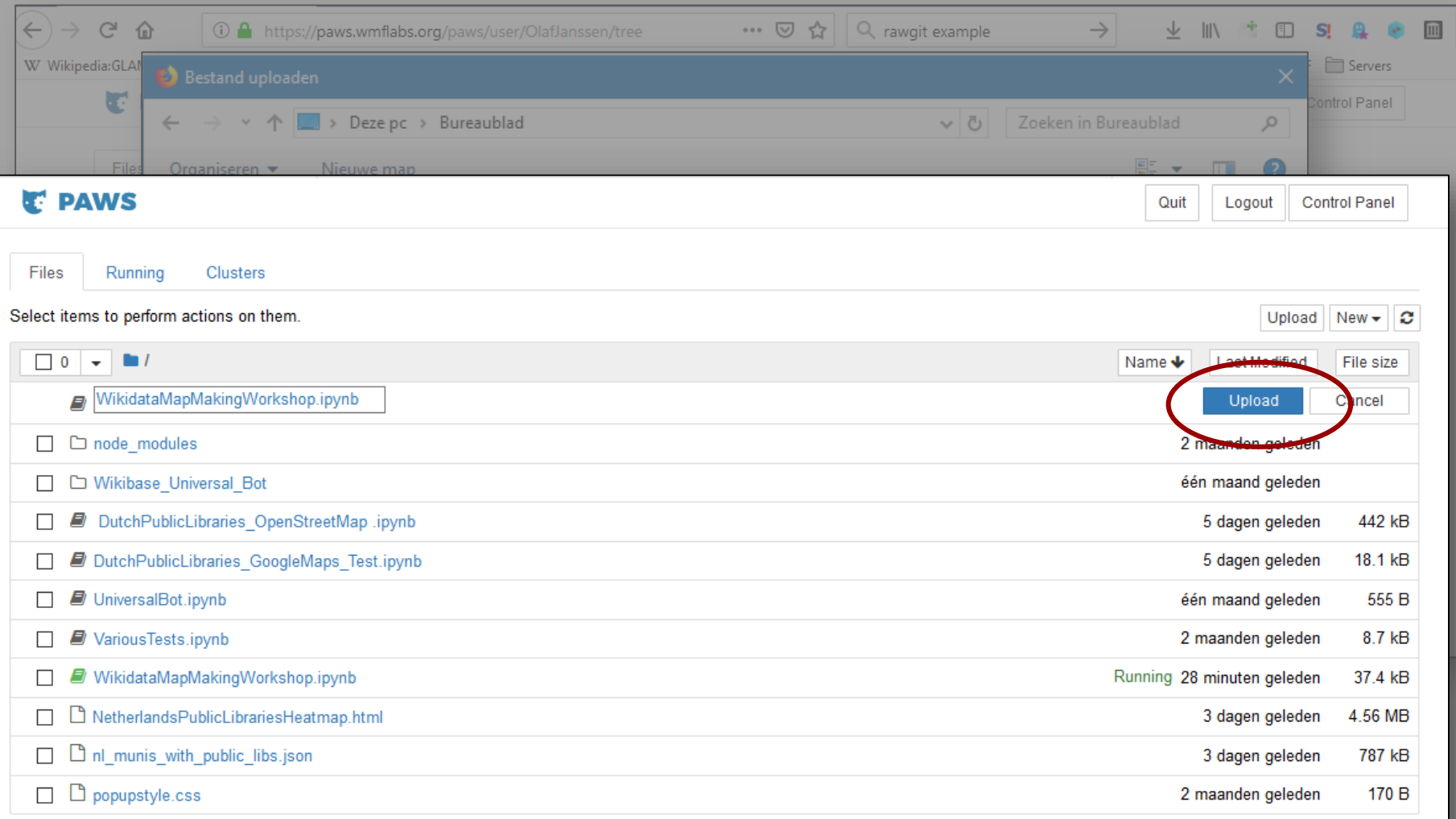

#### Notebook on your own PAWS server to play with

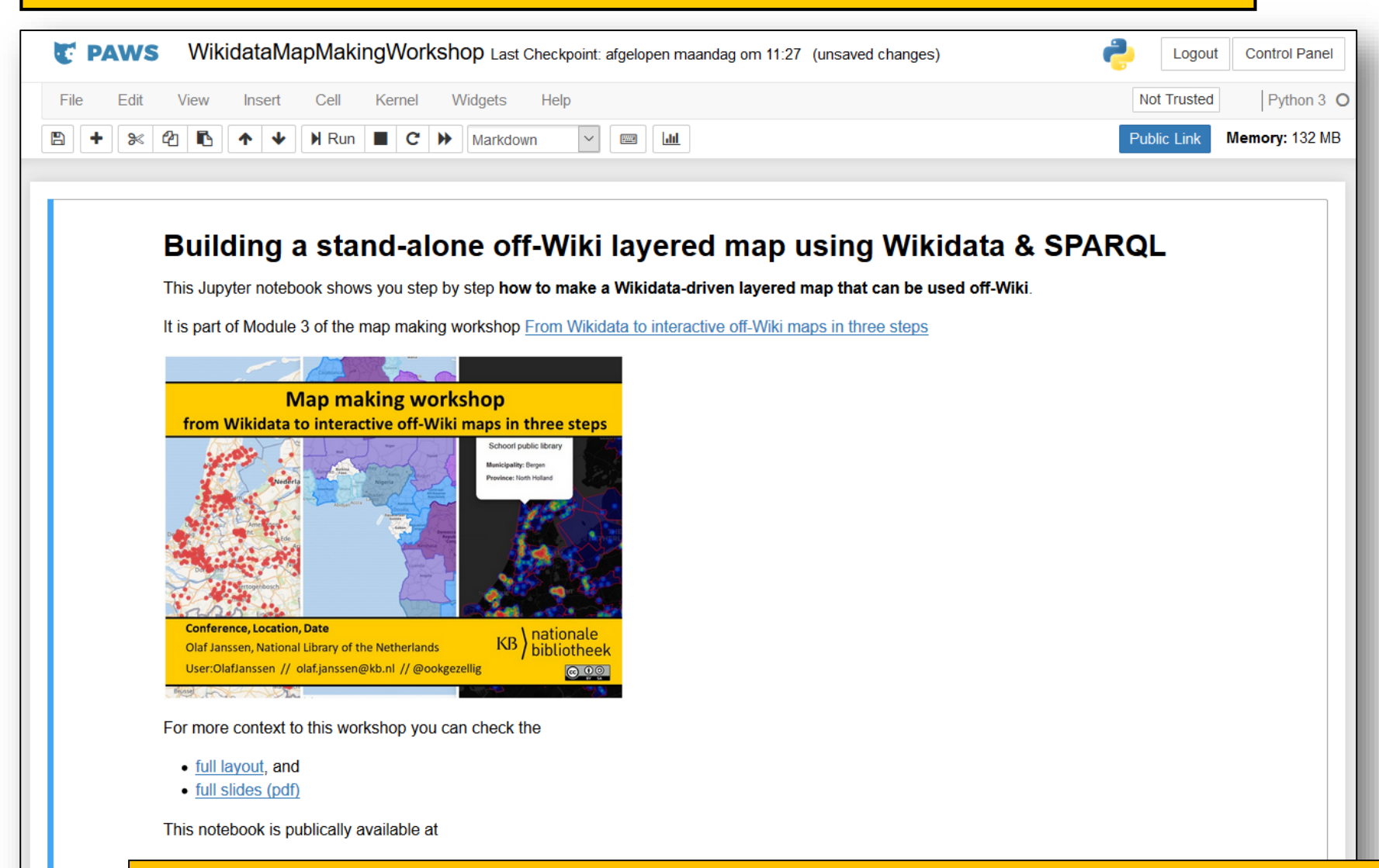

https://paws.wmflabs.org/paws/user/USERNAME/notebooks/WikidataMapMakingWorkshop.ipynb

For questions about this notebook, contact Olaf Janssen on Wikidata // olaf.janssen@kb.nl // https://twitter.com/ookgezellig

## Notebook on your own PAWS server to play with

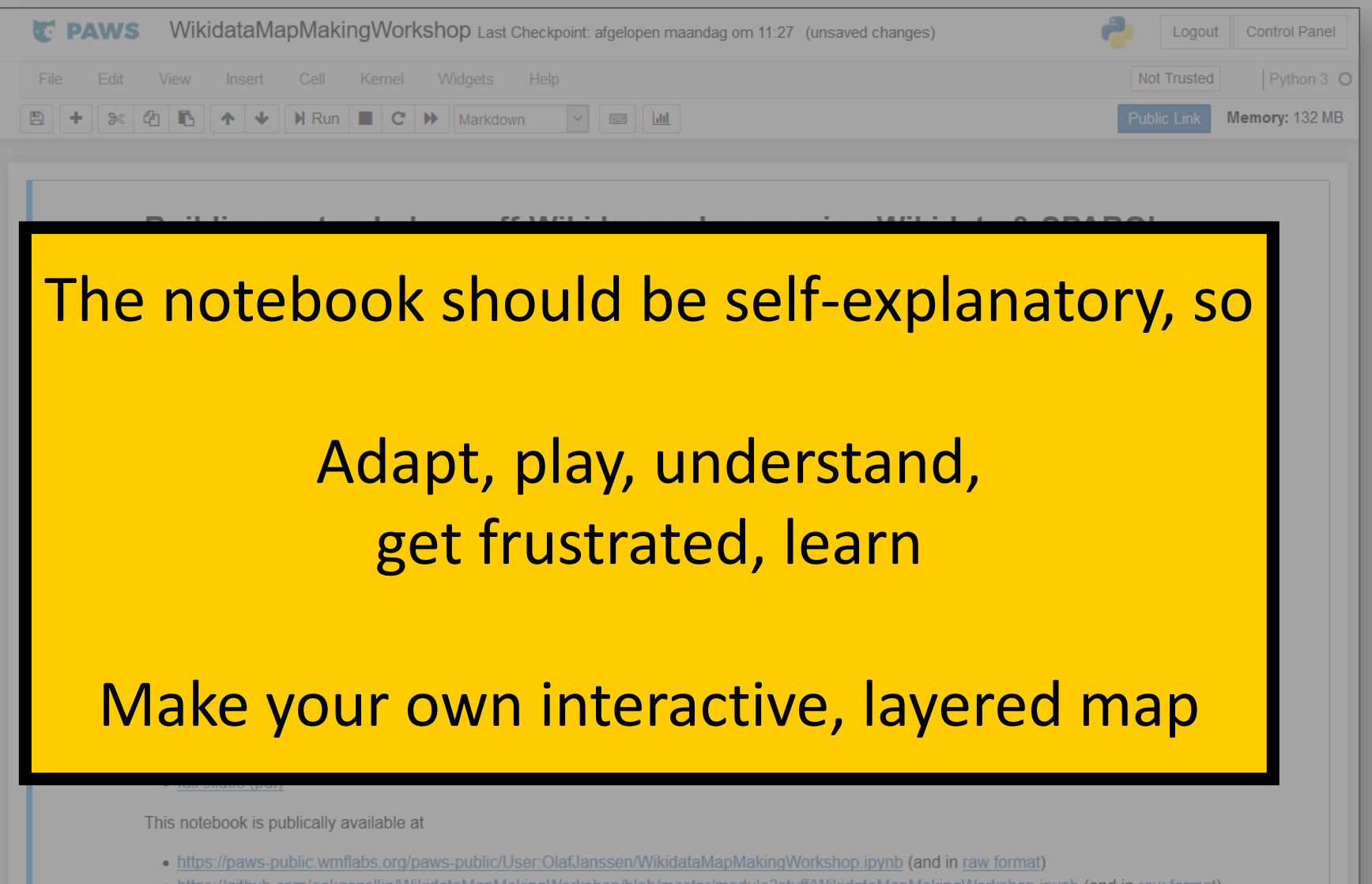

For questions about this notebook, contact Olaf Janssen on Wikidata // olaf.janssen@kb.nl // https://twitter.com/ookgezellig

# Exporting your map to stand-alone, off-Wiki HTML page

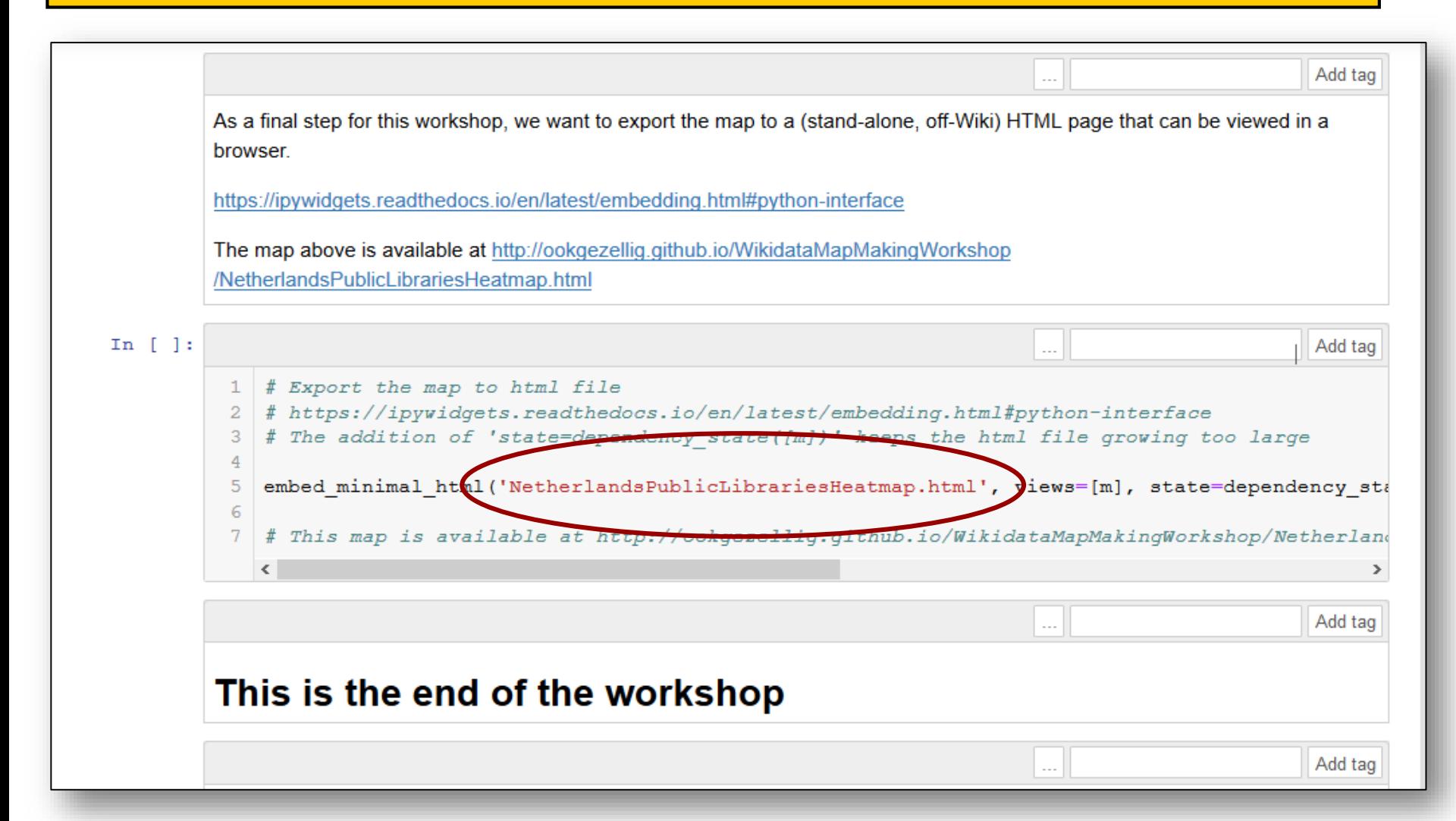
# Exporting your map to stand-alone, off-Wiki HTML page

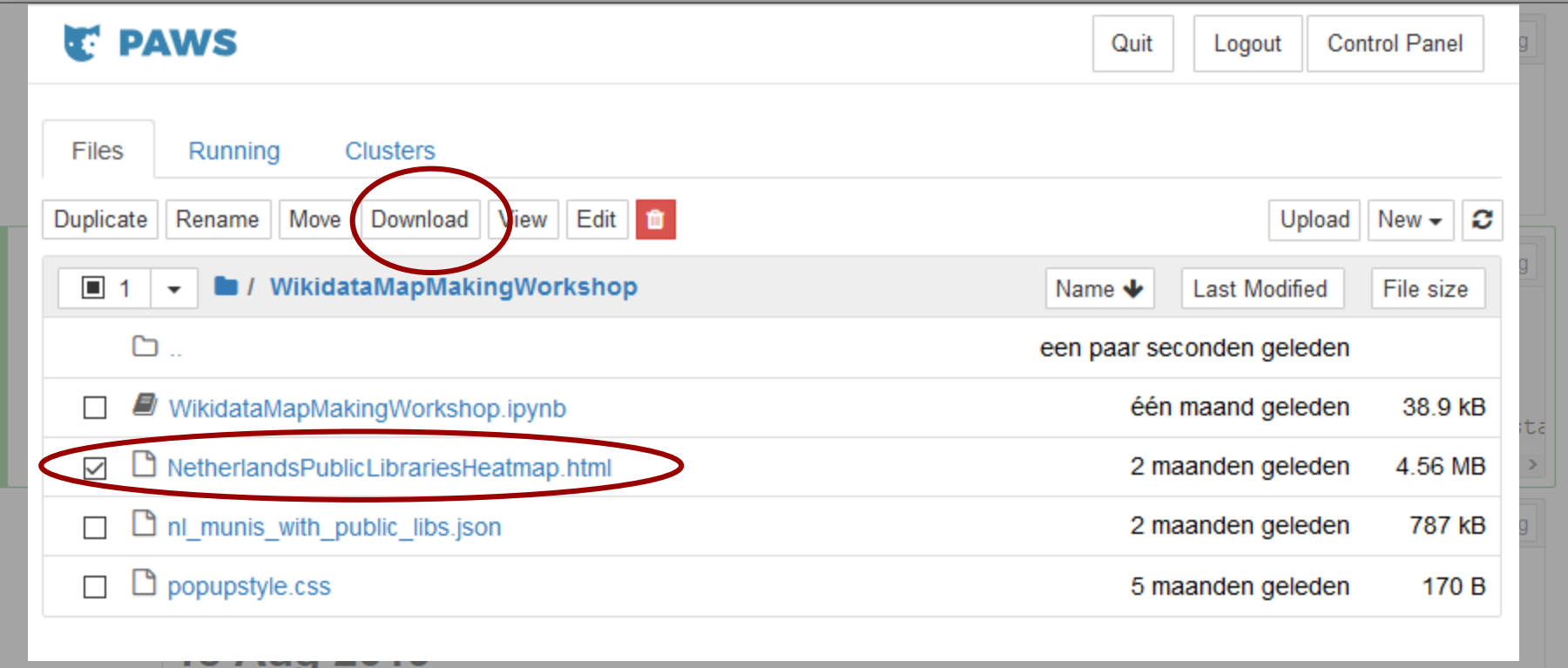

# Exporting your map to stand-alone, off-Wiki HTML page

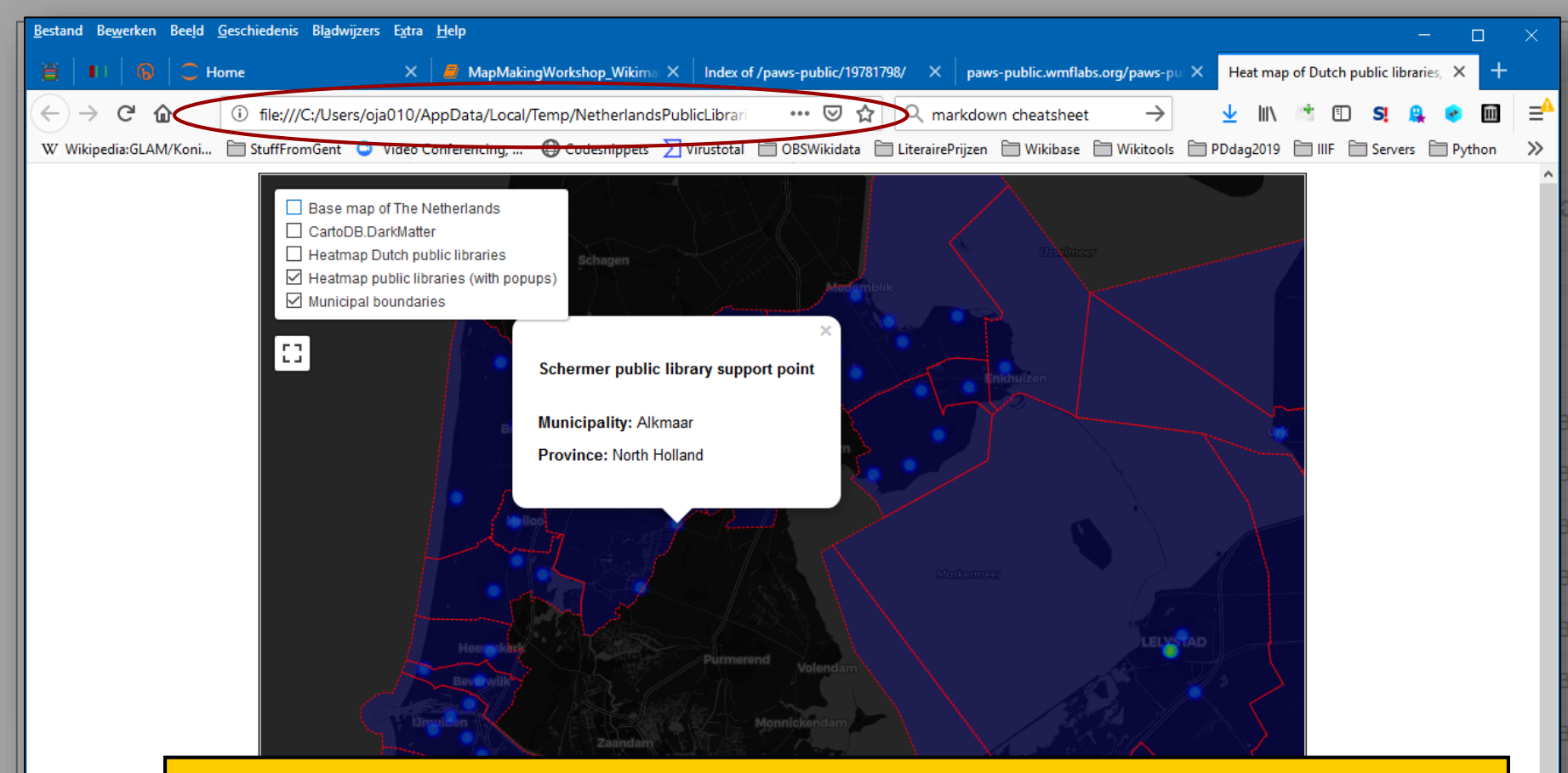

file:///C:/Users/oja010/AppData/Local/Temp/NetherlandsPublicLibrariesHeatmap.html

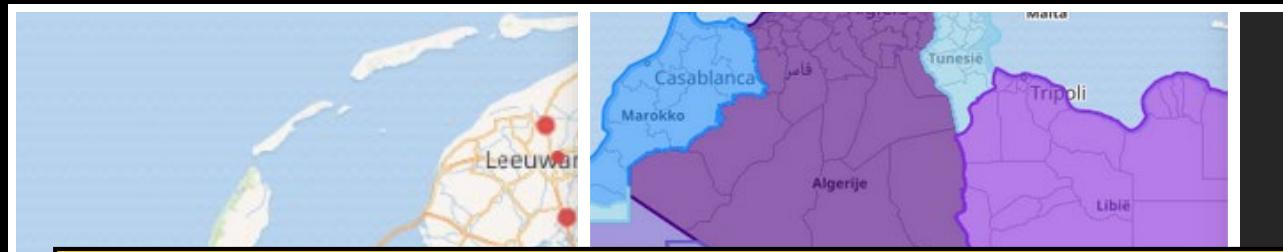

Dę

# **THANKS!!!**

### Let me know your feedback on this workshop

#### In person // User:OlafJanssen // olaf.janssen@kb.nl // @ookgezellig

All content in this slidedeck is available under [Creative Commons Attribution-ShareAlike 4.0 International](https://creativecommons.org/licenses/by-sa/4.0/)

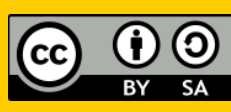

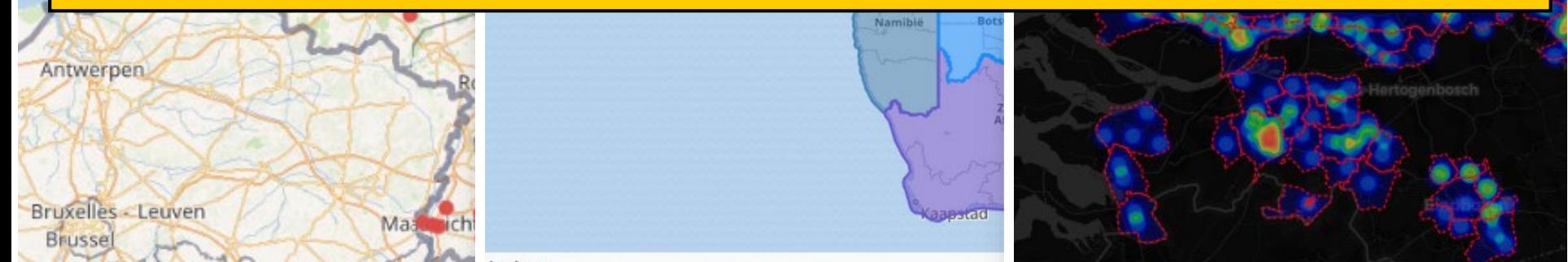